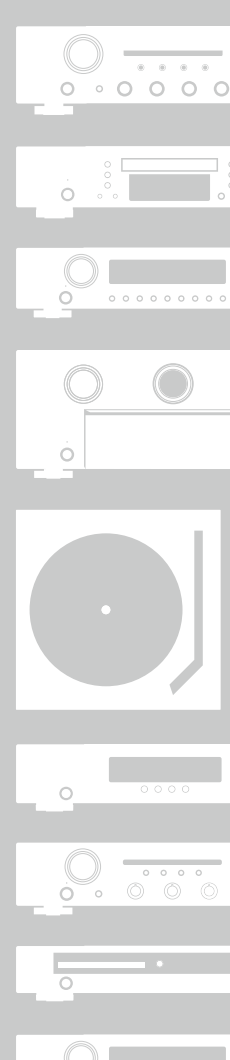

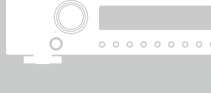

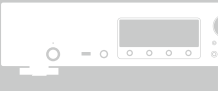

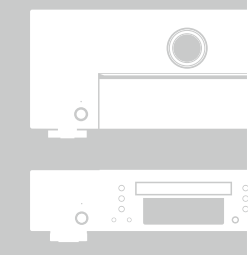

# marantz®

# Super Audio CD / Blu-ray Disc speler **UD7007**

**Basisversie**

**Basisversie** 

Gebruiksaanwijzing

### **NO VEILIGHEIDSMAATREGELEN**

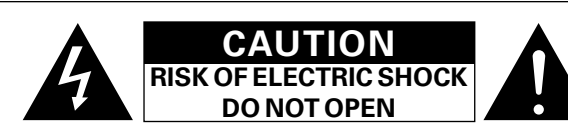

### **WAARSCHUWING:**

**OM HET RISICO OP ELEKTRISCHE SCHOK TE VOORKOMEN MAG U DE KLEP (OF DE RUGZIJDE) NIET VERWIJDEREN). DIT APPARAAT BEVAT GEEN ONDERDELEN DIE DOOR DE GEBRUIKER KUNNEN WORDEN ONDERHOUDEN OF GEREPAREERD. LAAT ONDERHOUD EN REPARATIES OVER AAN BEVOEGDE ONDERHOUDSTECHNICI.**

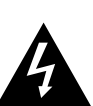

De bliksemflits met het pijlsymbool in de gelijkzijdige rechthoek is bedoeld om de gebruiker te waarschuwen voor de aanwezigheid van niet-geïsoleerde "gevaarlijke spanning" in het product die krachtig genoeg kan zijn om elektrische schokken te veroorzaken.

Het uitroepteken binnen een gelijkzijdige driehoek is bedoeld om de gebruiker te waarschuwen van de aanwezigheid voor belangrijke gebruiks- en onderhouds (reparatie)-richtlijnen in de documentatie die bij het toestel is geleverd.

### **WAARSCHUWING:**

**STEL DIT APPARAAT NIET BLOOT AAN REGEN OF VOCHT OM HET RISICO OP BRAND OF ELEKTRISCHE SCHOKKEN TE VOORKOMEN.**

### **KLASSE 1 LASERPRODUCT**

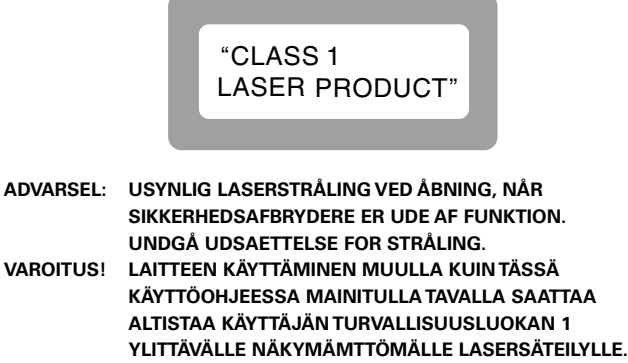

**VARNING: OM APPARATEN ANVÄNDS PÅ ANNAT SÄTT ÄN I DENNA BRUKSANVISNING SPECIFICERATS, KAN ANVÄNDAREN UTSÄTTAS FÖR OSYNLIG LASERSTRÅLNING SOM ÖVERSKRIDER GRÄNSEN FÖR LASERKLASS 1.**

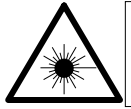

ATTENZIONE: QUESTO APPARECCHIO E' DOTATO DI DISPOSITIVO OTTICO CON RAGGIO LASER. L'USO IMPROPRIO DELL'APPARECCHIO PUO' CAUSARE PERICOLOSE ESPOSIZIONI A RADIAZIONI!

# **BELANGRIJKE VEILIGHEIDSINSTRUCTIES**

- 1. Lees deze instructies.<br>2. Bewaar deze instructie
- Bewaar deze instructies.
- 3. Let op alle waarschuwingen.
- 4. Volg alle instructies.
- 5. Gebruik het apparaat niet bij water.
- 6. Reinig het apparaat alleen met een droge doek.
- 7. Blokkeer de ventilatieopeningen niet.
	- Installeer het toestel in overeenstemming met de instructies van de fabrikant.
- 8. Niet gebruiken bij warmtebronnen zoals radiatoren, warmteregisters, ovens en andere apparatuur (zoals versterkers) die warmte produceren.
- 9. Bescherm de netkabel, zodat men er niet over kan lopen en hij niet bekneld raakt. Let vooral op de nabijheid van stekkers, stopcontacten en het punt waar de kabel op het apparaat is aangesloten.
- 10. Gebruik alleen toebehoren en accessoires die zijn aanbevolen door de fabrikant.
- 11. Gebruik het toestel alleen met een wagentje, standaard, statief, steun of tafel die door de fabrikant is opgegeven of die bij het toestel wordt verkocht. Wordt een wagen gebruikt, wees dan voorzichtig als de wagen met de apparatuur wordt verplaatst, zodat ze niet kunnen omvallen en letsel veroorzaken.
- 12. Neem de stekker uit het stopcontact tijdens onweer en als het apparaat langere tijd niet wordt gebruikt.
- 13. Laat reparaties uitvoeren door bevoegd reparatiepersoneel. Reparaties zijn nodig als het apparaat is beschadigd,

bijvoorbeeld als de voedingskabel of stekker is beschadigd, als er vloeistof op het apparaat is gemorst of als er voorwerpen in het apparaat zijn gevallen, het apparaat is blootgesteld aan regen of vocht, het apparaat niet normaal werkt of het apparaat is gevallen.

14. De batterijen mogen niet worden blootgesteld aan overmatige hitte, zoals zon, vuur, enz.

I

# **WAARSCHUWING:**

Om de voeding van dit product volledig te onderbreken moet de stekker uit het stopcontact worden getrokken.

De netstekker wordt gebruikt om de stroomtoevoer naar het toestel volledig te onderbreken en moet voor de gebruiker gemakkelijk bereikbaar zijn.

### **WAARSCHUWING:**

**HET GEBRUIK VAN REGELAARS, HET MAKEN VAN INSTELLINGEN OF UITVOEREN VAN HANDELINGEN ANDERS DAN HIERIN BESCHREVEN, KAN BLOOTSTELLING AAN GEVAARLIJKE STRALING VEROORZAKEN. DIT PRODUCT MAG UITSLUITEND DOOR ERKEND, BEVOEGD ONDERHOUDSPERSONEEL WORDEN AFGESTELD OF GEREPAREERD.**

### n **ALVORENS TE GEBRUIKEN**

### **WAARSCHUWINGEN**

- • Vermijd hoge temperaturen.
- Zorg er bij installatie in een audiorack voor, dat de door het toestel geproduceerde warmte goed kan worden afgevoerd.
- Hanteer het netsnoer voorzichtig.
- Houd het snoer bij de stekker vast wanneer deze moet worden aan- of losgekoppeld.
- Laat geen vochtigheid, water of stof in het apparaat binnendringen.
- • Neem altijd het netsnoer uit het stopcontact wanneer het apparaat gedurende een lange periode niet wordt gebruikt.
- • De ventilatieopeningen mogen niet worden geblokkeerd.
- • Laat geen vreemde voorwerpen in dit apparaat vallen.
- • Voorkom dat insecticiden, benzeen of verfverdunner met dit toestel in contact komen.
- Dit toestel mag niet gedemonteerd of aangepast worden.
- De ventilatie mag niet worden belemmerd door de ventilatieopeningen af te dekken met bijvoorbeeld kranten, een tafelkleed of gordijnen.
- • Plaats geen open vlammen, bijvoorbeeld een brandende kaars, op het apparaat.
- Houd u steeds aan de milieuvoorschriften wanneer u gebruikte batterijen wegdoet.
- Stel het apparaat niet bloot aan druppels of spatten.
- • Plaats geen voorwerpen gevuld met water, bijvoorbeeld een vaas, op het apparaat.
- • Raak het netsnoer niet met natte handen aan.
- • Als de schakelaar op OFF (STANDBY) staat, is het apparaat niet volledig losgekoppeld van de netspanning (MAINS).
- De apparatuur wordt in de buurt van het stopcontact geïnstalleerd, zodat dit altijd gemakkelijk toegankelijk is.
- • Bewaar de batterijen niet op een plaats waar deze blootstaan aan direct zonlicht of op plaatsen waar zeer hoge temperaturen heersen, zoals in de buurt van een kachel.

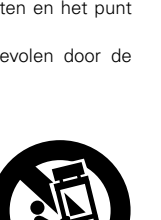

**Informatie**

Informatie

**Geavanceerde versie**

Geavanceerde versie

**Basisversie**

**Basisversie** 

# Geavanceerde versie **Geavanceerde versie**

Informatie **Informatie**

#### **• FENVORMIGHEIDSVERKLARING**

Wij verklaren uitsluitend op onze verantwoordelijkheid dat dit produkt, waarop deze verklaring betrekking heeft, in overeenstemming is met de volgende normen:

 EN60065, EN55013, EN55020, EN61000-3-2 en EN61000-3-3. Volgens de voorzieningen van lage spanningsrichtlijn 2006/95/EC en EMC-richtlijn 2004/108/EC, de EU-richtlijn 1275/2008 en de kaderrichtlijn 2009/125/EC voor energieverbruikende producten (ErP).

> Marantz Europe A division of D&M Europe B.V. Beemdstraat 11, 5653 MA Eindhoven, The Netherlands

#### **EEN AANTEKENING MET BETREKKING TOT DE RECYCLING:**

Het inpakmateriaal van dit product is recycleerbaar en kan opnieuw gebruikt worden. Er wordt verzocht om zich van elk afvalmateriaal te ontdoen volgens de plaatselijke voorschriften.

Volg voor het wegdoen van de speler de voorschriften voor de verwijdering van wit- en bruingoed op.

Batterijen mogen nooit worden weggegooid of verbrand, maar moeten volgens de plaatselijke voorschriften betreffende chemisch afval worden verwijderd.

Op dit product en de meegeleverde accessoires, m.u.v. de batterijen is de richtlijn voor afgedankte elektrische en elektronische apparaten (WEEE) van toepassing.

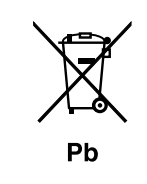

œ

### **U VOORZORGSMAATREGELEN BIJ DE INSTALLATIE**

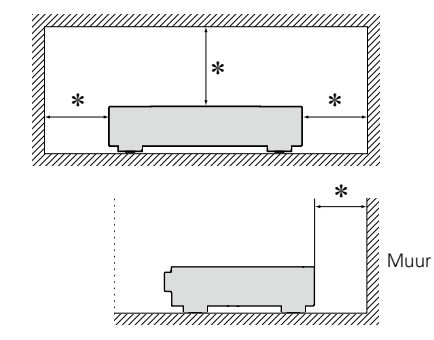

- z **Plaats dit toestel niet in een kleine afgesloten ruimte, zoals een boekenkast e.d., omdat anders de warmte niet op gepaste wijze kan worden afgevoerd.**
- Meer dan 0,1 m is aanbevolen.
- • Plaats geen andere apparatuur op het toestel.

# **Aan de slag**

Dank u voor het vertrouwen dat u in dit marantz-product hebt gesteld. Lees deze gebruiksaanwijzing aandachtig door voordat u het product gaat gebruiken. Bewaar deze gebruiksaanwijzing na hem te hebben gelezen zodat u hem later nog eens kunt naslaan.

### **Inhoud**

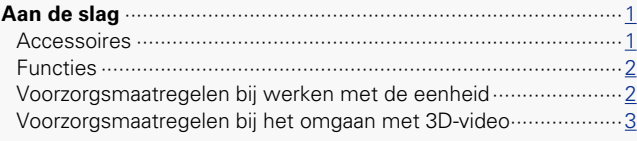

### **Basisversie** ················································································4

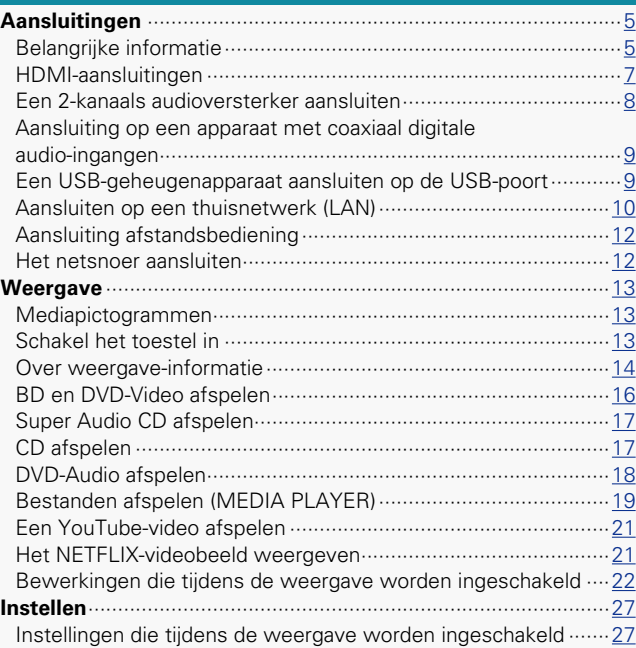

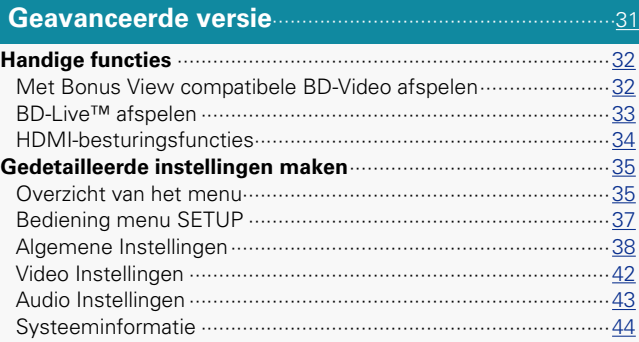

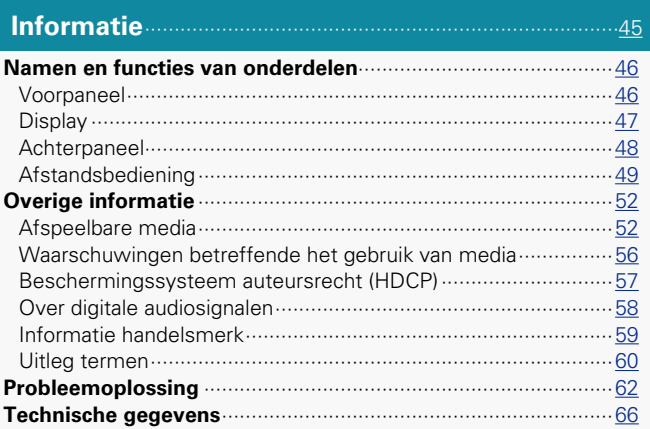

# **Accessoires**

Controleer of bij dit product de volgende onderdelen zijn meegeleverd.

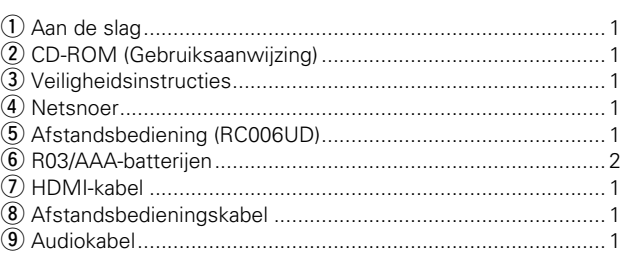

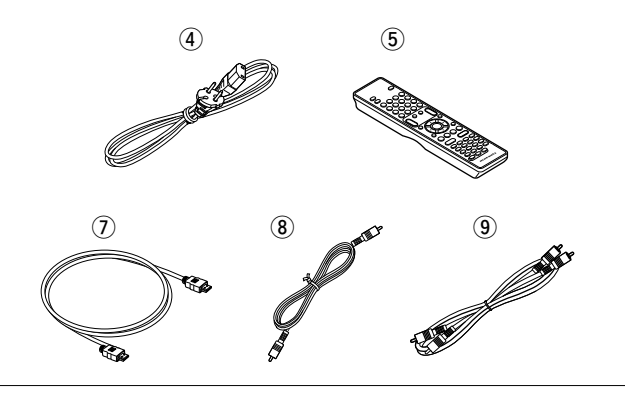

**Geavanceerde versie**

Geavanceerde versie

# **Functies**

### **Universele Audio/Video-speler die compatibel is met Super Audio CD en DVD-Audio**

LDit toestel is compatibel met diverse media en staat garant voor een kwaliteitsvolle weergave van beeld en geluid (varblz. 52 "Afspeelbare media").

### **Netwerkondersteuning**

- Wanneer het toestel is verbonden met het Internet, kan gebruik worden gemaakt van YouTube/NETFLIX.
- • Opgeslagen muziek, foto's en videobestanden kunnen via het netwerk worden afgespeeld met het toestel.
- Wanneer het toestel is verbonden met het Internet, kan inhoud van het Internet worden gedownload naar het ingebouwde geheugen voor BD-LIVE™ (verblz. 10 "Aansluiten op een thuisnetwerk (LAN)").

### **3D videoweergave**

Wanneer het apparaat is aangesloten op een 3D geschikte TV met een hoge snelheid HDMI-kabel, kunt u genieten van 3D-video.

### **Independent Block Construction voor een natuurgetrouwe weergave van audio- en videosignalen**

De elektronische schakelingen zijn gescheiden ter voorkoming van elektronische en elektromagnetische ruis die de diverse signalen in het toestel veroorzaken.

### **Overzichtelijke GUI voor maximaal bedieningsgemak**

Eenvoudige instellingen zijn in te stellen via het instellingenmenu dat op de tv is weergegeven. Het toestel is gemakkelijk te bedienen dankzij de niveaudisplay's (v<sup>3</sup>blz. 37 "Bediening menu SETUP").

#### **HDMI-bediening gereed**

Door een televisie of een AV-ontvanger die de HDMI-control functie ondersteunt op dit apparaat aan te sluiten met een HDMIkabel, en de instellingen voor HDMI-control op elk apparaat in te schakelen, kunt u andere apparaten beheren vanaf één apparaat (verblz. 34 "HDMI-besturingsfuncties").

### **AV Pure Direct-weergave zonder storing tussen audio en video**

Dit apparaat voert audio en video afzonderlijk uit vanaf de twee HDMI-aansluitingen.

Hierdoor is een duidelijkere signaaltransmissie mogelijk wanneer er weinig storing is tussen de signalen.

# **Voorzorgsmaatregelen bij werken met de eenheid**

#### • **Voor het indrukken van de aan/uit knop**

Controleer opnieuw dat alle aansluitingen goed zitten en dat er geen problemen met de aansluitkabels zijn.

• Stroom wordt toegevoerd naar delen van het circuit, zelfs wanneer de eenheid in de stand-bymodus staat. Wanneer u voor langere tijd weg bent, zorg er dan voor dat de stekker uit het stopcontact getrokken is.

#### • **Beeldpersistentie (ingebrand beeld)**

Laat de stilstaande beelden van het schijfmenu, het menu van dit toestel enz., voor niet al te lange tijd op het televisiescherm afgebeeld staan. Dit kan resulteren in beeldpersistentie (ingebrand beeld).

#### • **Over condens**

Als er grote verschillen zijn tussen de temperatuur in het toestel en daarbuiten, dan kunnen er op sommige werkende onderdelen binnen in de eenheid waterdruppels (condens) verschijnen waardoor het toestel mogelijk niet naar behoren functioneert.

Wanneer dit zich voordoet laat u het het toestel gedurende een paar uren met uitgeschakelde netspanning staan en wacht u totdat het temperatuurverschil is afgenomen voordat u het toestel weer in gebruik neemt.

#### • **Voorzorgsmaatregelen wanneer u een mobiele telefoon gebruikt**

Als u een mobiele telefoon bij deze eenheid gebruikt, kan dit resulteren in ruis. Indien dat het geval is, hou de mobiele telefoon dan uit de buurt wanneer de unit in gebruik is.

#### • **De eenheid verplaatsen**

Zorg ervoor dat de disk is verwijderd, de stroom is uitgeschakeld en het netsnoer uit het stopcontact is getrokken. Koppel vervolgens de verbindingskabels naar andere systeeminstallaties af voordat u het toestel verplaatst.

#### • **Reiniging**

- • Veeg de behuizing en het bedieningspaneel met een zachte doek schoon.
- • Volg de instructies bij het gebruik van een chemisch schoonmaakmiddel.
- Zowel benzeen, verfverdunner, andere organische reinigingsmiddelen als insecticiden kunnen veranderingen aan het materiaal en verkleuring veroorzaken wanneer het met het toestel in aanraking wordt gebracht en mogen daarom niet worden gebruikt.

#### • **Ventileer de plek van installatie voldoende**

Als de eenheid lange perioden in een ruimte vol van rook van sigaretten et cetera wordt gelaten, zou het oppervlak van de optische pick-up vuil worden, in welk geval deze niet in staat zal zijn om de signalen goed te lezen.

# **Voorzorgsmaatregelen bij het omgaan met 3D-video**

Zie alvorens 3D-video's te bekijken behalve deze handleiding ook de diverse instructies en voorzorgen in de gebruiksaanwijzing en andere documentatie van uw voor 3D geschikte TV en de 3D-bril.

- • **Bekijk geen 3D-video indien u epilepsie of hartproblemen heeft, eerder fotogevoelige reacties heeft gehad of ziek bent.** Het kijken zou namelijk de symptomen kunnen verergeren.
- • **Las bij het bekijken van 3D-films, enz. pauzes in, met als standaard tenminste één pauze per film.**

Het langdurig kijken naar 3D-video kan uw ogen vermoeien.

• **Beperk het kijken naar 3D-video als standaard tot personen ouder dan zes jaar.**

Kinderen tonen over het algemeen niet duidelijk dat ze onwel of moe zijn en kunnen plotseling ziek of misselijk worden. Een volwassen persoon moet kinderen tijdens het bekijken van 3D-video derhalve goed in de gaten houden.

• **Stop het kijken naar 3D-video wanneer u beelden dubbel ziet of de 3D-effecten niet meer ziet.**

Door het onder deze omstandigheden blijven kijken naar 3D-video worden uw ogen belast.

• **Stop het kijken naar 3D-video wanneer u denkt dat er iets mis is, of moe of ziek wordt.**

Door het onder deze omstandigheden blijven kijken naar 3D-video kan uw lichamelijke conditie verder verslechteren. Neem voldoende pauze.

#### • **Let op in de buurt zijnde personen en voorwerpen.**

Het grijpen naar iets zonder een realistisch gevoel van afstand vanwege 3D-video of een plotselinge beweging als reactie op een 3D-videobeeld wanneer u denkt dat het een werkelijk voorwerp is, kan in de buurt zijnde personen bezeren of voorwerpen beschadigen met letsel als gevolg. Houd breekbare voorwerpen uit de buurt van het kijkgebied.

• **Draag uw bril of contactlenzen onder de 3D-bril indien u verziend, bijziend, anisometrisch of astigmatisch bent.**

Het kijken naar 3D-video zonder het corrigeren van uw zicht, kan uw ogen extra belasten of uw zicht beperken.

#### • **Zorg voor een juiste afstand tot het scherm bij het kijken naar 3D-video.**

Het te dicht bij het scherm zitten belast uw ogen of kan uw zicht beperken. Zie de gebruiksaanwijzing van uw TV voor de aanbevolen afstand tot het scherm.

**Basisversie Basisversie**

**Basisversie**

# **Basisversie**

**Hier worden de aansluitingen en de basisbedieningsmethoden van het toestel beschreven.**

- **C** Aansluitingen **v**<sup>blz. 5</sup>
- **Weergave (Basisbediening)**  $\mathbb{C}\rightarrow\mathbb{R}$  blz. 13
- **O** Instellen **v**<sup>blz. 27</sup>

**Informatie**

Informatie

# **Aansluitingen**

# **Belangrijke informatie**

**Voer de aansluitingen uit voordat u dit toestel gebruikt. Om een thuisbioscoop te maken die video en audio met hogere kwaliteit kan afspelen door optimaal gebruik te maken van de capaciteiten van dit toestel en uw videoapparatuur, moet u dit toestel op elk van uw videoapparaten aansluiten met HDMIkabels.**

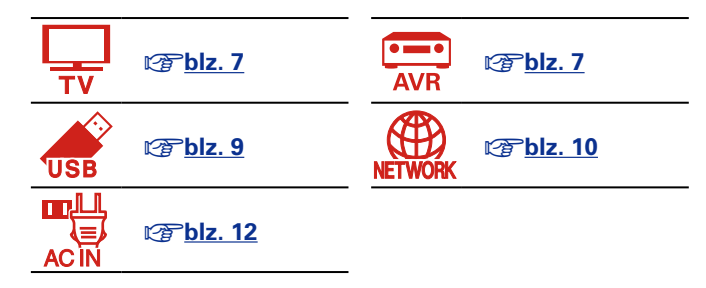

# **Kabels die voor aansluitingen worden gebruikt**

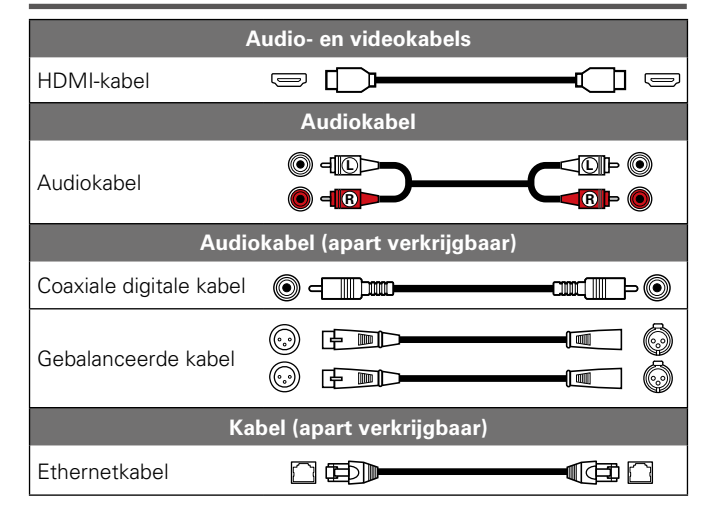

### **OPMERKING**

- • Steek de stekker van het netsnoer pas in het stopcontact nadat alle verbindingen zijn gemaakt.
- • Lees tijdens het aansluiten ook de gebruiksaanwijzingen van de andere componenten die u aansluit.
- • Bind netsnoeren en aansluitsnoeren of verschillende aansluitsnoeren niet samen tot een bundel. Dat kan brom of ruis veroorzaken.

U kunt HDMI-compatibele apparaten aansluiten op het toestel.

Als het apparaat dat is aangesloten op dit toestel, is uitgerust met een HDMI-aansluiting, is het aanbevolen HDMI-aansluitingen te gebruiken. Aansluitingen met een HDMI-kabel bieden de volgende voordelen die niet kunnen worden bereikt met andere verbindingsmethoden.

#### • **Weergave met hoge kwaliteit door audio en video te verzenden via digitale signalen.**

HDMI-aansluitingen kunnen HD-video en audioformaten met hoge kwaliteit (Dolby Digital Plus, Dolby TrueHD, dts-HD, dts-HD Master Audio) uitzenden.

HDMI-aansluitingen geven ook de informatie door die is vereist voor weergave tussen apparaten. De informatie wordt gebruikt voor de bescherming van het auteursrecht en voor de herkenning van de TV-resolutie, de HDMI-besturingsfunctie, enz.

#### • **Verzenden van audio- en videosignalen met één HDMI-kabel**

Vroegere aansluitingen vereisten meerdere audio- en videokabels, maar HDMI-aansluitingen vereisen slechts één HDMI-kabel voor het verzenden van audio- en videosignalen. Hierdoor kunnen de soms complexe kabels in een thuisbioscoopsysteem, beter worden geordend.

#### **• Gemeenschappelijk beheer via de HDMI-besturingsfunctie (** $\mathbb{C}$ **Pblz. 34)**

Dit toestel en het HDMI-apparaat dat is aangesloten via HDMI, kunnen worden gekoppeld voor het uitvoeren van bewerkingen, zoals het energiebeheer.

#### • 3D-videoweergave, ondersteund ( $\sqrt{\mathcal{F}}$ blz. 6, 42).

• Er is meer dan één versie van de HDMI-standaard. De ondersteunde functies en de prestaties kunnen verschillen afhankelijk van de versie. Om van deze functies te genieten, moet het HDMI-apparaat dat op dit toestel is aangesloten, ook dezelfde versie van de standaard gebruiken. Raadpleeg de handleiding van het apparaat, voor de versie van de HDMI-standaard op het apparaat dat op dit toestel is aangesloten. • Sommige TV's ondersteunen geen audio-ingang via HDMI-aansluitingen. Raadpleeg de handleiding van uw TV voor details.

**Dit toestel aansluiten op een TV of AV-ontvanger via HDMI-aansluitingen** ( $\mathbb{Q}_P^{\text{sub}}$ blz. 7)

**h Een TV aansluiten** ( $\sqrt{p}$ blz. 7)

**h** HDMI-besturingsfuncties ( $\mathbb{Q}$ blz. 34)

 $\Box$  **HDMI** ( $\mathbb{C}\widehat{\mathcal{F}}$ blz. 42)

 $\overline{\mathscr{L}}$ 

# **HDMI-functie**

Dit toestel heeft ondersteuning voor de volgende HDMI-functies:

### n **Over de 3D-functie**

Dit toestel heeft ondersteuning voor uitgangssignalen voor video in 3D (driedimensionaal) met de standaard HDMI.

Om 3D-video af te spelen, hebt u een TV of AV-ontvanger nodig die de HDMI 3D-functie ondersteunt.

#### **OPMERKING**

- • Raadpleeg de instructies in de handleiding van uw weergaveapparaat samen met deze handleiding wanneer u 3D-video afspeelt.
- • Dit toestel kan video als overlay plaatsen op de instelling OPTION en de informatiebalk tijdens het weergeven van 3D-video-inhoud. Voor bepaalde 3D-video-inhoud kan dit toestel geen video als overlay plaatsen op de instelling OPTION en de informatiebalk.
- • Indien 2D-video met de tv naar 3D-video wordt omgezet, worden het menuscherm en de statusdisplay van dit toestel niet juist getoond. Om het menuscherm en de statusdisplay van dit toestel juist te tonen, moet u de TV-functie voor het omzetten van 2D-video naar 3D-video uitschakelen.

### $\Box$  **HDMI besturingsfunctie (** $\sqrt{p}$ **blz. 34)**

Met deze functie kunt u externe apparaten bedienen vanaf het toestel.

#### **OPMERKING**

Het is mogelijk dat de HDMI bedieningsfunctie niet werkt, afhankelijk van het component waarop het is aangesloten en de daarbij behorende instellingen.

### $\Box$  **Diepe kleur (** $\sqrt{p}$ **blz. 42, 60)**

Gebruik een kabel die compatibel is met de "HDMI-kabel met hoge snelheid" of de "HDMI-kabel met hoge snelheid en ethernet" bij het aansluiten van een apparaat met ondersteuning voor Deep Colorsignaaloverdracht.

### n **Digitaal HD-audioformaat**

#### **Beschermingssysteem auteursrecht**

Voor weergave van digitale video en audio zoals BD-Video of DVD-Video via een HDMI-aansluiting dienen zowel dit toestel als uw TV of AV-ontvanger het auteursrechtelijk beschermingssysteem HDCP (Highbandwidth Digital Content Protection System) te ondersteunen. HDCP is een Auteursrechtbeschermingstechnologie die bestaat uit gegevenscodering en authentificatie van het aangesloten AV-toestel. Dit toestel ondersteunt de HDCP.

• Als een toestel is aangesloten dat geen HDCP ondersteunt, dan worden audio en video niet correct weergegeven. Lees de gebruikershandleiding van uw televisie of AV-ontvanger voor meer informatie.

# **Instellingen betreffende HDMI-verbindingen**

Stel in zoals nodig. Voor meer informatie, kijkt u bij de respectievelijke naslagpagina's.

### n **System (**v**blz. 38)**

- 
- HDMI-Control **+ HDMI Power Off bediening**

# n **HDMI (**v**blz. 42)**

- 
- Color Space HDMI diepe kleur • HDMI-uitgang

### n **3D (**v**blz. 42)**

• 3D uitvoer • • Afmeting scherm

# **a** Audio-uitgang ( $\circled{r}\circled{b}$  blz. 43)

• HDMI

# **HDMI-aansluitingen**

Dit gedeelte beschrijft vier methoden voor het aansluiten van dit apparaat en een televisietoestel, via een directe verbinding of via een AV-ontvanger.

Gebruik de juiste methode afhankelijk van de gebruikte televisie. Gebruik een HDMI-kabel voor de aansluiting.

# $\bullet$

- • Gebruik alleen een HDMI- kabels (High Definition Multimedia Interface) met het HDMI-logo (oorspronkelijk HDMI-product). Het gebruik van de kabel zonder het HDMI-logo (niet oorspronkelijk HDMI-product) kan in afwijkend afspelen resulteren.
- • Bij de uitvoer van Deep Color of 3D, enz., raden wij u aan een "HDMI-kabel met hoge snelheid" of "HDMI-kabel met hoge snelheid en ethernet" te gebruiken voor verbeterde weergave met hoge kwaliteit.

# **Dit toestel aansluiten op een TV of AV-ontvanger via HDMIaansluitingen**

Deze methode is bedoeld om het toestel aan te sluiten op een AV-ontvanger. Sluit een AV receiver aan op HDMI OUT AMP(AUDIO).

# $\rightarrow$

Een AV receiver die is aangesloten op HDMI OUT MONITOR(VIDEO) werkt mogelijk niet goed.

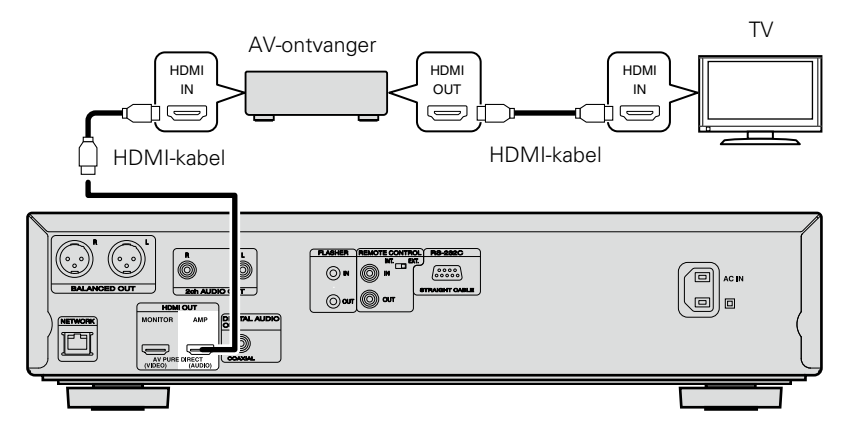

# **Een TV aansluiten**

 $\rightarrow$ 

Deze aansluiting is bedoeld om het toestel rechtstreeks aan te sluiten op een televisie. Sluit een TV aan op HDMI OUT MONITOR(VIDEO).

Wanneer een TV wordt aangesloten op de HDMI OUT AMP(AUDIO)-aansluiting, zal deze mogelijk niet goed werken.

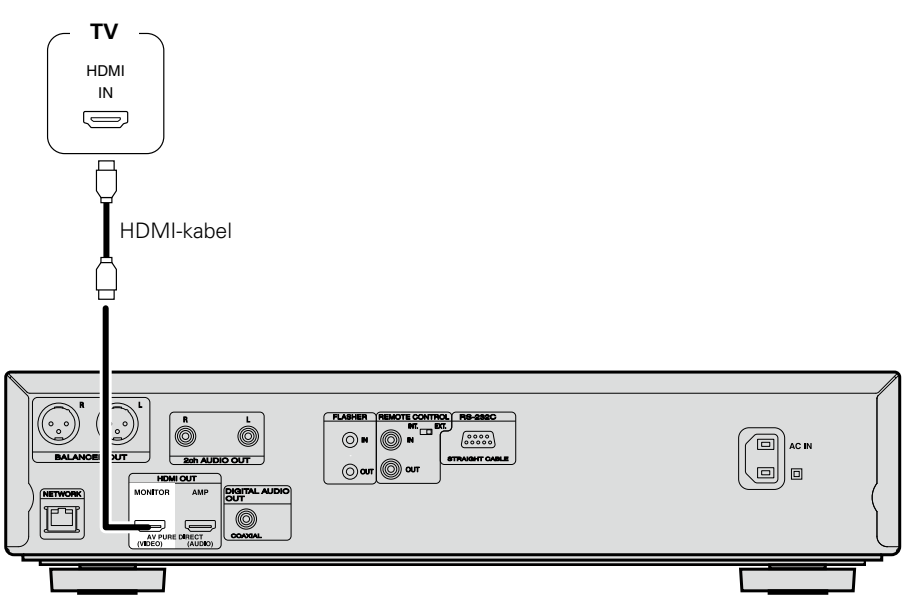

### **OPMERKING**

• Het toestel kan zowel NTSC als PAL discs afspelen.

• Dit toestel bepaalt automatisch of de schijf NTSC of PAL is. De functie voor het converteren van NTSC naar PAL is niet inbegrepen.

# **AV Pure Direct-aansluiting**

Hier ziet u de juiste aansluiting om gebruik te maken van de AV Pure Direct-functie.

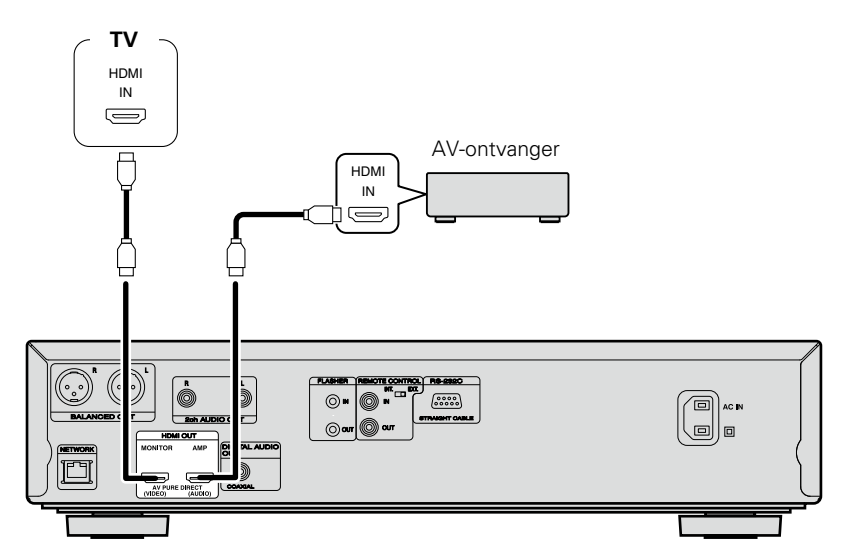

De MONITOR(VIDEO)-aansluiting voert videosignalen uit. Via AMP(AUDIO) worden audio en black video-signalen uitgevoerd.

# $\rightarrow$

Om de AV Pure Direct-functie te gebruiken, moet u de Pure Direct-instelling. Informatie over het wijzigen van deze instelling vindt u op (@Pblz. 27).

# **Aansluiten op een toestel met een DVI-D-aansluiting**

Gebruik een HDMI/DVI-D-conversiekabel.

- • Het audiosignaal wordt niet uitgevoerd. Verricht de juiste audio-aansluitingen voor de apparatuur.
- • Het videosignaal is in RGB-formaat.
- • U kunt niet een DVI-D-toestel weergeven dat geen HDCP (high-bandwidth digital content copyright protection system) ondersteunt.
- • Video kan mogelijk niet worden weergegeven afhankelijk van de combinatie aan toestellen.

# **HDMI-aansluitingen Een 2-kanaals audioversterker aansluiten**

Deze verbinding is voor de weergave van audio van dit toestel via een 2-kanaals audio-apparaat.

 $\begin{array}{c}\n\bullet \\
\bullet\n\end{array}$ 

Voor software die in meerkanaals techniek is opgenomen, wordt een gedownmixt analoog signaal uitgevoerd naar twee kanalen.

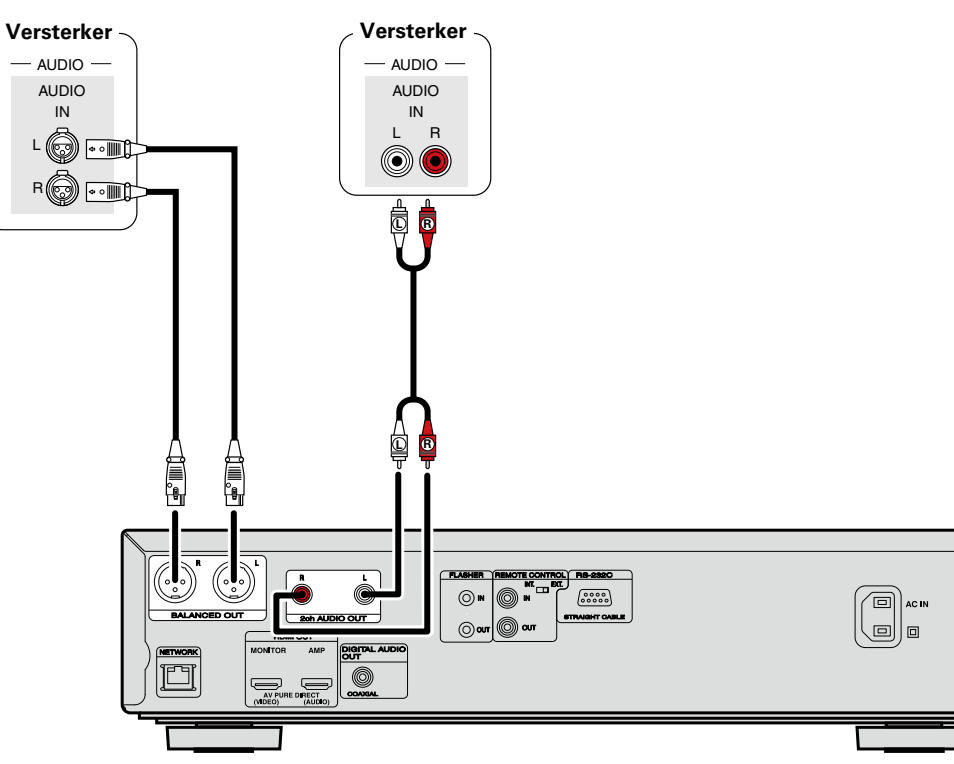

8

# **Aansluiting op een apparaat met coaxiaal digitale audio-ingangen**

Deze aansluiting is bedoeld voor audioweergave met behulp van een apparaat dat is voorzien van coaxiaal digitale audio-ingangen.

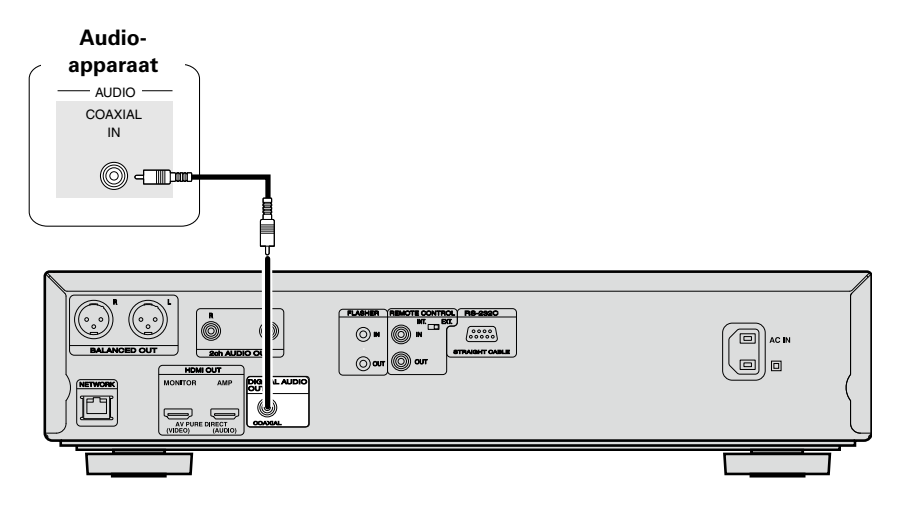

# $\rightarrow$

Wanneer meerkanaals audio moet worden geconverteerd naar 2-kanaals audio en uitvoer, wijzigt u de instelling voor de aangesloten coaxiale digitale uitgang naar PCM van Bitstream, en geeft u vervolgens de instelling op voor de bemonsteringsfrequentie voor de digitale audio-uitvoer, afhankelijk van het apparaat ( $\sqrt{p}$ blz. 43 "Down Sampling").

#### **OPMERKING**

Als u BD/DVD of andere media afspeelt met een onjuiste configuratie, kan een oorverdovend geluid optreden dat uw luidsprekers kan beschadigen.

# **Een USB-geheugenapparaat aansluiten op de USB-poort**

• U kunt genieten van muziek, video en foto's die op een USB-geheugenapparaat zijn opgeslagen. • Zie "Bestanden afspelen (MEDIA PLAYER)" ( $\sqrt{p}$ blz. 19) voor de bedieningsrichtlijnen.

Een USB-geheugenapparaat aansluiten op dit toestel.

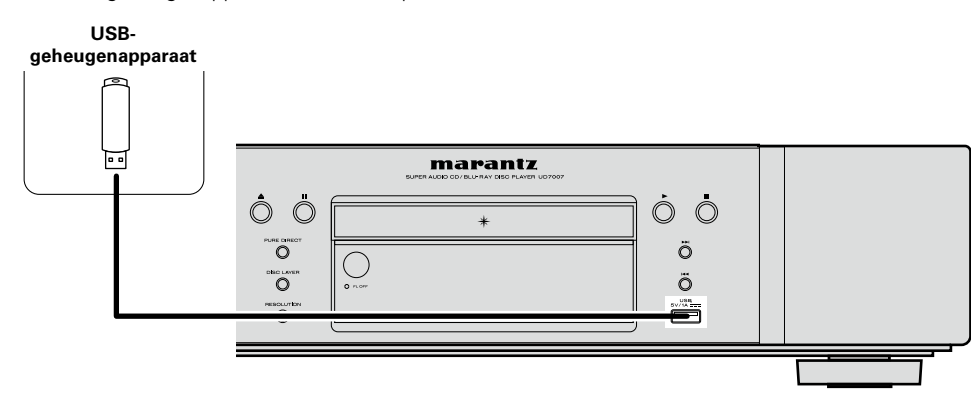

## $\overline{\mathscr{E}}$

- • marantz kan niet garanderen dat alle USB-geheugenapparaten zullen werken of kunnen worden gevoed. Wanneer u een draagbare HDD met USB-aansluiting gebruikt waarop een netadapter kan worden aangesloten voor het leveren van stroom, raden wij u aan de netadapter te gebruiken.
- • Als de "USB"-indicator niet oplicht, schakelt u de voeding uit, plaatst u het USB-geheugenapparaat opnieuw en schakelt u het toestel opnieuw in.

### **OPMERKING**

- • USB-geheugenapparaten kunnen niet worden aangesloten via een USB-hub.
- • U kunt dit toestel niet gebruiken door de USB-poort van het toestel via een USB-kabel met een computer te verbinden.
- • Gebruik geen verlengsnoer wanneer u een USB-geheugencomponent aansluit. Dit kan radiostoring met andere componenten veroorzaken.
- • Schakel altijd het toestel uit om een USB-geheugenapparaat in te steken en te verwijderen. Gegevens die zijn opgeslagen in het USB-geheugenapparaat of het toestelgeheugen, kunnen worden beschadigd.
- • Niet alle USB-geheugenapparaten zijn gegarandeerd compatibel.
- Een USB-geheugenapparaat wordt opnieuw geformatteerd met FAT16 of FAT32.

# **Aansluiten op een thuisnetwerk (LAN)**

U kunt dit toestel als volgt verbinden met uw thuisnetwerk (LAN) voor het uitvoeren van verschillende typen weergaven en bewerkingen. Lees de informatie aandachtig om een netwerkverbinding tot stand te brengen voor dit apparaat.

- • Weergave van netwerk-audio of -video, zoals de mediaservers
- • Weergave van audio of video van online services
- BD-Live™

Wanneer bovendien bijgewerkte firmware beschikbaar is voor het verbeteren van dit toestel, worden de updategegevens door ons naar dit toestel overgedragen via het netwerk. U kunt vervolgens de nieuwste firmware downloaden.

Selecteer "Firmware-update" (@Bblz. 39) voor meer informatie.

U moet netwerkinstellingen maken. Zie "Netwerk" (图 blz. 40) voor meer informatie over de netwerkinstelling.

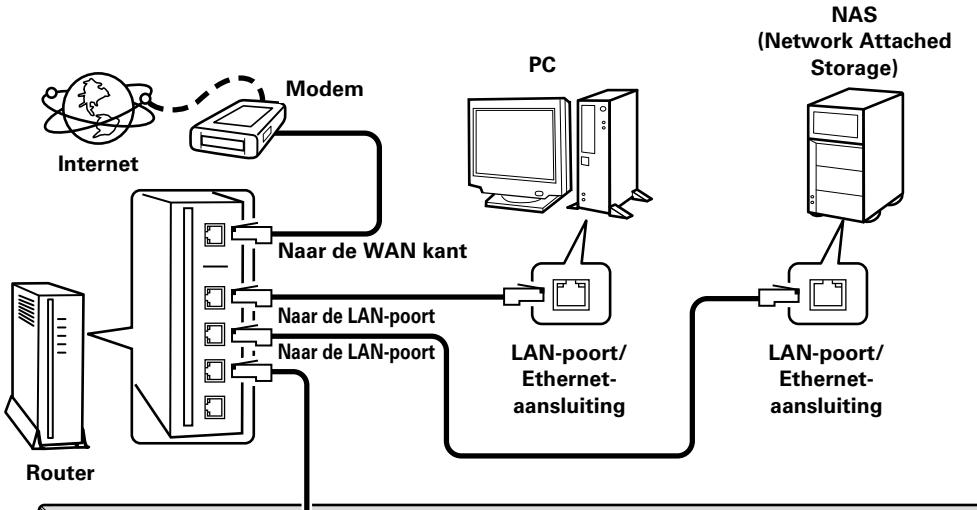

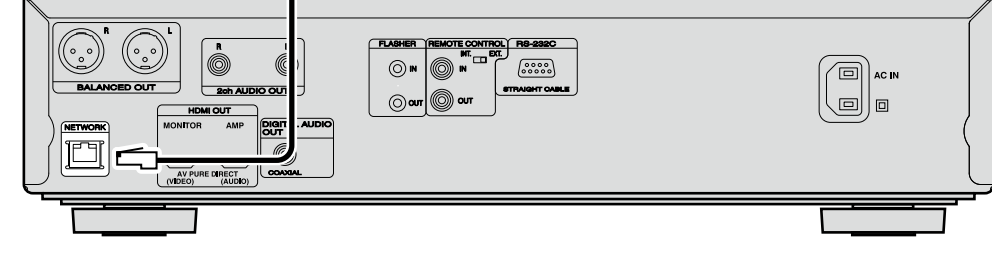

**Raadpleeg een ISP (Internet Service Provider) of een computerwinkel voor het verbinden met het internet.**

# **Systeemvereisten**

### n **Breedband internetverbinding**

### n **Modem**

Een toestel dat verbonden wordt met het breedbandcircuit en communicatie met het internet uitvoert.

Er is ook een type beschikbaar dat is uitgerust met een router.

### **□** Router

10

Het is raadzaam om met dit toestel een router te gebruiken die is uitgerust met de volgende functies:

- • Ingebouwde DHCP-server
- Deze functie wijst automatisch IP-adressen toe aan apparaten binnen het lokale netwerk (LAN).
- Ingebouwde 100BASE-TX switch
- Het is bij het aansluiten van meerdere apparaten raadzaam een switch te gebruiken met een snelheid van tenminste 100 Mbps.

### n **Ethernetkabel (CAT-5 of hoger aanbevolen)**

- • Gebruik alleen in de handel verkrijgbare afgeschermde STP of ScTP LAN-kabels.
- • Gebruik bij voorkeur een normale, afgeschermde Ethernetkabel. Bij gebruik van een platte kabel of niet-afgeschermde kabel worden de andere apparaten mogelijk gestoord.
- $\overline{\rightarrow}$
- • Als u een internetabonnement heeft voor een verbinding waarmee de netwerkinstellingen handmatig moeten worden ingevoerd, dan voert u de instellingen in via het menu-item "Netwerk" (LTblz. 40).
- • De DHCP en Auto IP-functies van dit toestel kunnen worden gebruikt om de netwerkinstellingen automatisch in te stellen.
- • Dit toestel voert automatisch de IP-adresinstellingen en andere instellingen uit, wanneer dit toestel met de ingeschakelde DHCP-functie van de breedbandrouter wordt gebruikt.

Gebruikt u dit toestel in een netwerk zonder DHCP-functie, dan moet u de instellingen voor het IP-adres e.d. invoeren via het menu-item "Netwerk" (reblz. 40).

• Wanneer u manuele instellingen maakt, dient u de inhoud van de instellingen te controleren met de netwerkbeheerder.

### **OPMERKING**

- • Om toegang tot internet te krijgen heeft u een abonnement bij een internetprovider nodig. Als u al een breedband internetverbinding heeft, dan heeft u geen aanvullend abonnement nodig.
- Het type van router dat kan worden gebruikt, kan per internetprovider variëren. Neem voor details contact op met uw internetprovider of computerwinkel.
- marantz is in geen enkel geval verantwoordelijk voor communicatiefouten of problemen die ontstaan door de netwerkomgeving of de aangesloten apparaten van de klant.
- • Dit toestel is niet compatibel met PPPoE. U hebt een router nodig die compatibel is met PPPoE als u een abonnement hebt voor een PPPoEinternetverbinding.
- Sluit nooit rechtstreeks een NETWORK-aansluiting aan op de LAN-poort/Ethernet-aansluiting van uw computer.
- • Voor het luisteren naar audio-of video-streaming, moet u een router gebruiken die voor audio-of video-streaming geschikt is.

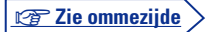

 $\overline{a}$ 

### n **De netwerkverbinding controleren**

Test de internetverbinding nadat het toestel is aangesloten met "Verbindingstest" (v $\mathcal{F}$ blz. 40) in "Netwerk" in het menu SETUP.

• Als "De netwerk connectie is mislukt." verschijnt in de test, moet u het IP-adres controleren in "Netwerk" onder "Informatie" in het menu SETUP en stelt u vervolgens "DHCP" in op "Handmatig"  $(rF$ blz. 40).

# $\rightarrow$

- • Het toestel kan de DHCP-functie gebruiken om het netwerk automatisch in te stellen.
- • Wanneer u een netwerk handmatig instelt, voert u de instellingen, na het abonneren op een ISP, uit volgens de richtlijnen in "Netwerk" van het menu SETUP (verblz. 40).
- • Als u het toestel met een netwerk zonder DHCP-functie verbindt, moet u het IP-adres en andere instellingen opgeven via "Netwerk" in het menu SETUP (vorblz. 40).
- • Het toestel biedt geen ondersteuning voor PPPoE. Als u een abonnement neemt op een service die is ingesteld met PPPoE, is een PPPoE-compatibele router vereist.
- • Wanneer u het netwerk handmatig instelt, dient u uw netwerkbeheerder te raadplegen voor de op te geven instellingen.

### n **Het aangesloten apparaat registreren voor het netwerk**

Om bestanden af te spelen die zijn opgeslagen op een apparaat dat is aangesloten op een netwerk, moet dit eerst zijn geregistreerd bij het toestel.

• Raadpleeg de handleiding van de server voor het registreren.

### $\overline{\rightarrow}$

Gebruik een ISP (Internet Service Provider) voor de internetverbindingen. Vraag uw lokale dealer naar details.

#### **OPMERKING**

- Sluit nooit rechtstreeks een NETWORK-aansluiting aan op de LAN-poort/Ethernet-aansluiting van uw computer.
- • Om toegang tot internet te krijgen heeft u een abonnement bij een internetprovider nodig. Als u al een breedbandinternetverbinding heeft, dan heeft u geen aanvullend abonnement nodig.
- • Het type van router dat kan worden gebruikt, kan per internetprovider variëren. Neem voor details contact op met uw internetprovider of computerwinkel.
- • marantz is in geen enkel geval verantwoordelijk voor communicatiefouten of problemen die ontstaan door de netwerkomgeving of de aangesloten apparaten van de klant.

# **De netwerkverbinding controleren**

Nadat u dit toestel op de router hebt aangesloten met een LAN-kabel, kunt u de volgende procedures volgen om de netwerkverbinding te controleren.

### **1 Druk op ON/STANDBY**  $\bigcirc$  om het toestel aan te zetten.

• Schakel de ingangsbron voor de TV- en AV-ontvanger zo, dat de video-uitvoer van dit toestel wordt weergegeven op het tv-scherm.

**2 Druk op SETUP.**

- **3 Gebruik**  $\Delta \nabla \triangleleft \triangleright$  **om "Algemene Instellingen" - "Netwerk" -"Verbindingstest" te selecteren (** $\sqrt{\epsilon}$ **blz. 40).** De verbindingstest wordt gestart.
- Als de verbinding niet is gemaakt, wordt een bericht weergegeven. Controleer de verbindingsinstellingen en -omgeving.

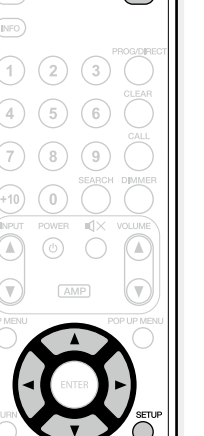

 $\overline{\mathcal{C}}$ 

**Geavanceerde versie**

Geavanceerde versie

# **Aansluiting afstandsbediening**

Wanneer u dit toestel gebruikt als het is aangesloten op een Marantzversterker, ontvangt het bedieningssignalen die via de versterker worden verstuurd en zal het dienovereenkomstig werken.

# **Aansluiting**

Gebruik de bijgeleverde afstandsbedieningskabel om de REMOTE CONTROL IN aansluiting van dit toestel te verbinden met de REMOTE CONTROL OUT aansluiting van de versterker.

# **Instelling**

Stel de afstandsbedieningsschakelaar op het achterpaneel van dit toestel in op "EXT. (EXTERNAL)" om deze functie te gebruiken.

- • Deze instelling schakelt de ontvangst uit van de afstandssensor van dit toestel.
- • Om het toestel te bedienen, richt u de afstandsbediening naar de afstandssensor van de versterker.

# $\overline{\mathscr{E}}$

Om dit toestel te gebruiken zonder dat u het op de versterker aansluit, moet u de afstandsbediening schakelaar op "INT. (INTERNAL)" zetten.

# **Het netsnoer aansluiten**

Stop de stekker in het stopcontact nadat u alle aansluitingen hebt voltooid.

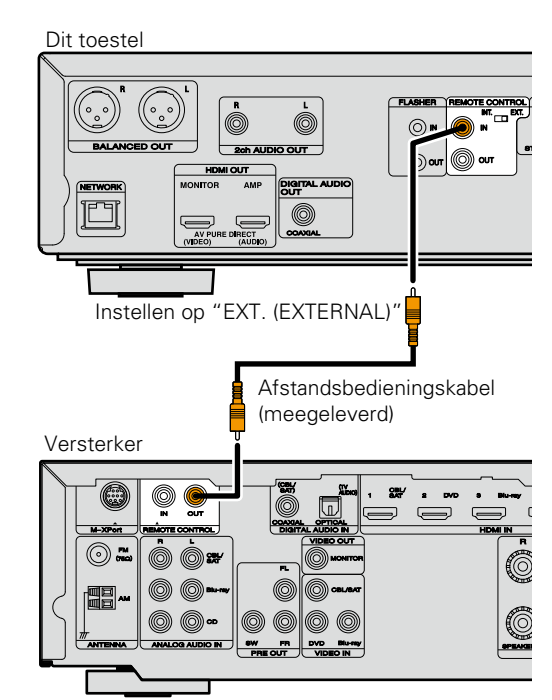

# **Flasher Input**

Deze functie wordt gebruikt wanneer componenten uit verschillende ruimtes met numerieke toetsen of een ander invoermiddel worden bediend.

Zet de schakelaar van de afstandsbediening op "INT. (INTERNAL)"wanneer een fl asher input wordt gebruikt.

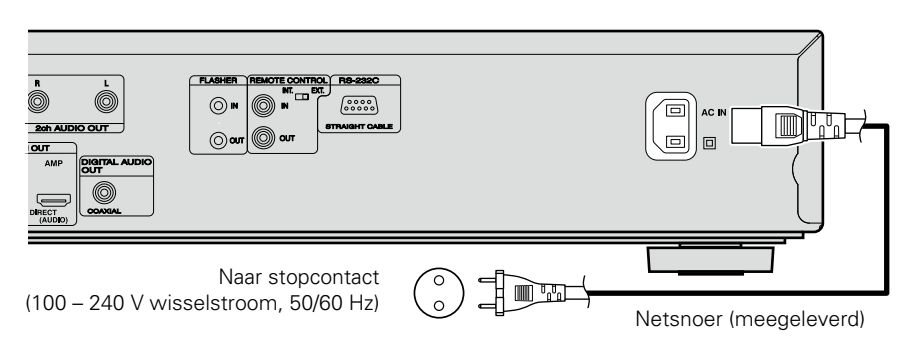

### **OPMERKING**

#### • **Steek de stekker van het netsnoer pas in het stopcontact nadat alle verbindingen zijn gemaakt.**

• Bind netsnoeren en aansluitsnoeren of verschillende aansluitsnoeren niet samen tot een bundel. Dit kan gezoem of ruis veroorzaken.

# **Weergave**

- **n Mediapictogrammen** ( $\mathbb{Q}$ blz. 13)
- **a** Schakel het toestel in  $(\sqrt[p]{\mathbf{F}}\text{blz}, 13)$
- **Q Over weergave-informatie (** $\sqrt{p}$ **blz.** 14)
- **a BD en DVD-Video afspelen** ( $\sqrt{p}$ blz. 16)
- **a** Super Audio CD afspelen ( $\mathbb{C}\widehat{\mathbb{F}}$ blz. 17)
- **afspelen** ( $\mathbb{C}\widehat{\mathbb{F}}$ blz. 17)
- **DVD-Audio afspelen** ( $\sqrt{p}$ blz. 18)
- **a** Bestanden afspelen (MEDIA PLAYER) ( $\mathbb{Z}$ Pblz. 19)
- **h Een YouTube-video afspelen** ( $\sqrt{2}$ blz. 21)
- **het NETFLIX-videobeeld weergeven (variable 21)**

### **Bewerkingen die tijdens de weergave worden ingeschakeld** (图 blz. 22)

**Instellingen die tijdens de weergave worden ingeschakeld** ( $\sqrt{2}$ blz. 27)

### **OPMERKING**

- Het  $\bigcirc$  (verbodteken) kan rechtsboven in uw televisiescherm verschijnen tijdens een bewerking. Dit betekent dat de uitvoering verboden is.
- • Afhankelijk van de disc, kunnen bepaalde toepassingen niet staan beschreven in deze handleiding. Controleer de gebruikershandleiding van elke disc voor meer informatie.
- • Tijdens het afspelen van een 2-laags disc kunnen afbeeldingen tijdelijk stoppen.

Dit gebeurt als de eerste laag overschakelt naar de tweede laag. Dit is geen defect.

# **Mediapictogrammen**

Dit apparaat kan verschillende soorten media afspelen, inclusief video, audio en foto's. In deze handleiding worden overeenkomende mediapictogrammen aangeduid naast de titels voor elke bewerkingsbeschrijving. De volgende tabel toont wat u met iedere media kunt afspelen.

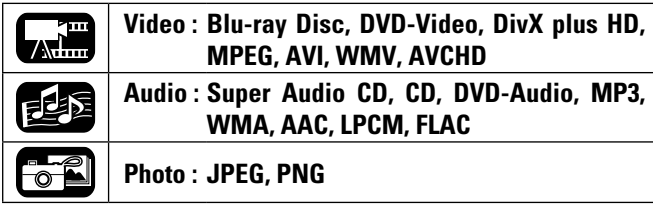

# **Schakel het toestel in**

Voordat u een afstandsbediening gebruikt, moet u de batterijen plaatsen (v<sup>3</sup>blz. 50 "De batterijen plaatsen").

**1 Druk op ON/STANDBY**  $\phi$  om **het toestel aan te zetten.** De STANDBY indicator knippert en de stroom wordt ingeschakeld.  $rac{1}{\sqrt{2}}$ De STANDBY indicator dooft  $(\overline{\mathbb{N}^{\mathbb{P}^{\mathbb{O}}}})$ vervolgens.

• "LOADING" verschijnt op het display en de schijfinformatie wordt gelezen.

 $\Omega$ **Schakel de voeding van de TV en AV-ontvanger uit.**

• Het bericht "NO DISC" wordt weergegeven als er geen schijf is geladen.

# **3 Stel de TV en AV-ontvangersbron in op de toestelingang.**

# **Wanneer de stroom is geschakeld naar stand-by**

### Druk op **ON/STANDBY** (b)

• De STANDBY indicator knippert. De indicator licht vervolgens rood op en de stroom wordt uitgeschakeld.

#### G**Status van de STANDBY indicator tijdens "Energie besparende modus"** ( $\sqrt{\mathcal{F}}$ blz. 38)

- Energie besparende Standby : Rood
- • Normale Standby : Oranje
- • Snelstart : Oranje

# $\bullet$

ON/STANDBY

 $\circ$ 

Wanneer "Auto Standby" is ingesteld op "Aan" (@Fblz. 38), worden de volgende statussen gedurende 30 minuten behouden en gaat de voeding vervolgens automatisch naar stand-by.

- • Disk niet geladen
- • Weergave gestopt
- • Gestopt vanwege hervattingsfunctie

### **OPMERKING**

In stand-by wordt een kleine hoeveelheid stroom verbruikt. Om de stroom volledig af te snijden, trekt u het netsnoer uit het stopcontact. **Geavanceerde versie**

Geavanceerde versie

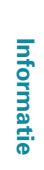

# **Over weergave-informatie**

# **Druk op INFO om de informatiebalk of mediaspeler weer te geven.**

• Om de display te sluiten, drukt u op **INFO** tot het weg gaat.

**ONSTANDE**  $\overbrace{\text{CLOSE}}^{\text{OFEN}}$ **NFO**  $\bigcap$  $\left( 2\right)$  $\sqrt{3}$ 

# $\bullet$

- • Weergegeven inhoud verschilt afhankelijk van de media die wordt afgespeeld.
- • De informatie die wordt weergegeven tijdens afspelen en stoppen verschilt ook.

# **Informatiebalkweergave**

Dit scherm wordt weergegeven terwijl de video-inhoud wordt afgespeeld.

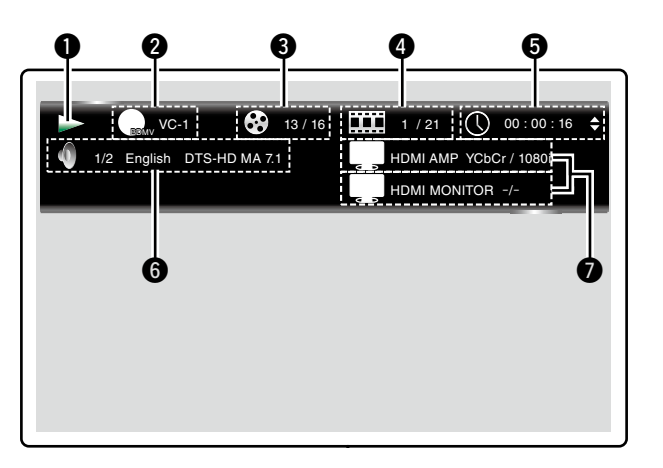

- q **Weergave bewerking**
- **<sup>2</sup>** Videoformaat weergave
- e **Titel / Groep weergave**
- **<sup>4</sup>** Hoofdstuk / track weergave
- $\Theta$  Tiidsaanduiding
- $\odot$  Audioformaat weergeven
- u **HDMI-uitgangssignaalweergave**

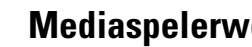

**Axili** 

# **Mediaspelerweergave**

Dit scherm wordt weergegeven wanneer audio data worden afgespeeld.

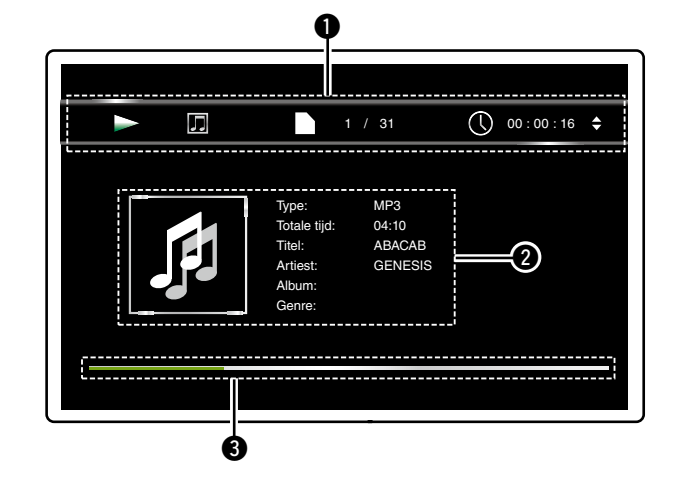

q **Display informatieweergave**  $\bullet$  Display media-informatie

#### e **Zoekbalk**

**Geavanceerde versie**

Geavanceerde versie

- 2

# **Home-menuscherm**

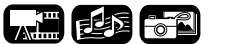

Het apparaat kan muziek, foto's en videobestanden afspelen die zijn opgeslagen op het USB-geheugenapparaat dat is aangesloten op het voorpaneel van het apparaat of op de server die via het netwerk is verbonden. Gebruik het Home-menuscherm voor weergave.

### n **Het Home-menuscherm openen**

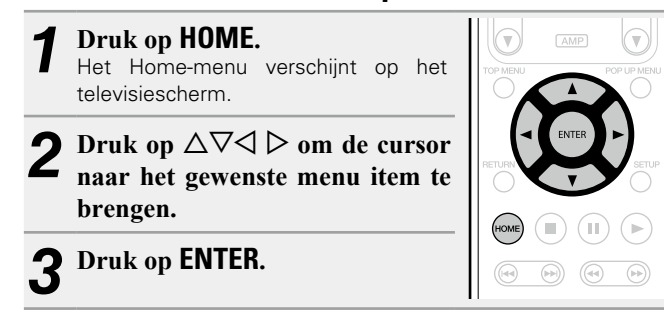

## **Home-menuscherm**

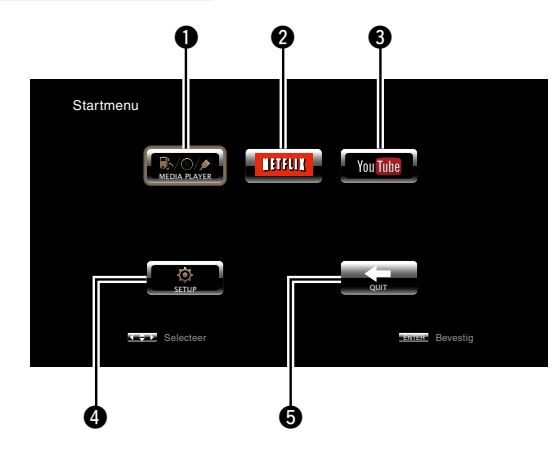

### **Q** MEDIA PLAYER (variable. 19)

Muziek, foto's of videobestanden op de PC of de NAS in het netwerk of een USB-geheugenapparaat dat zich in het netwerk bevindt of op dit toestel is aangesloten, worden weergegeven.

### $\bullet$  NETFLIX ( $\circledcirc$ blz. 21)

De NETFLIX content wordt afgespeeld.

#### **D** YouTube (*v***<sub>pblz. 21)**</sub>

De YouTube content wordt afgespeeld.

#### *O* SETUP (v<sup>p</sup>blz. 35)

Het SETUP-menusetupscherm verschijnt om het toestel in te stellen.

### **D**QUIT

Het Home-menu wordt gesloten.

# **BD en DVD-Video afspelen**

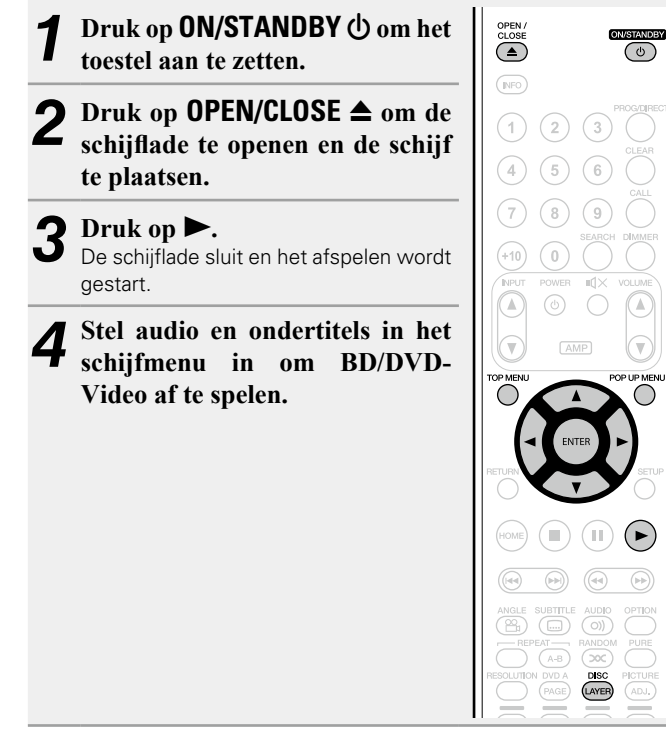

# **5 Druk op TOP MENU of POP UP MENU om het menu**

**weer te geven.**

◯

#### **a** Bovenste menu (Voorbeeld)

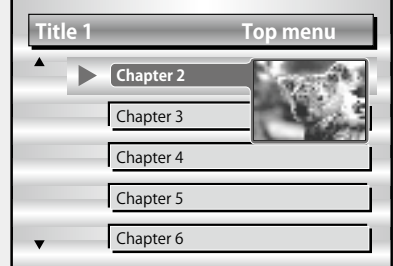

#### n **Pop up-menu (Voorbeeld)**

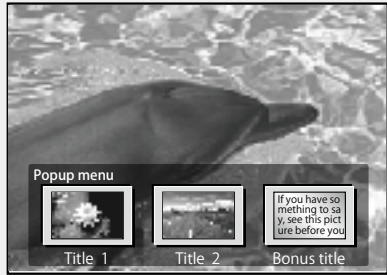

De Blu-ray-schijf heeft een pop-upmenufunctie.

Wanneer u de hoofdtitel afspeelt van een Blu-ray-disc die het popupmenu ondersteunt, kunt u op **POP UP MENU** drukken om de audio, ondertitels, hoofdstukken, enz. te selecteren tijdens het afspelen.

### n **Bewerkingen die tijdens de weergave worden ingeschakeld** ( $\sqrt{p}$ blz. 22)

## n **Instellingen die tijdens de weergave worden ingeschakeld** ( $\sqrt{p}$ blz. 27)

## $\rightarrow$

• Wanneer u een hybride BD-schijf afspeelt, kunt u de volgende procedures gebruiken voor het selecteren van de weergavelaag voordat u de schijf plaatst (verblz. 54).

(1) Houd **DISC LAYER** herhaaldelijk ingedrukt om "BD" te selecteren.

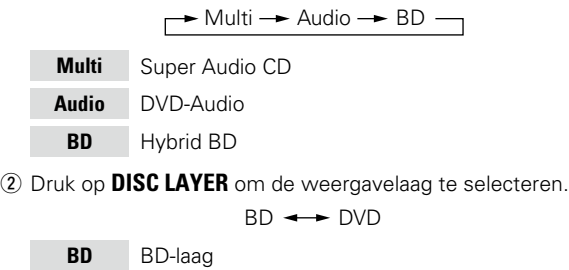

**DVD** DVD-laag

Meerkanaals gecomprimeerde audiosignalen (bitstreams) worden opgenomen op sommige BD- en DVD-schijven. Dit toestel kan dergelijke gecomprimeerde audiosignalen uitvoeren naar de AV-ontvanger zoals ze zijn en de AV-ontvanger kan deze signalen vervolgens decoderen.

Tijdens het afspelen van een subvideo die is opgenomen op een BD-schijf, is het nodig signalen te decoderen. U moet dus de audiouitgangsmethode schakelen. Raadpleeg in dit geval "Met Bonus View compatibele BD-Video afspelen" (@Fblz. 32), om de BD-audiomodus te schakelen vóór het afspelen.

# **Er wordt geen BD meerkanaals audio weergegeven**

• Wanneer stereo (2-kanaals audio) is geselecteerd in de audioinstellingen van het schijfmenu, kan er geen meerkanaals audio worden uitgevoerd.

Selecteer een meerkanaals instelling (zoals 5.1-kanaals).

• Controleer of het aangesloten HDMI-apparaat meerkanaals audioinvoer ondersteunt.

**C.E** 

**Informatie**

Informatie

# **Super Audio CD afspelen**

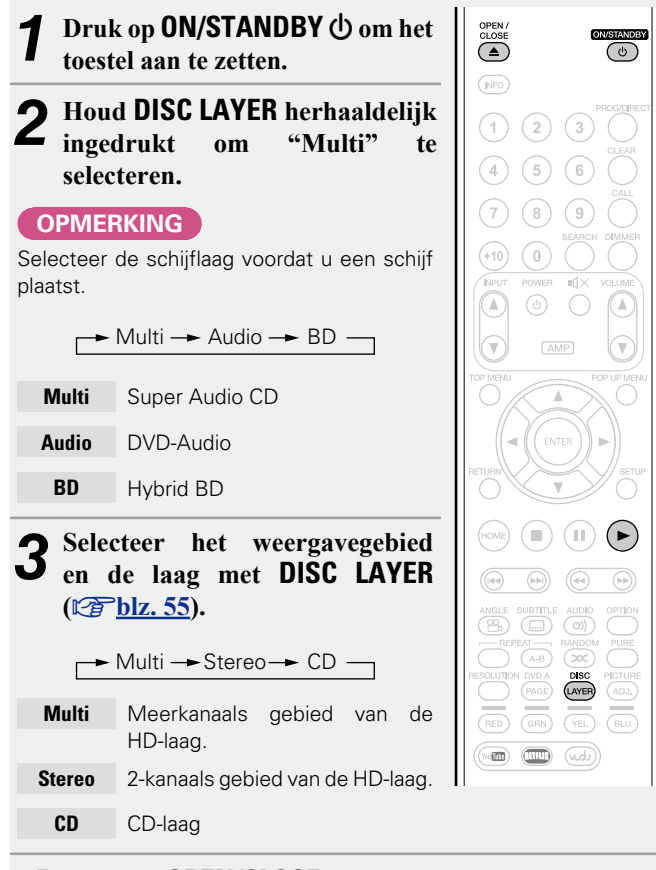

**4 Druk op OPEN/CLOSE ▲ om de schijflade te openen en de schijf te plaatsen.**

#### **5** Druk op  $\blacktriangleright$ .

De schijflade sluit en het afspelen wordt gestart voor het geselecteerde gebied of de geselecteerde laag.

西

# **CD afspelen**

**1** OPEN/<br>CLOSE **Druk op ON/STANDBY**  $\bigcirc$  om het **toestel aan te zetten. 2** Druk op **OPEN/CLOSE ≜** om de **schijflade te openen en de schijf te plaatsen.**

**3** Druk op  $\blacktriangleright$ . De schijflade sluit en het afspelen wordt gestart.

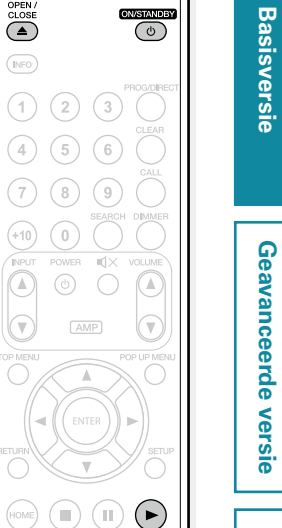

但困

# $\square$  **Bewerkingen die tijdens de weergave worden ingeschakeld** ( $\sqrt{2}$ blz. 22)

□ Instellingen die tijdens de weergave worden **ingeschakeld** ( $\sqrt{2}$ blz. 27)

Het gebied of de laag die u met **DISC LAYER** hebt geselecteerd, blijft in het geheugen, zelfs wanneer de voeding is uitgeschakeld.

□ Bewerkingen die tijdens de weergave worden

n **Instellingen die tijdens de weergave worden** 

**ingeschakeld** ( $\sqrt{p}$ blz. 22)

 $\rightarrow$ 

 $\overline{\widehat{\mathbb{C}}}$ 

Õ

**ingeschakeld** ( $\sqrt{p}$ blz. 27)

**Informatie**

Informatie

**Basisversie**

# **DVD-Audio afspelen**

**1**

**2**

**3**

**4**

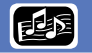

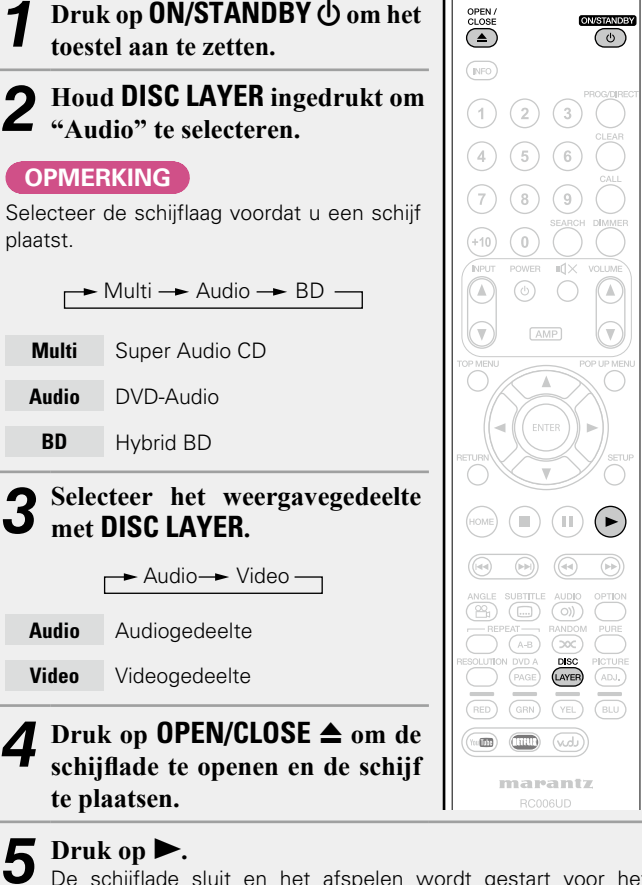

 $\overline{11}$ 

# **Bonusgroep afspelen**

DVD-audioschijven kunnen een bonusgroep hebben die kan worden afgespeeld na het invoeren van het wachtwoord.

## n **Als u een verkeerd wachtwoord invoert**

Selecteer de bonusgroep opnieuw en voer het juiste wachtwoord in.

# **Stilstaande beelden selecteren**

Wanneer een DVD-audioschijf stilstaande beelden bevat, kunt u het weer te geven beeld kiezen.

**Druk tijdens het afspelen op DVD A PAGE.** Het volgende stilstaande beeld wordt weergegeven.

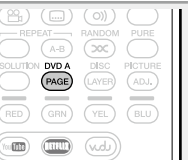

n **Bewerkingen die tijdens de weergave worden ingeschakeld** ( $\sqrt{\mathcal{F}}$ blz. 22)

n **Instellingen die tijdens de weergave worden ingeschakeld** ( $\sqrt{\mathcal{F}_{\text{DL}}(27)}$ 

De schijflade sluit en het afspelen wordt gestart voor het geselecteerde gedeelte.

# **Bestanden afspelen (MEDIA PLAYER)**

Bestanden op een USB-geheugenapparaat, schijf of een server die op het toestel is aangesloten, worden afgespeeld met de mediaspeler van het toestel.

- • Voordat u dit gebruikt, start u de serversoftware van de computer (Windows Media Player, enz.) op en voert u de instellingen uit voor de serverinhoud, zodat de bestanden kunnen worden afgespeeld via het netwerk.
- • Raadpleeg de handleiding die bij de serversoftware is geleverd voor meer informatie.

### **1 Druk op HOME.**

- Het Home-menu verschijnt op het televisiescherm.
- **2** Gebruik de  $\Delta \nabla \triangleleft \triangleright$  om "MEDIA PLAYER" te **selecteren, en druk dan op ENTER.**

Apparaten die op het toestel zijn aangesloten, worden weergegeven op het menuscherm van Media Player.

Mediaspeler

Type:USB

FS:FAT16

POPUP Menu bewerken RETURN Afsluiten

**3 Selecteer een apparaat waarop een bestand dat moet worden afgespeeld, is opgeslagen met**   $\Delta \nabla$  en druk vervolgens op **ENTER.**

Afmeting:120.627M

USB1

Item 1/3

**DLNA** zoeken

**Afspeellijst** 

- Als de server die op het toestel is aangesloten, niet wordt weergegeven op het menuscherm van Media Player, selecteert u "DLNA zoeken" op het scherm met  $\Delta \nabla$  en drukt u vervolgens op **ENTER** om de server te zoeken.
- • Als de server niet wordt weergegeven als een resultaat van de zoekactie, controleert u de verbinding van de server met het apparaat opnieuw.
- Als u dergelijke bewerkingen uitvoert, zoals het toevoegen of verwijderen van een bestand op de aangesloten DLNAserver, wordt de informatie van de DLNA-server mogelijk niet weergegeven. Schakel in dat geval de voeding van de eenheid uit en opnieuw in.
- Sommige servers kunnen niet worden aangesloten op dit toestel

#### **4 Gebruik**  $\Delta \nabla \triangleleft$  om een af te spelen map te selecteren **en druk vervolgens op ENTER.**

Mappen die zijn geordend op bestandstype worden weergegeven op het menuscherm.

• Bestanden zijn als volgt geordend:

**Video** : DivX, MPEG, AVI, WMV **Muziek** : MP3, WMA, AAC, LPCM, FLAC

**Foto** : JPEG, PNG

- **AVCHD** : AVCHD-inhoud\*
	- \* Alleen USB-geheugenapparaat

#### Hier is "Foto" geselecteerd als voorbeeld.

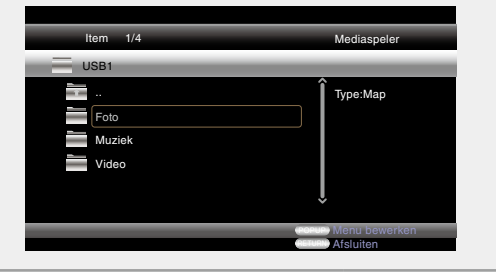

**5 Selecteer een bestand dat moet worden afgespeeld in**  de bestandslijst op het scherm met  $\Delta \nabla \vec{\triangleleft}$  en druk **vervolgens op ENTER.** 

Een diavoorstelling begint en stilstaande beelden worden gewisseld met intervallen van 1-10 seconden.

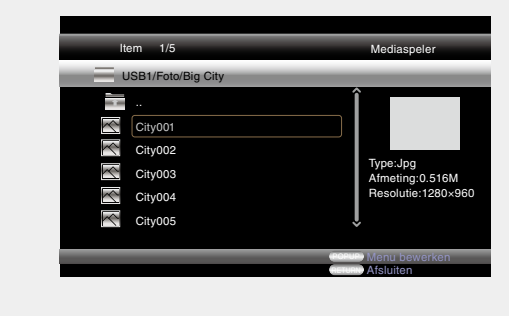

- Bij een groot afbeeldingsbestand kan de afbeelding langer duren dan de ingestelde tijd
- Zie "Bestanden" (verblz. 53) voor de bestandstypen die kunnen worden weergegeven.

v **Zie ommezijde**

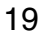

#### **Bestanden afspelen (MEDIA PLAYER)**

[AMP]

 $\odot$  $\circledast$ 

 $\bigodot$  $\binom{m}{n}$  $\circledcirc$   $\circledcirc$ 

### n **Het stilstaande beeld dat wordt afgespeeld, wijzigen** Druk op **144, DDI**.

• Vóór het weergeven of afspelen van het volgende beeld.

n **De weergave pauzeren** Druk op **II**.

#### • Druk op  $\blacktriangleright$  om het pauzeren te annuleren.

□ Het interval van de **diavoorstelling wijzigen** Druk op  $\blacktriangleleft$ ,  $\blacktriangleright$  $\blacktriangleright$ .

### n **De stand van het stilstaande beeld wijzigen**

Druk op ∆∇⊲ D.

- 
- 
- $\Delta$  : Omkeren<br>  $\nabla$  : Spiegelen<br>  $\Delta$  : Linksom draaien<br>  $\nabla$  : Rechtsom draaien
- 

### n **De media voor het afspelen van een bestand wijzigen**

Wanneer de bron van een bestand voor het afspelen wordt gewijzigd naar een ander medium, drukt u op  $\operatorname{\lhd}$  om terug te keren naar stap 3 en selecteert u de af te spelen media.

# $\rightarrow$

- • De weergave van video of audio kan worden onderbroken of uitgeschakeld, afhankelijk van de verbindingsomgeving van apparaten die zijn aangesloten via het netwerk.
- • Als een bestand niet kan worden afgespeeld op het toestel, kan het worden afgespeeld door de indeling te converteren op het aangesloten apparaat.
- • Het aangesloten apparaat kan geen gegevens afspelen vanaf het toestel.
- • Afhankelijk van de grootte van een af te spelen bestand, kan het even duren voordat de weergave wordt gestart.
- Zie "Bestanden" ( $\sqrt{2}$ blz. 53) voor de bestandstypen die kunnen worden weergegeven.

20

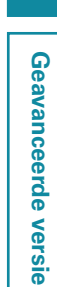

# **Een YouTube-video afspelen**

De bewerking voor de videosite YouTube wordt hier beschreven.

### **Druk op HOME.** Het Home-menu verschijnt op het

**op ENTER.** Het afspelen begint.

**1**

 $\sum_{i=1}^{n}$ 

**3**

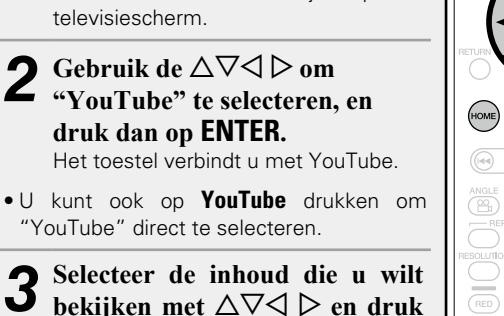

# **Over YouTube**

- • YouTube is een service voor het delen van videobestanden en wordt bediend en beheerd door YouTube Inc.
- • Het toestel kan video afspelen die door YouTube wordt gehost.
- • YouTube en het YouTube-logo zijn geregistreerde handelsmerken van Google Inc.
- De YouTube-inhoud wordt onafhankelijk beheerd door YouTube,  $\Box$
- • YouTube-inhoud kan informatie bevatten die als ongepast wordt beschouwd.

 $\rightarrow$ 

 $\textcircled{\tiny{H}}\textcircled{\tiny{H}}\textcircled{\tiny{H}}$ 

 $\begin{pmatrix} 1 & 0 & 0 \\ 0 & 1 & 0 \\ 0 & 0 & 0 \end{pmatrix}$ 

 $\circledR$  $\circledcirc$  $\bigcirc$ 

 $\begin{picture}(40,40) \put(0,0){\line(1,0){10}} \put(15,0){\line(1,0){10}} \put(15,0){\line(1,0){10}} \put(15,0){\line(1,0){10}} \put(15,0){\line(1,0){10}} \put(15,0){\line(1,0){10}} \put(15,0){\line(1,0){10}} \put(15,0){\line(1,0){10}} \put(15,0){\line(1,0){10}} \put(15,0){\line(1,0){10}} \put(15,0){\line(1,0){10}} \put(15,0){\line(1$ 

 $\overbrace{(\mathbf{A}\cdot\mathbf{B})}^{\mathsf{EAT}}$  $\overline{(\infty)}$ N DVD A DISC PICTURE<br>
(PAGE (LAYER)<br>
(GRN) (VEL BLU)

- • Dit toestel moet worden verbonden met een actieve internetverbinding om YouTube te bekijken. Voor een naadloze weergave van YouTubevideo-inhoud, moet de effectieve snelheid van het toestel groter zijn dan 6 Mbps voor HD-video-inhoud en groter dan 2 Mbps voor SD-video-inhoud tussen het toestel en de YouTube-server.
- • Wij raden u aan een breedbandlijn te gebruiken, zoals FITH (optisch), ADSL of CATV. De video-inhoud wordt mogelijk niet juist en/of niet naadloos weergegeven, afhankelijk van de gebruiks- of communicatieomgeving, de verbindingsstatus van de lijn of de verkeersstatus van de lijn.
- • U kunt geen verbinding maken met YouTube via een proxy.
- • Om de taal in te stellen die op het scherm moet worden weergegeven, configureert u de instellingen in "Taal"−"BD Speler Menu" (verblz. 39) in het menu.

### **OPMERKING**

- Als andere knoppen dan  $\Delta \nabla \triangleleft D$  of **ENTER** worden ingedrukt tijdens het bekijken van YouTube, zal de knop mogelijk niet werken of kan er een andere functie worden gebruikt.
- • Sommige inhoud kan niet worden weergegeven op dit toestel.
- Beschikbare servicedetails en schermen kunnen wijzigen of afsluiten zonder voorafgaande melding.
- • Wij aanvaarden geen verantwoordelijkheid voor de inhoud die door YouTube wordt geleverd.
- Als u vragen hebt over YouTube, neemt u contact op met YouTube via de officiële startpagina http://www.youtube.com.

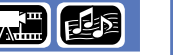

**1**

**2**

**Druk op HOME.**

**Gebruik de**  $\triangle \nabla \triangle \triangleright$  om **"NETFLIX" te selecteren, en** 

**druk dan op ENTER.**

televisiescherm.

# **Het NETFLIX-videobeeld weergeven**

Het Home-menu verschijnt op het

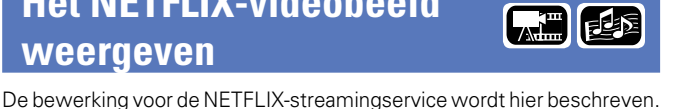

 $\left( \begin{array}{c} \blacksquare \end{array} \right)$  $(\mathbb{I})$ 

 $\overline{\overline{G}}$ 

 $\textcircled{\tiny{H\!\text{I\hspace{-.1em}I}}\hspace{.1em}}$ 

.........<br>œ

 $\overline{\overline{(\overline{\text{val}})}}$  $\sqrt{8LU}$ 

**Informatie**

Informatie

# "NETFLIX" direct te selecteren. **3** Gebruik  $\Delta \nabla \triangle \triangleright$  om een film te **markers** on uw instant Oyene

**markeren op uw instant Queue.**

• U kunt ook op **NETFLIX** drukken om

#### **4 Druk op ENTER op een titel die u wilt bekijken.**

Het tweede menu van de titel verschijnt.

- **5 Selecteer "play" in het tweede menu en druk vervolgens op ENTER.**
	- Het ophalen van de titel wordt gestart.

Druk op  $\Delta$  om terug te keren naar uw instant Queue.

# $\bullet$

- • Voor het gebruik van "NETFLIX" is een internetverbinding vereist. Het is aanbevolen een breedbandlijn te gebruiken (effectieve snelheid van 6 Mbps of meer), zoals FITH (optisch), ADSL of CATV, enz.
- • Zelfs als de lijnsnelheid volstaat om de beelden weergeefbaar te maken, kunnen beelden onstabiel, onderbroken of niet weergegeven worden, afhankelijk van de gebruiksomgeving, de communicatieomgeving, verbindingsvoorwaarden, enz.
- De verbinding van NETFLIX zal mogelijk niet via proxy gebeuren.
- • Neem contact op met NETFLIX voor de gebruiksvoorwaarden voor NETFLIX.

# **Bewerkingen die tijdens de weergave worden ingeschakeld**

### **Weergave** ( $\sqrt{p}$ blz. 13)

- **D** Mediapictogrammen ( $\sqrt{p}$ blz. 22)
- **h Afspelen pauzeren** ( $\sqrt{p}$ blz. 22)
- **a Afspelen stoppen** ( $\sqrt{p}$ blz. 22)
- n **Overslaan naar het hoofdstuk/track/bestand dat u wilt bekijken** ( $\sqrt{2}$ blz. 23)
- **a** Snel vooruit/snel achteruit ( $\mathbb{Q}$ Pblz. 23)
- n **Zoeken naar specifieke delen met de zoekmodi**   $(x \geq h|z, 23)$
- n **Locaties die u opnieuw wilt afspelen opslaan (Markeerfunctie)** ( $\sqrt{2}$ blz. 24)
- □ Herhaald afspelen (Herhaalde weergave)  $(x \geq h)$
- n **Afspelen herhalen tussen twee specifieke punten (A-B herhalen)** ( $\sqrt{2}$ blz. 24)
- n **Afspelen in willekeurige volgorde (Willekeurige weergave)** ( $\sqrt{2}$ blz. 25)
- n **Afspelen in uw favoriete volgorde (Programmaweergave)** ( $\sqrt{p}$ blz. 25)
- **h Frame per frame afspelen** ( $\sqrt{p}$ blz. 25)
- □ Langzaam vooruit/Langzaam achteruit afspelen  $(rF$
- □ **Audio wissel** ( $\triangledown$  **P**blz. 26)
- **De ondertitel wijzigen** ( $\sqrt{\mathscr{B}}$ blz. 26)
- **De hoek wisselen (** $\mathbb{C}\rightarrow$ **blz. 26)**

**Instellingen die tijdens de weergave worden ingeschakeld** ( $\sqrt{\mathscr{L}}$ blz. 27)

# **Mediapictogrammen**

Dit apparaat kan verschillende soorten media afspelen, inclusief video, audio en foto's. In deze handleiding worden overeenkomende mediapictogrammen aangeduid naast de titels voor elke bewerkingsbeschrijving. De volgende tabel toont wat u met iedere media kunt afspelen.

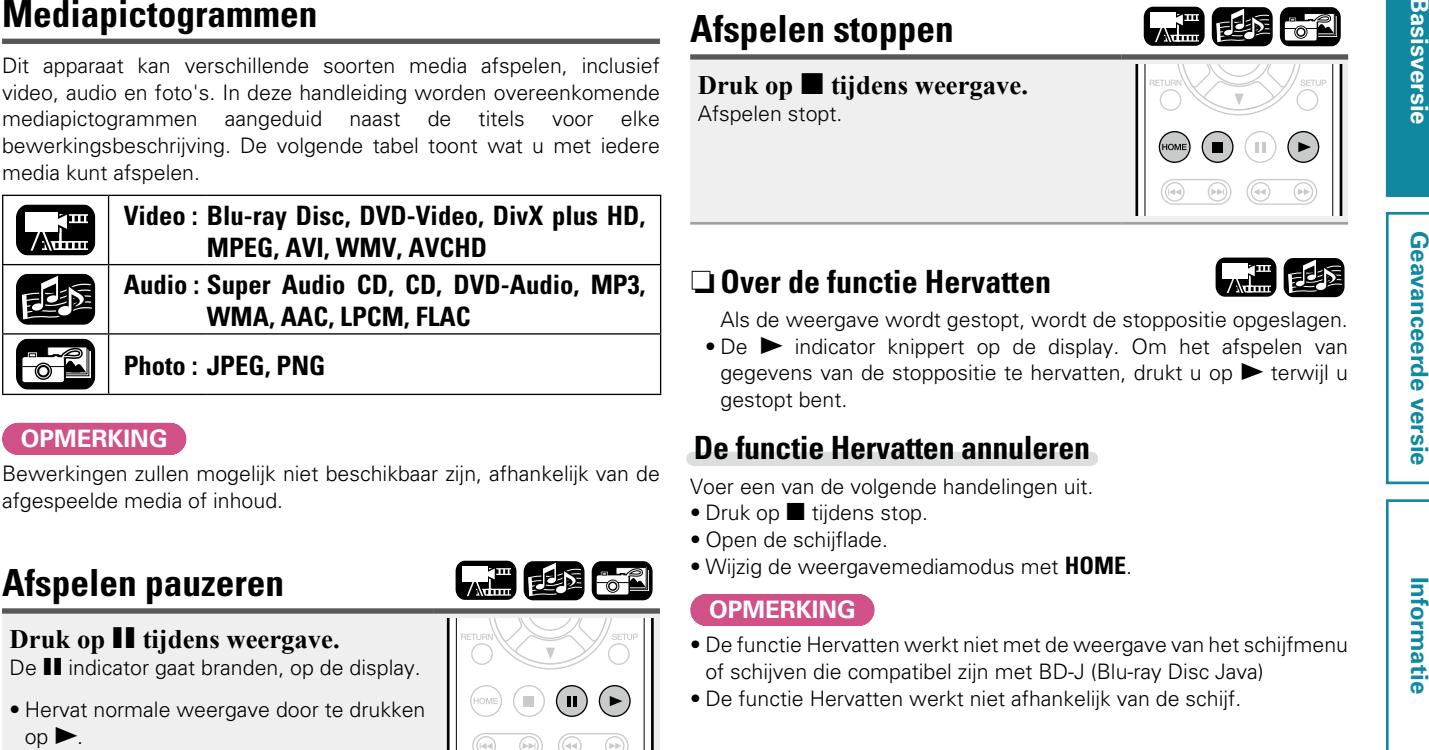

### **OPMERKING**

Bewerkingen zullen mogelijk niet beschikbaar zijn, afhankelijk van de afgespeelde media of inhoud.

# **Afspelen pauzeren**

- **Druk op 11** tijdens weergave. De  $\blacksquare$  indicator gaat branden, op de display.
- • Hervat normale weergave door te drukken
- 

# **Afspelen stoppen**

**Druk op ■ tijdens weergave.** Afspelen stopt.

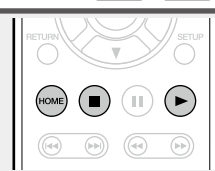

# n **Over de functie Hervatten**

Als de weergave wordt gestopt, wordt de stoppositie opgeslagen. • De  $\blacktriangleright$  indicator knippert op de display. Om het afspelen van gegevens van de stoppositie te hervatten, drukt u op  $\blacktriangleright$  terwijl u gestopt bent.

# **De functie Hervatten annuleren**

Voer een van de volgende handelingen uit.

- Druk op **1** tijdens stop.
- • Open de schijflade.
- • Wijzig de weergavemediamodus met **HOME**.

# **OPMERKING**

- De functie Hervatten werkt niet met de weergave van het schijfmenu of schijven die compatibel zijn met BD-J (Blu-ray Disc Java)
- • De functie Hervatten werkt niet afhankelijk van de schijf.

# **Overslaan naar het hoofdstuk/track/bestand dat u wilt bekijken**

Druk tijdens de weergave **144** of  $\blacktriangleright\blacktriangleright\blacksquare$  in.

• Druk herhaaldelijk op de knop om hoofdstuk/track/bestand zo vaak over te slaan als u op de knop drukt.

#### **OPMERKING**

Afhankelijk van de media, kan het verboden zijn direct naar het begin van een titel of groep te gaan.

 $(\mathbf{F})$   $(\mathbf{F})$ 

 $\sqrt{11}$ 

ه)

 $\overline{\overline{(\overline{w})}}$ 

# **Snel vooruit/snel achteruit**

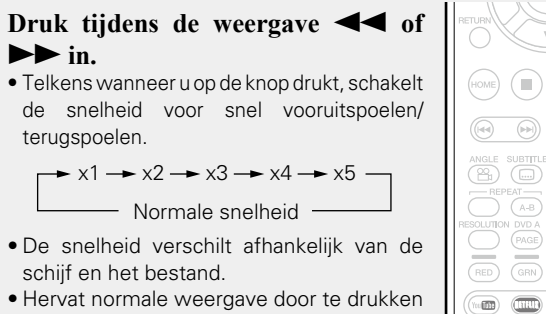

• Hervat normale weergave door te drukken

#### $op \blacktriangleright$ .

### **OPMERKING**

- U kunt niet snel vooruitspoelen/terugspoelen op bestanden of tracks.
- • Snel vooruit/snel achteruit werkt mogelijk niet bij sommige DivX® bestanden.
- Bij snel vooruit/snel achteruit van een BD of DVD wordt er geen audio weergegeven.

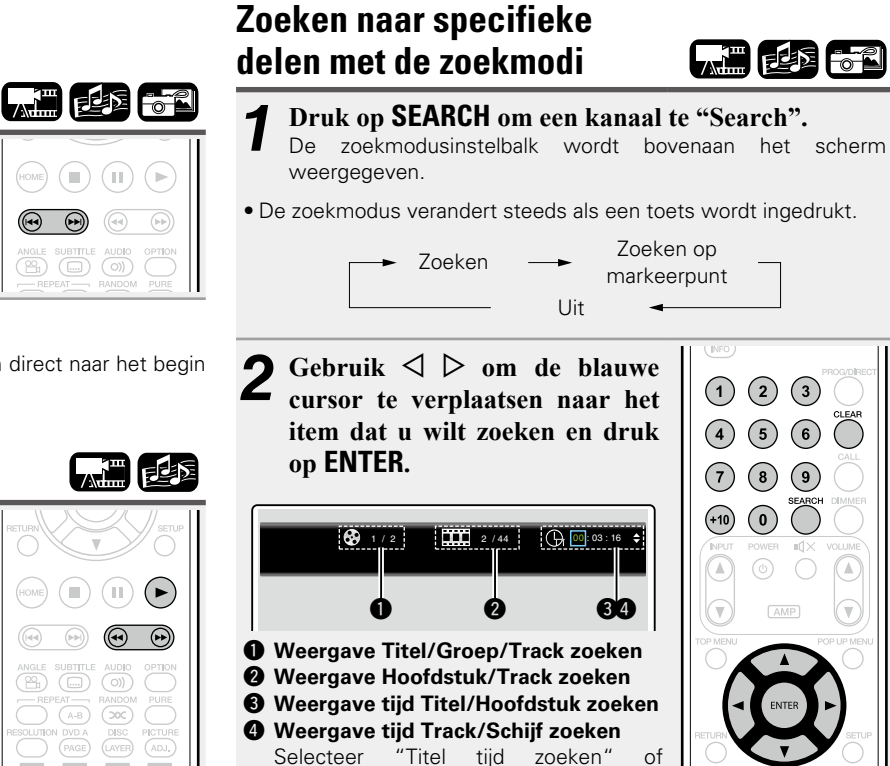

"Hoofdstuk zoeken" met  $\Delta \nabla$  en druk

vervolgens op **ENTER**.

#### **Bewerkingen die tijdens de weergave worden ingeschakeld**

**3 Voer de zoekcriteria in.** Een specifieke locatie zoeken na invoeren.

**0 – 9, +10** : Nummer invoeren **ENTER** : Weergave ∧▽ : Selecteren **CLEAR** : Wissen CLEAR : Wissen

#### • Nummers invoeren 3 invoeren : **3**, **ENTER**<sup>\*</sup> 26 invoeren : **2**, **6**, **ENTER**z of **+10**, **+10**, **6**

- 138 invoeren : **1, 3, 8, ENTER**<sup>\*</sup>
- \* Afhankelijk van het aantal opgenomen nummers of hoofdstukken, zult u mogelijk **ENTER** niet moeten gebruiken.

• Wanneer de invoer verkeerd is, drukt u op **CLEAR** om deze te wissen.

# n **Met de zoekmodus compatibele media en bestanden**

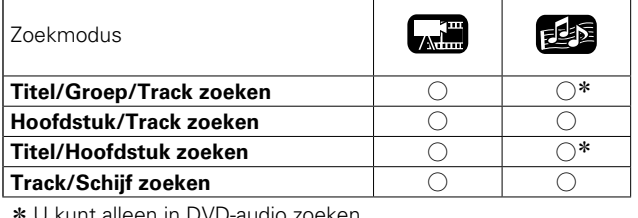

\* U kunt alleen in DVD-audio zoeken.

### **OPMERKING**

- • Zoekmodi zullen mogelijk niet werken met sommige media.
- Indien u tijdens geprogrammeerde/willekeurige weergave zoekt, zal de geprogrammeerde/willekeurige weergave stoppen.

Geavanceerde versie **Geavanceerde versie**

**Basisversie**

**Basisversie** 

**startpunt (A).** op op het display.

# **Locaties die u opnieuw wilt afspelen opslaan (Markeerfunctie)**

U kunt een markeerpunt toevoegen aan een locatie die u opnieuw wilt zien of horen, zodat de weergave op die locatie begint.

**1 Druk op SEARCH om een kanaal**   $2^{1}$ **te "Zoeken op markeerpunt".**   $\sqrt{5}$  $\sqrt{6}$ De instelbalk voor Markeerpunt zoeken  $\sqrt{8}$ ⊛ verschijnt bovenaan het scherm. SEARCI<br>( Zoeken op markeerpunt Titel:00<br>| 01 02 03 04 05 06 07 08 09 10 11 12 ENTER<sub>1</sub> Spara CLEAR Wissen **2 Druk op ENTER tijdens weergave.** Onthoud de huidige locatie onder het geselecteerde nummer. Zoeken op markeerpunt<br>(ENTER) Spara<br>**CLEAR**) Wissen 02 04 05 06 07 08 09 10 11 12 Titel:00 Hoofdstuk:00 Tijd: 00:00:00 01 | 02 | 03

- Er kunnen maximaal 12 locaties worden onthouden.
- Het geregistreerde nummer wordt in witte letters getoond.
- • De verstreken weergavetijd op de ingestelde locatie wordt weergegeven.

# n **Opgeslagen locaties afspelen**

Gebruik  $\vec{\triangle}$  om de nummermarkering te selecteren en druk vervolgens op **ENTER**.

### n **Markeerpunten wissen**

Selecteer het markeernummer dat u wilt wissen en druk op **CLEAR**.

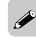

- • De markeerfunctie werkt niet afhankelijk van de media.
- • Ondertitels kunnen mogelijk niet verschijnen afhankelijk van de locaties die u hebt opgeslagen.
- • De markeerpunten die u hebt ingesteld, worden gewist als u het toestel uitzet, in stand-by zet of de disc uitwerpt.

# **Herhaald afspelen (Herhaalde weergave)**

**Tagair** 

**Druk op REPEAT tijdens weergave.** Het pictogram voor de herhaalmodus wordt bovenaan op het scherm weergegeven.

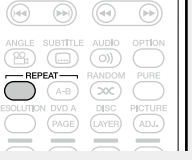

FERE

• De herhaalmodus verandert telkens wanneer op de knop wordt gedrukt.

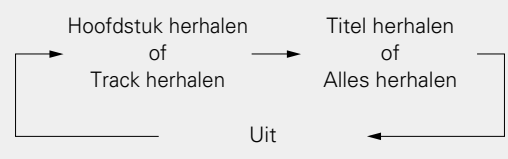

• Om normaal afspelen te hervatten, drukt u op **REPEAT**, en selecteert u "Herhalen uit".

# n **Over de herhaalmodi**

Instelbare herhaalmodi verschillen afhankelijk van de disc of het bestand dat u afspeelt.

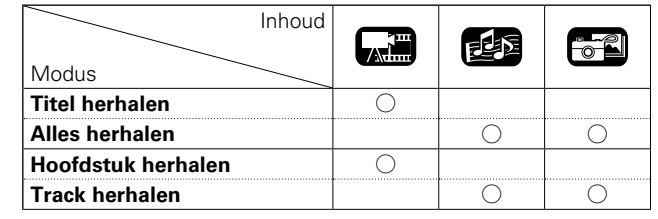

### **OPMERKING**

- • Sommige herhaalmodi zijn mogelijk niet toegankelijk, afhankelijk van bepaalde media.
- Bij sommige media, zelfs wanneer herhaalde weergave is ingesteld, keert de schijf mogelijk terug naar het begin van de titel of het hoofdstuk en kan deze verder gaan naar de volgende scène.
- Herhaalde weergave is niet mogelijk tijdens A-B repeat weergave.

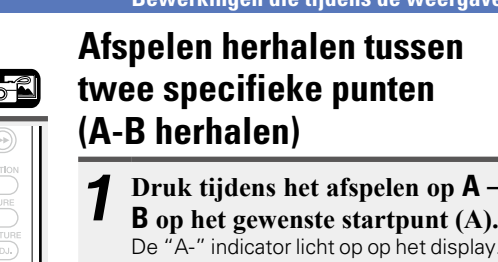

• Om startpunt (A) te annuleren, drukt u op **CLEAR**.

#### **2 Druk opnieuw op A – B op het gewenste eindpunt (B).** De "B" indicator zal oplichten op de display en A-B repeat weergave zal starten.

• Om normaal afspelen te hervatten, drukt u op **A – B**, en selecteert u "Herhalen uit".

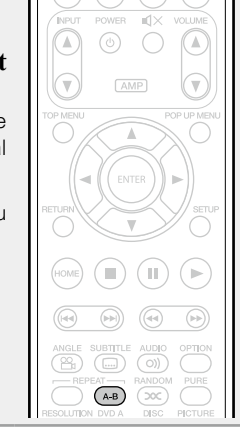

【神話

# **OPMERKING**

- U kunt geen titel/bestand bij A-B repeat overslaan.
- Als u een zoekopdracht uitvoert tijdens A-B repeat weergave, dan wordt A-B repeat weergave geannuleerd.
- • A-B repeat-weergave is mogelijk niet beschikbaar afhankelijk van de scene.
- • A-B repeat weergave kan mogelijk niet beschikbaar, afhankelijk van het DivX®-bestand.
- • A-B herhaald afspelen is niet beschikbaar op discs die compatibel zijn met BD-J (Blu-ray Disc Java).

# **Afspelen in willekeurige volgorde (Willekeurige weergave)**

**Druk op RANDOM tijdens weergave.** Het lampje van "RAND" gaat branden op de display en "Willekeurige modus" wordt weergegeven op het scherm.

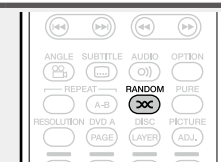

也担

### n **Normaal afspelen hervatten**

Druk op **RANDOM** tijdens willekeurig afspelen.

### **OPMERKING**

Het willekeurig afspelen is mogelijk niet beschikbaar met sommige media.

# **Afspelen in uw favoriete volgorde (Programmaweergave)**

U kunt maximum 15 tracks programmeren.

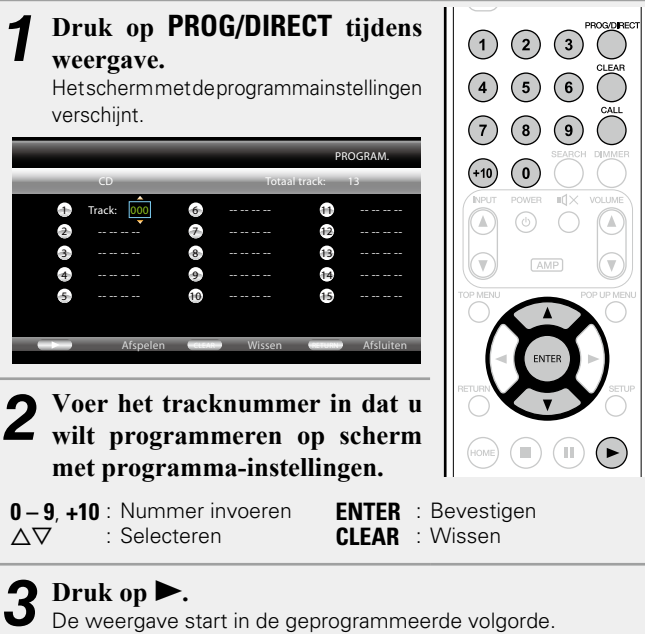

De "PROG"-indicator op het display licht op.

#### **Bewerkingen die tijdens de weergave worden ingeschakeld**

#### n **De inhoud van het programma controleren** Druk op **CALL**.

- • Bij elke druk op de toets verschijnen de geprogrammeerde tracks op het display.
- n **Geprogrammeerde tracks één voor één wissen** Druk op **CLEAR** op het scherm met programma-instellingen.

### n **Normaal afspelen hervatten**

Geef het scherm met de programmainstellingen weer en druk op **PROG/DIRECT**.

• De indicator "PROG" op het display licht op.

# $\blacktriangleright$

西脑

Als het toestel in stand-by is geplaatst of als de schijflade is geopend, wordt het programma gewist.

### **OPMERKING**

De geprogrammeerde tracks kunnen alleen worden ingesteld voor weergave met CD en Super Audio CD.

# **Frame per frame afspelen**

### **Druk op II tijdens pauze.**

De disc gaat beeldje voor beeldje verder iedere keer als de toets wordt ingedrukt. • Hervat normale weergave door te drukken op  $\blacktriangleright$ .

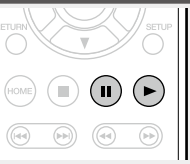

**C.E** 

# $\rightarrow$

Met dit toestel kan niet frame per frame achteruit worden afgespeeld.

# **Langzaam vooruit/Langzaam achteruit afspelen**

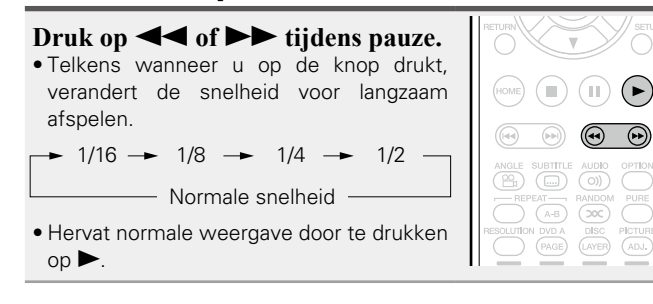

# $\rightarrow$

Er wordt geen audio uitgevoerd bij langzaam afspelen.

# **Audio wissel**

Bij discs en bestanden met meerdere audiotrackopnamen, kunt u de audio wijzigen tijdens het afspelen.

**Druk op AUDIO tijdens weergave.** Het audionummer dat momenteel wordt

afgespeeld, wordt weergegeven.

• Telkens wanneer u op de knop drukt, wordt de audio gewijzigd.

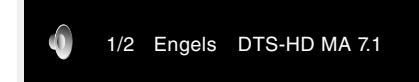

• Indien meerdere audio-items worden opgenomen, wordt het huidige audionummer/aantal opgenomen audio-items weergegeven.

#### **OPMERKING**

- • Afhankelijk van de media kan het automatisch schakelen beperkt zijn tot de bediening van het schijfmenu. In dat geval wijzigt u de audio op het disc-menu.
- Bij een DivX<sup>®</sup>-bestand, worden "MP3" of "Dolby Digital" audioformaten en het aantal opgenomen audiomodi weergegeven. "– – –" verschijnt voor andere audio dan deze.
- • Met DTS-CD (5.1 muziekdisc), kunt u niet wisselen tussen audiomodi.

# **De ondertitel wijzigen**

Tijdens weergave van een disc of bestand met opgenomen ondertitels, kunt u de ondertitels aan/ondertitels uit evenals de ondertiteltaal wisselen.

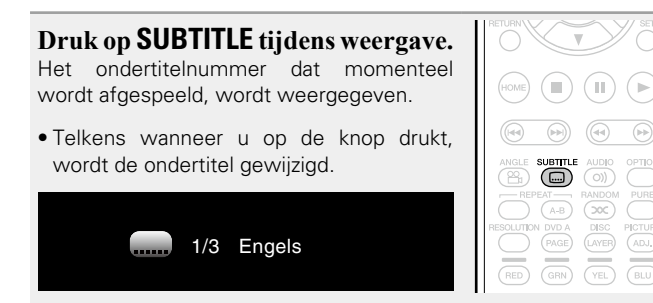

Œ πĭ

 $\overline{A-B}$ œ

 $\overset{\text{AUDIO}}{\text{OIO}}$ 

**Talli** 

- Als de inhoud geen ondertitels bevat, wordt  $\bigcirc$  (verboden markering) weergegeven.
- • Afhankelijk van de media kan het schakelen van de ondertitel beperkt zijn tot de bediening van het schijfmenu. In dat geval wijzigt u de ondertitels op het disc-menu.
- • Bij een DivX®-bestand, als het momenteel afgespeelde ondertitelnummer en het aantal opgenomen ondertitels wordt weergegeven, dan wordt de taaloptie niet weergegeven.

# **De hoek wisselen**

Tijdens weergave van een BD of DVD-Video opgenomen met verschillende camerahoeken, kunt u de hoek veranderen.

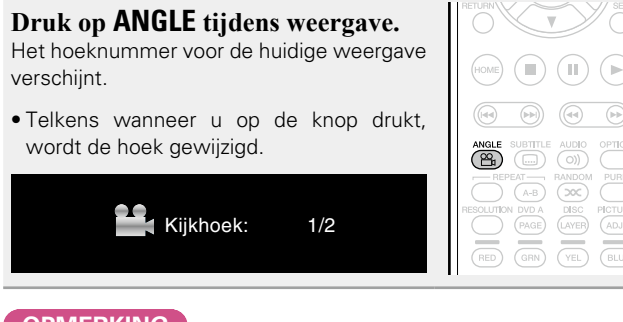

**OPMERKING**

Het wijzigen van de hoek kan verboden zijn, afhankelijk van de disc.

**Basisversie**

**Basisversie** 

人工

**Geavanceerde versie**

Geavanceerde versie

**C.T** 

# **Instellen**

# **Instellingen die tijdens de weergave worden ingeschakeld**

### **Weergave** ( $\sqrt{p}$ blz. 13)

**Bewerkingen die tijdens de weergave worden ingeschakeld** (v音blz. 22)

- **n Mediapictogrammen** ( $\mathbb{C}\rightarrow$ blz. 27)
- □ De helderheid van het display wijzigen (dimfunctie) (LPPblz. 27)
- n **Weergeven van hoge kwaliteit audio (Pure Direct Functie)** ( $\sqrt{2}$ blz. 27)
- **□ Videoresolutie** ( $\mathbb{Q}$ Fblz. 28)
- n **De beeldkwaliteit aanpassen (Beeldregeling)**  (L含blz. 29)
- **a** Instelling OPTION ( $\sqrt{2}$ blz. 30)

# **Mediapictogrammen**

Dit apparaat kan verschillende soorten media afspelen, inclusief video, audio en foto's. In deze handleiding worden overeenkomende mediapictogrammen aangeduid naast de titels voor elke bewerkingsbeschrijving. De volgende tabel toont wat u met iedere media kunt afspelen.

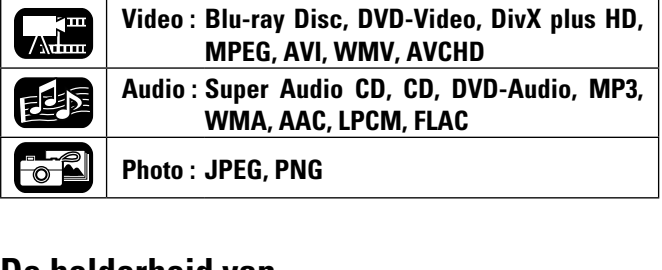

# **De helderheid van het display wijzigen (dimfunctie)**

De helderheid van het display kan worden gewijzigd.

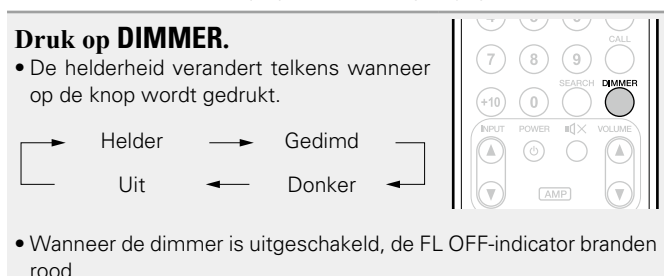

# **Weergeven van hoge kwaliteit audio (Pure Direct Functie)**

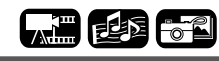

Zo kunt u kwaliteitsvolle audio afspelen door de uitvoer van het videosignaal, enz. te stoppen en een kwaliteitsvol analoog audiosignaal uit te voeren.

### **Druk op PURE.**

• De modus Pure Direct verandert telkens wanneer op de knop wordt gedrukt.

Off Pure Direct 2 < Pure Direct 1 AV P.Direct

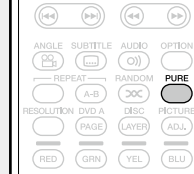

**AV Pure Direct**  De HDMI OUT MONITOR(VIDEO)-aansluiting voert **(AV P.Direct)** alleen videosignalen uit. De HDMI OUT AMP(AUDIO)-aansluiting stopt

videosignalen en voert audiosignalen uit.

**GE EER FEI** 

**Pure Direct 1** Dit schakelt de HDMI-uitvoer en -weergave uit. De FL OFF indicat0r licht rood op.

**Pure Direct 2** Dit schakelt de HDMI-uitgang uit.

**Off** Schakelt de Pure Direct-functie uit.

 $\mathscr Y$ 

U kunt **PURE** niet gebruiken terwijl het menu SETUP wordt weergegeven.

**Geavanceerde versie**

Geavanceerde versie

# **Videoresolutie**

Dit gedeelte is bedoeld voor het opgeven van de instellingen voor de video-uitvoerresolutie. Geef de instellingen op volgens de aangesloten televisie.

### **Druk op RESOLUTION.**

- • Telkens wanneer u op **RESOLUTION** drukt, wordt de resolutie gewijzigd zoals hieronder weergegeven.
- De resolutie kan niet voor elke HDMI-uitgang apart worden ingesteld.
- • Wanneer u **RESOLUTION** ingedrukt houdt terwijl de resolutie is aangegeven op het display, verschijnt "HDMI Init." op het display en wordt de standaardinstelling hersteld.
- • Standaard instellingen staan onderstreept.

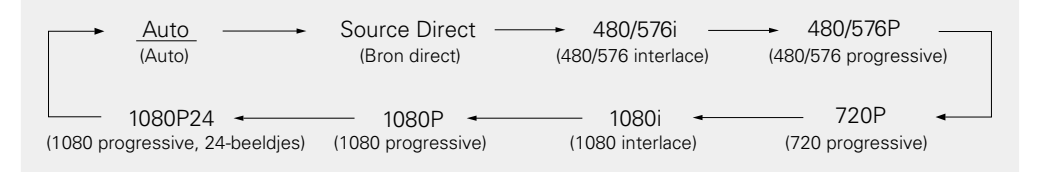

 $\begin{picture}(20,20) \put(0,0){\line(1,0){10}} \put(15,0){\line(1,0){10}} \put(15,0){\line(1,0){10}} \put(15,0){\line(1,0){10}} \put(15,0){\line(1,0){10}} \put(15,0){\line(1,0){10}} \put(15,0){\line(1,0){10}} \put(15,0){\line(1,0){10}} \put(15,0){\line(1,0){10}} \put(15,0){\line(1,0){10}} \put(15,0){\line(1,0){10}} \put(15,0){\line(1$ 

 $\overline{(\circ)}$ 

RESOLUT

 $\sqrt{2}$ 

- • Als de videoresolutie niet is ingesteld op "Auto", stelt u deze in in overeenstemming met de resolutie van uw televisie/AV-ontvanger.
- • De beelden worden niet normaal geprojecteerd als de resolutie van de televisie/AV-ontvanger en de uitvoerresolutie van dit apparaat niet overeenkomen.
- • Beeld en geluid worden onderbroken als het aangesloten apparaat wordt uitgeschakeld of de ingang wordt omgeschakeld.
- • Wanneer u de videoresolutie van het toestel wijzigt, duurt de validatie tussen het toestel en het aangesloten apparaat enkele tot 10 seconden. Er wordt ondertussen geen audio/video uitgevoerd.

29

PICTUR<br>(ADJ)

#### **Instellingen die tijdens de weergave worden ingeschakeld**

# **De beeldkwaliteit aanpassen (Beeldregeling)**

U kunt de beeldkwaliteit aanpassen volgens uw voorkeur.

De aangepaste waarden kunnen worden opgeslagen in Geheugen 1 tot en met Geheugen 5.

### **1 Druk op PICTURE ADJ.**

De momenteel ingestelde status wordt weergegeven.

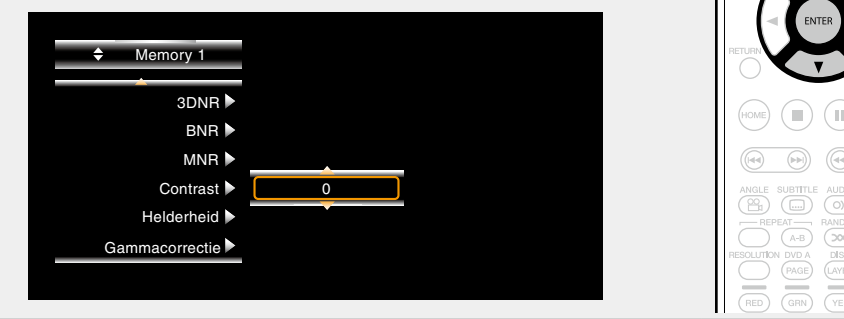

- **2 Druk op**  $\Delta \nabla$  **om het geheugennummer dat u wilt gebruiken te selecteren en druk vervolgens op ENTER.**
- **3 Druk op**  $\Delta \nabla$  om een item te selecteren en druk op **ENTER** of  $\triangleright$ .

#### **4 Wijzig de instelling met**  $\Delta \nabla$ .

• Raadpleeg de tabel rechts voor informatie over de verschillende instellingen.

### n **De beeldaanpassingen voltooien**

Druk op **PICTURE ADJ.** na het aanpassen.

• Het pop-upmenu van de beeldaanpassingen verdwijnen van het scherm.

# $\bullet$

De instellingen voor de beeldaanpassing worden behouden in het geheugen, zelfs nadat de voeding is uitgeschakeld.

#### **OPMERKING**

- Tijdens de 3D-weergave is "Videoresolutie" (verblz. 28) of "De beeldkwaliteit aanpassen (Beeldregeling)" ( $\sqrt{p}$ blz. 29) niet mogelijk.
- • Het beeld kan niet voor elke HDMI output afzonderlijk worden afgesteld.

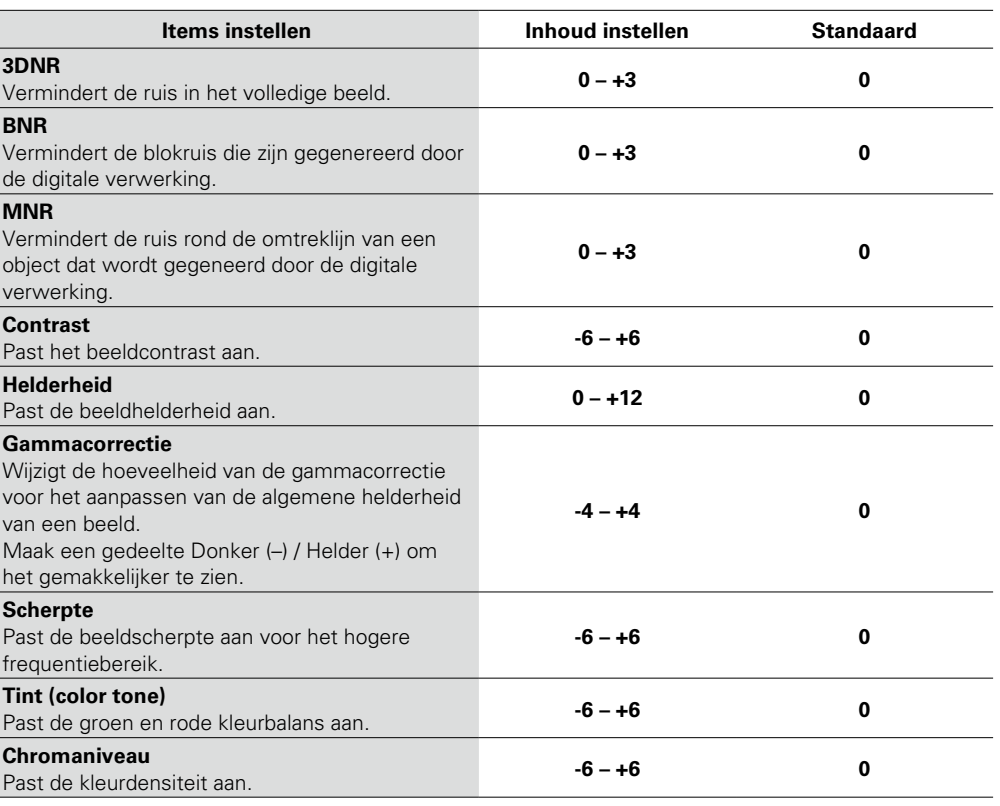

#### **Instellingen die tijdens de weergave worden ingeschakeld**

# **Instelling OPTION**

U kunt verschillende instellingen voor OPTION opgeven tijdens de weergave. Het instellingsmenu wordt links op het scherm weergegeven.

#### **1 Druk op OPTION.**

Geeft het menu weer dat kan worden ingesteld.

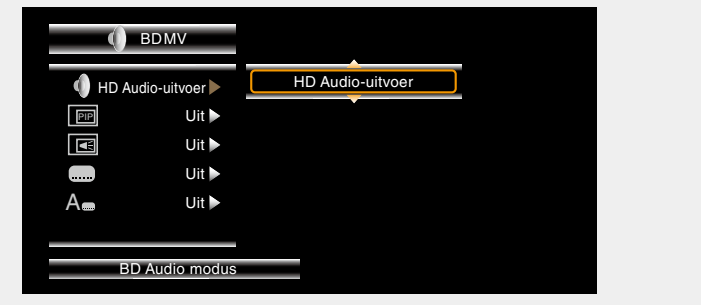

**2** Selecteer het instellingsitem met  $\Delta \nabla$  om een instelling te selecteren en druk **vervolgens op ENTER** of  $\triangleright$ .

**3** Gebruik  $\Delta \nabla$  om een instelling te selecteren en druk vervolgens op **ENTER**.

# **4 Druk op OPTION.**

Het instellingsscherm is verdwenen.

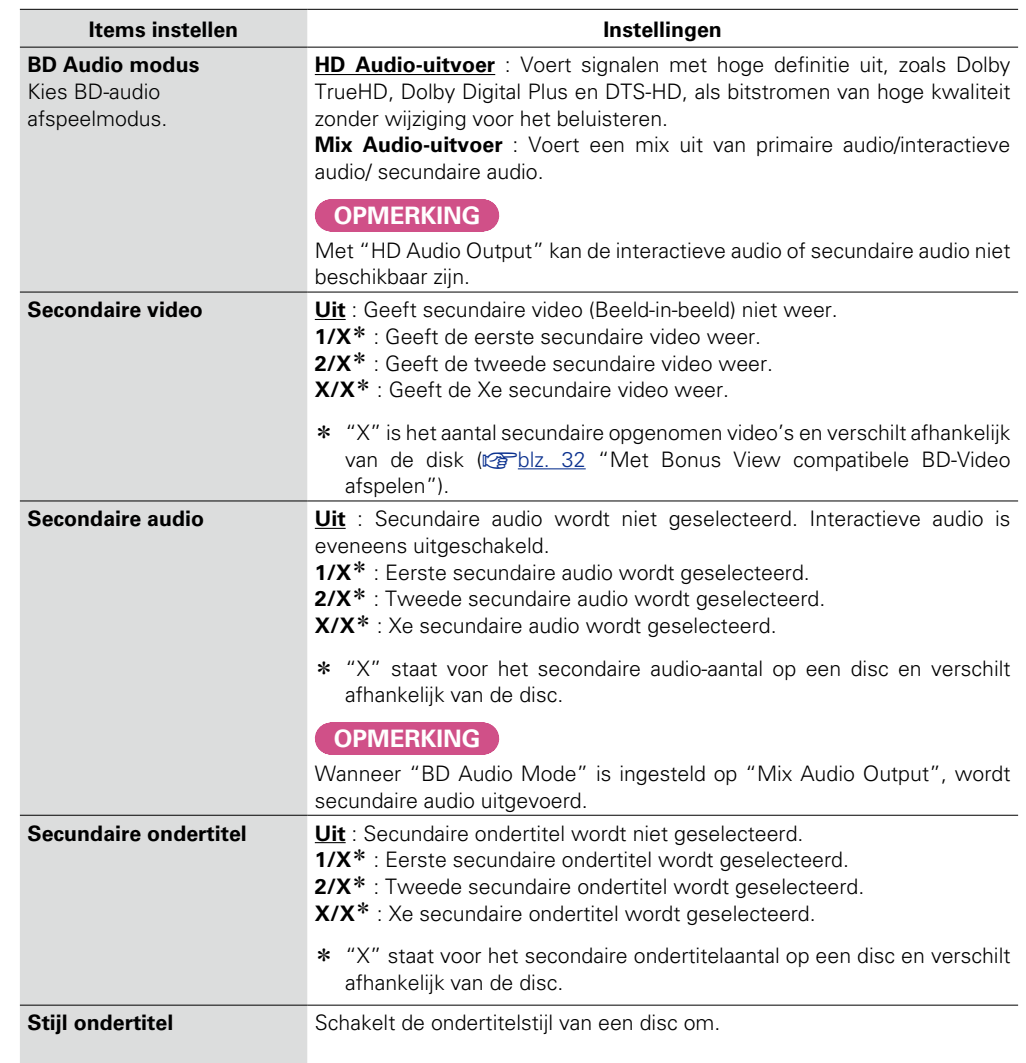

OPTIO

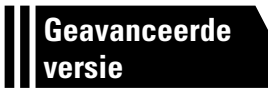

# **Geavanceerde versie**

**Dit hoofdstuk beschrijft hoe HDMI control die apparaten verbindt die via HDMI zijn aangesloten op dit toestel, instelt, hoe subinhoud van Blu-ray-discs moet worden afgespeeld en andere gedetailleerde instellingen.**

- **Handige functies v<sub>B</sub>** blz. 32
- **Gedetailleerde instellingen maken**  $\mathbb{C}\rightarrow\mathbb{R}$  blz. 35

# **Handige functies**

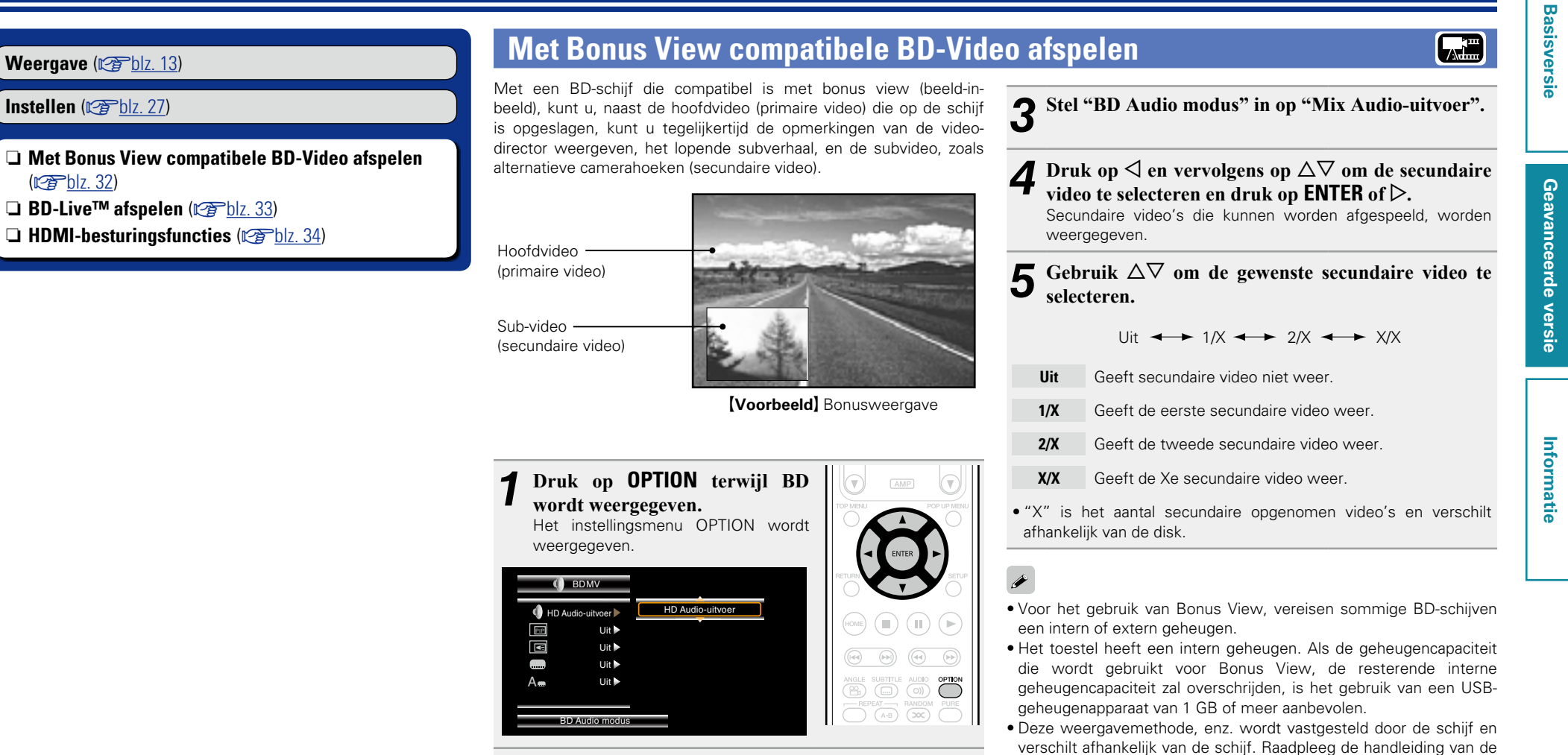

relevante schijf.

32

Gebruik de  $\Delta \nabla$  om "BD Audio modus" te selecteren

en druk dan op de **ENTER** of  $\triangleright$ .

**2**

# **BD-Live™ afspelen**

Voor sommige Blu-ray-discs krijgt u toegang tot specifieke sites voor BD-Live™-inhoud op internet vanaf het schijfmenu. In dit geval kunt u BD-Live™-inhoud via internet downloaden naar dit toestel voor weergave. Om BD-Live™-inhoud weer te geven, moet dit toestel worden verbonden met internet. Raadpleeg "Aansluiten op een thuisnetwerk (LAN)" (@Pblz. 10) om de internetverbinding tot stand te brengen.

# **De opslaglocatie van de inhoud selecteren**

Selecteer de locatie waarnaar BD-Live™-inhoud wordt gedownload. U kunt kiezen om te downloaden naar het interne geheugen van dit toestel of naar uw USB-geheugenapparaat.

De inhoud wordt standaard opgeslagen in het interne geheugen van dit toestel. Zie "BD DATA Informatie"(MFblz. 39) in het menu SETUP om de beschikbare interne geheugenruimte te controleren.

**1** Het menuscherm wordt weergegeven. **2 Gebruik**  $\triangle \nabla \triangleleft \triangleright$  om naar **"Algemene Instellingen" – "System" – "BD DATA Hulpprogramma" – (** $\mathbb{Q}$ **blz. 39)** te gaan en druk **vervolgens op ENTER .**

**Druk op SETUP .**

#### **3** Gebruik  $\Delta \nabla$  om de bestemming voor het opslaan te **selecteren en druk vervolgens op ENTER .**

- **Intern** Slaat bestanden van BD-Live™-inhoud op in het interne geheugen van dit toestel.
- **Extern** Slaat bestanden met BD-Live™-inhoud op in uw USBgeheugenapparaat.
- • Indien u "Extern" selecteert, moet u het USB-geheugenapparaat met de USB-poort verbinden (GFblz. 9).

# $\bullet$

Zie "BD DATA Informatie" (r pblz. 39) in het menu SETUP om de beschikbare interne geheugenruimte te controleren. Om inhoud die groter is dan de beschikbare ruimte te downloaden, gebruikt u het USB-geheugenapparaat.

# **BD-Live™-inhoud afspelen**

**1**

**2**

**3**

 $\bullet$ 

Voordat u deze stappen uitvoert, maakt u een internetverbinding met dit toestel.

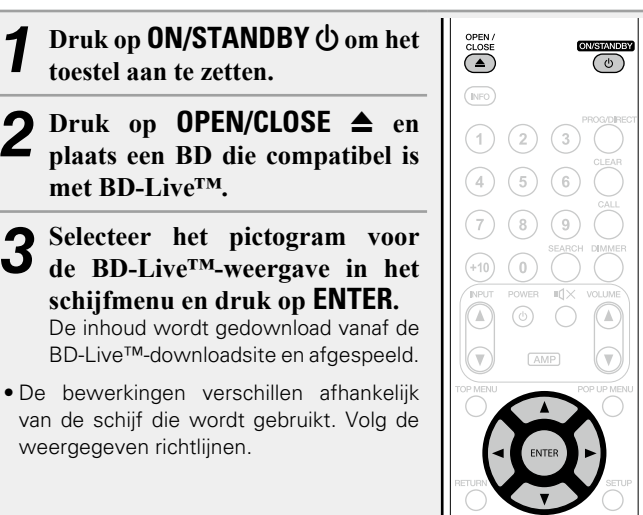

**Cxili** 

Afhankelijk van uw netwerkomgeving kan het downloaden lang duren of wordt het downloaden mogelijk niet voltooid. Zie "Aansluiten op een thuisnetwerk (LAN)" ( vblz. 10) voor vereiste specificaties voor uw via internet verbonden apparaten.

### **OPMERKING**

Plaats of verwijder een USB-geheugenapparaat terwijl de voeding in stand-by is. Als u een USB-geheugenapparaat plaatst terwijl de voeding is INGESCHAKELD, is het USB-geheugenapparaat mogelijk niet toegankelijk.
# **HDMI-besturingsfuncties**

De HDMI-verbinding verzendt niet alleen video en audio uit, maar draagt ook informatie over tussen de aangesloten apparaten. De functie HDMI control draagt besturingssignalen over tussen de apparaten zodat ze onderling kunnen worden verbonden. Dit is een nuttige functie. Wanneer u bijvoorbeeld een bewerking met betrekking tot de voeding uitvoert op één apparaat, wordt de overeenkomende voedingsbewerking ook uitgevoerd op andere apparaten die op dat apparaat zijn aangesloten.

# n **Mogelijke bedieningen met HDMI-besturing**

- • **Wanneer u de voeding van de tv uitschakelt, gaat de voeding van het apparaat naar stand-by.**
- • **Het apparaat bedienen via de afstandbediening van de TV. (Wanneer de afstandsbediening van de tv bedieningsknoppen voor de speler heeft)**

# n **Instelprocedure**

- **1 Selecteer onder "HDMI AMP AAN" of "HDMI**
- **MONITOR AAN" de HDMI-uitgangsaansluiting waarvoor u de HDMI-besturingsfunctie wilt inschakelen.**

SETUP menu "System" – "HDMI-Control" (vrblz. 38).

• De HDMI controlefunctie kan niet voor beide HDMI-uitgangen tegelijkertijd worden ingeschakeld. Dit is selecteerbaar.

# **2 HDMI-uitgang die in stap 1 is ingesteld. Schakel alle apparaten in die zijn aangesloten op de**

#### **3 Stel de HDMI-besturingsfunctie in voor alle apparatuur die middels de HDMI-kabel is verbonden.**

- • Raadpleeg de gebruiksaanwijzingen van de aangesloten apparaten om de instellingen te controleren.
- Als een van de apparaten losgekoppeld is, voert u stap 2 en 3 uit.

**4 Om zeker te zijn dat de HDMI-video-uitgang wordt geprojecteerd op het tv-scherm, verandert u de ingangsfunctie op de TV en AV-ontvanger.**

**5 Wanneer u de voeding van de TV in stand-by plaatst, moet u controleren of de voedingen van het toestel en de AV-ontvanger ook naar stand-by gaan.**

# $\begin{array}{c} \bullet \end{array}$

Indien de HDMI-besturingsfunctie niet juist werkt, controleer dan de volgende punten

- Is de TV of AV-ontvanger compatibel met de HDMI-besturingsfunctie?
- Zijn de instellingen voor de functie HDMI control correct voor alle apparatuur? (Stap 3)
- • Hebt u na de instelling een andere HDMI-apparaatverbinding toegevoegd of hebt u wijzigingen aan de verbindingen aangebracht? Geef in dat geval de instellingen opnieuw op.
- • Is de uitgang waarvoor HDMI-controle is geactiveerd correct toegekend?
- Bevindt het toestel zich in de energiespaarmodus?

### **OPMERKING**

- • Sommige functies werken mogelijk niet afhankelijk van de aangesloten TV of AV-ontvanger. Controleer op voorhand de gebruikershandleiding van elk apparaat.
- Wanneer "HDMI Power Off bediening " (v blz. 38) is ingesteld op "Uit", gaat het toestel niet naar stand-by, zelfs als het aangesloten apparaat in stand-by is.

**Basisversie**

**Basisversie** 

# **Overzicht van het menu**

Standaard zijn aanbevolen instellingen gedefinieerd voor dit toestel. U kunt dit toestel aanpassen op basis van uw bestaand systeem en uw voorkeursinstellingen. Wanneer u op **SETUP** drukt, wordt het menu SETUP weergegeven. Vanaf dit menu kunt naar verschillende instelschermen gaan.

#### 10 **Algemene instellingen**

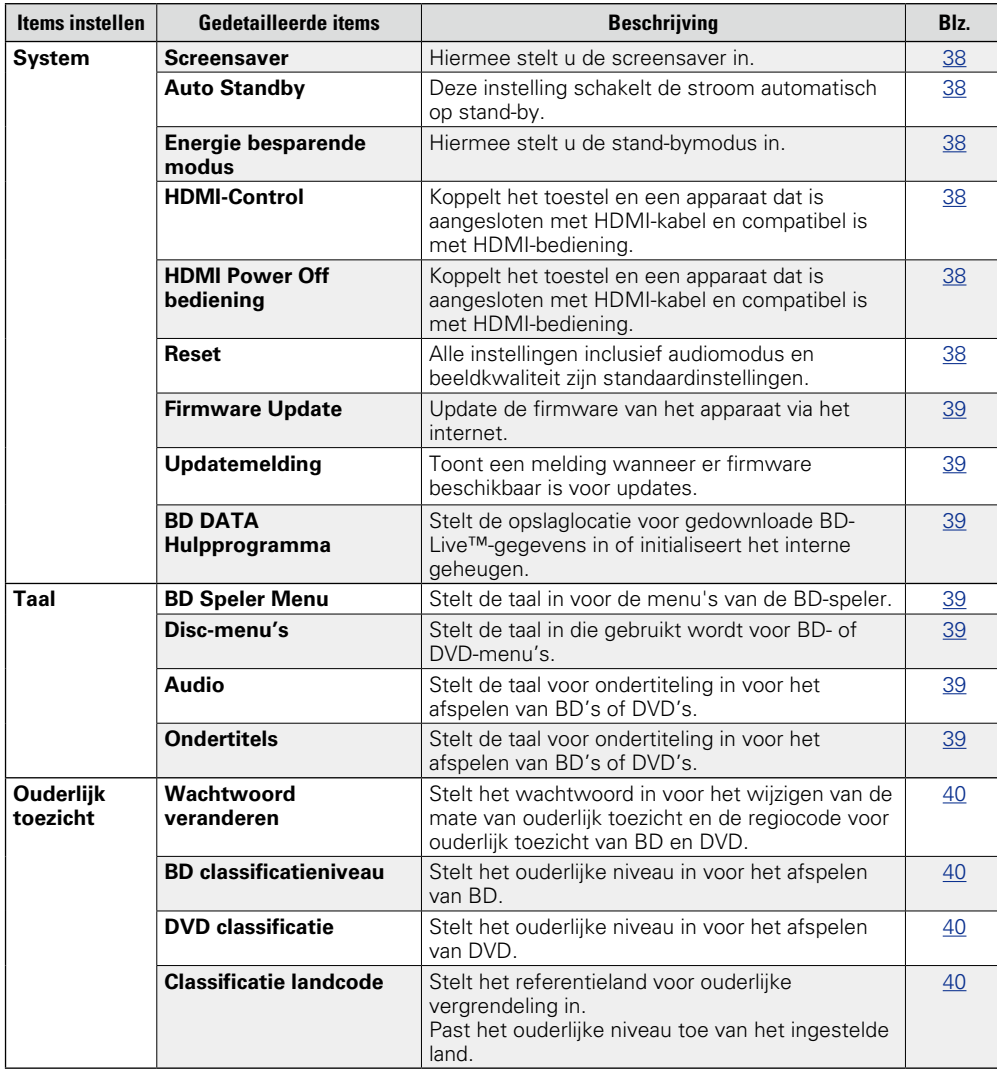

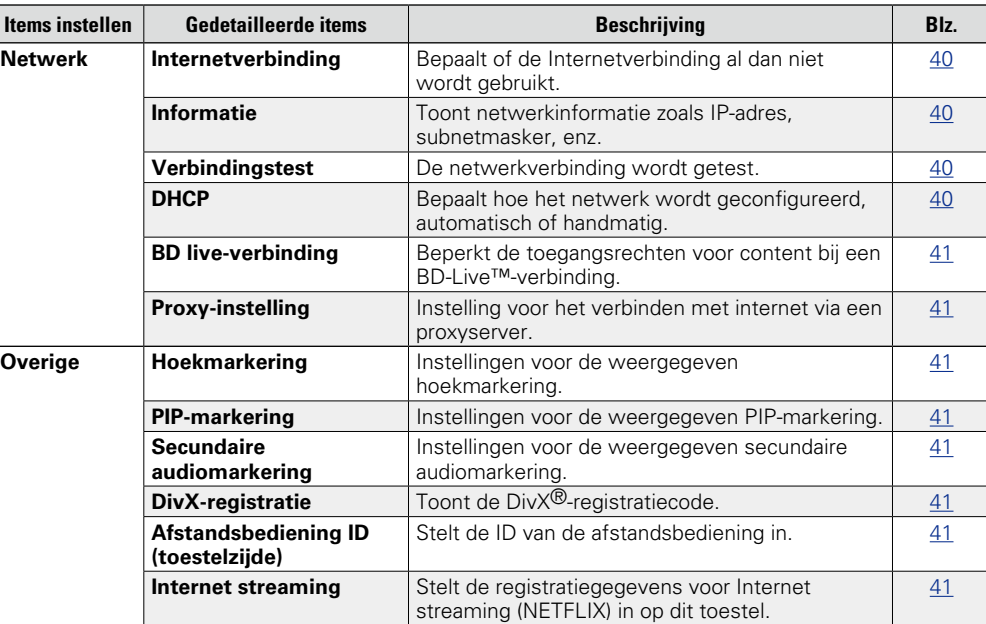

**v** Zie ommezijde

**Overzicht van het menu**

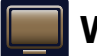

# **Video Instellingen**

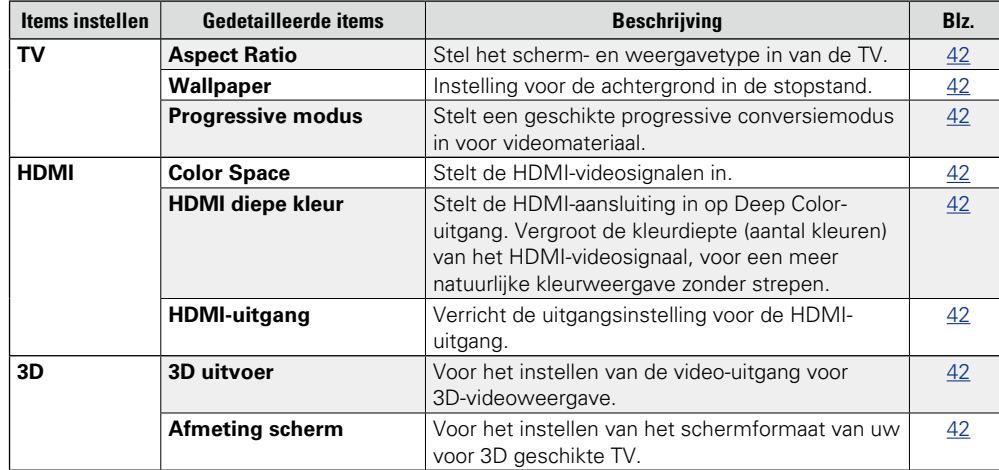

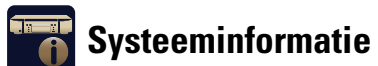

#### **Items instellen** Blz. **Beschrijving Beschrijving Blz. MAC Address** Toont het MAC-adres. 44

**Basisversie**

**Basisversie** 

# **Audio Instellingen**

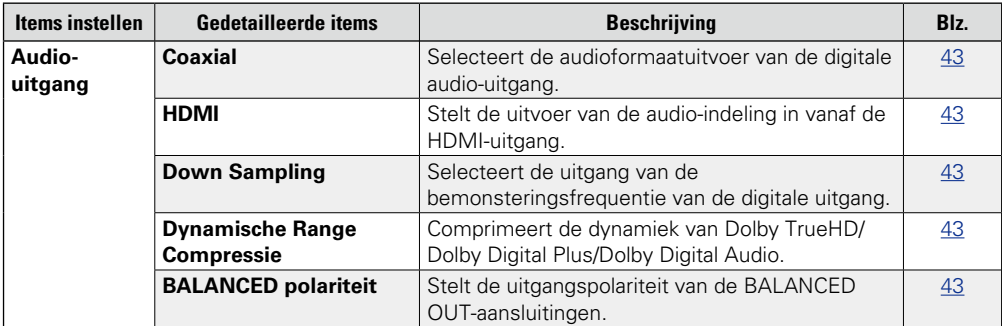

# **Bediening menu SETUP**

#### **1 Druk op SETUP.**

- Het menu SETUP wordt weergegeven op het TV-scherm.
- • Het menu SETUP kan ook worden weergegeven vanaf "SETUP" in het startmenu (图blz. 15).

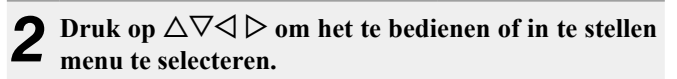

 $\bullet$  Druk op  $\triangleleft$  om terug te keren naar het vorige item.

#### **3 Druk op ENTER om een instelling te openen.**

# $\bullet$

Tekstkleuren van geselecteerde items in het SETUP-menu zijn als volg:

- • Wit : Deze items kunnen worden geselecteerd.
- • Grijs : Deze items kunnen niet worden geselecteerd.

#### **OPMERKING**

De functie Resumé is geactiveerd. U zult mogelijk geen correct instellingen kunnen opgeven.

# n **Het SETUP-menu verlaten**

Druk op **SETUP** terwijl het SETUP-menu wordt weergegeven.

• De weergave van het SETUP-menu verdwijnt.

# **Voorbeelden van schermweergaven van het menu SETUP**

Hieronder worden enkele typische menuschermen beschreven.

#### n **Menuschermen (Bovenste menu)**

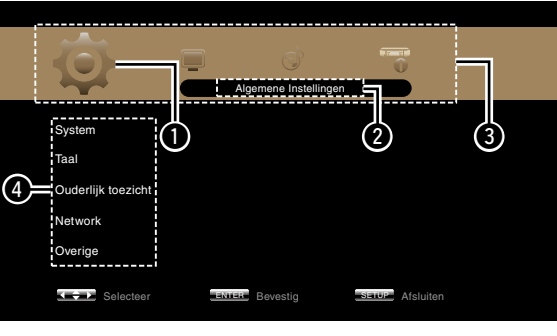

 $\mathsf{Gebruik} \triangleleft \triangleright$  om  $\overline{\mathsf{SO}}$  te **selecteren, en druk dan**  op  $\nabla$ . **(Of druk op ENTER.)**

 $\bigoplus$  Huidig geselecteerd programmatype **2** Huidig geselecteerd Setup e Lijst met SETUP-menu programmaweergave **O** Lijst met huidig geselecteerde Setup

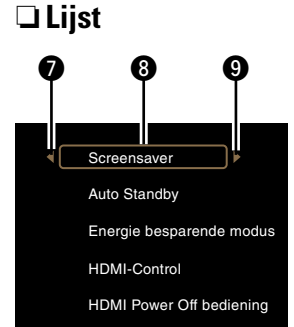

- $\bullet$  Keert terug naar het vorige item. Gebruik
- $\triangleleft$  om te wisselen.
- **O** Geselecteerde item. Wissel het geselecteerde item met  $\Delta \nabla$ .
- $\bullet$  Naar het volgende item gaan. Gebruik  $\triangleright$ om te wisselen.

37

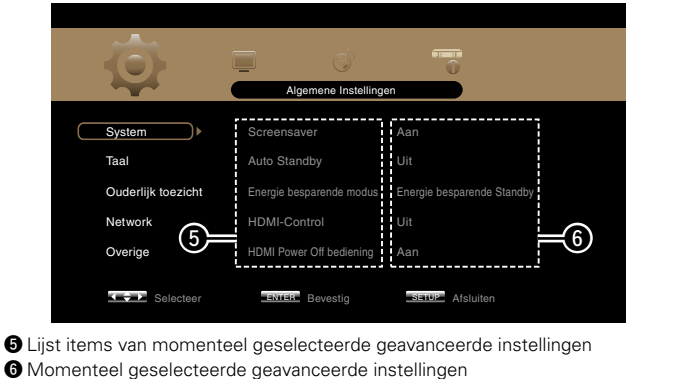

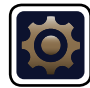

**Instellingen voor systeem, taal, kinderslot, netwerk, enz. kunnen worden verricht.** 

Stroomindicatorstatus in deze modus : Oranje

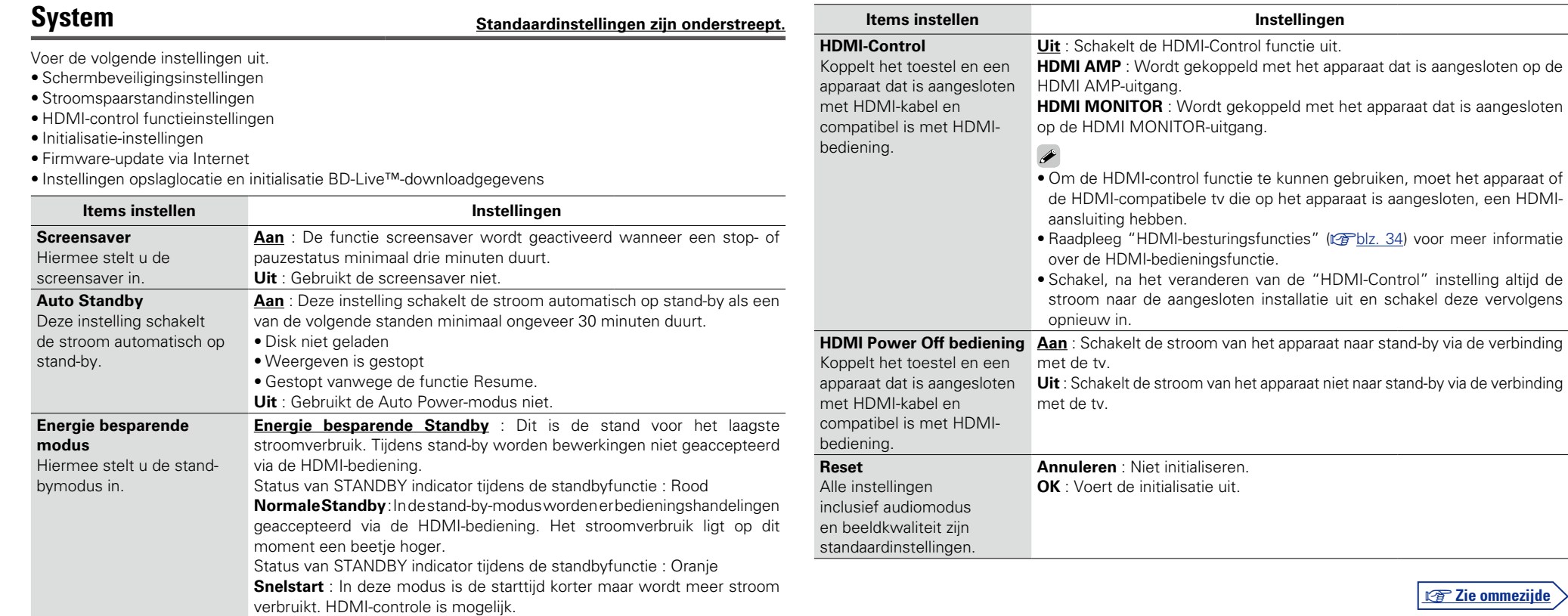

38

**Algemene instellingen**

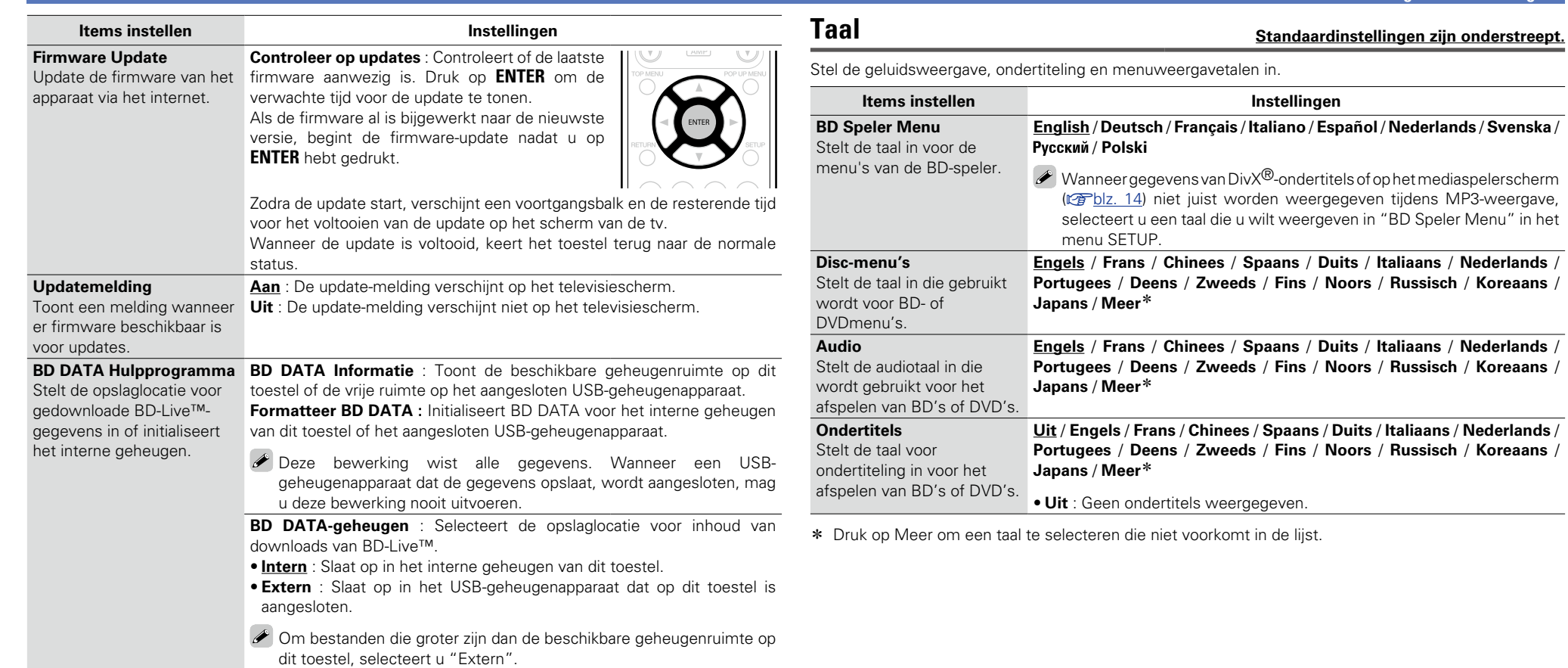

**vz Zie ommezijde** 

**Basisversie**

**Basisversie** 

**Geavanceerde versie**

Geavanceerde versie

**Informatie**

Informatie

# **Netwerk Standaardinstellingen zijn onderstreept.**

Voer de instellingen uit voor Internetverbinding en BD-Live™.

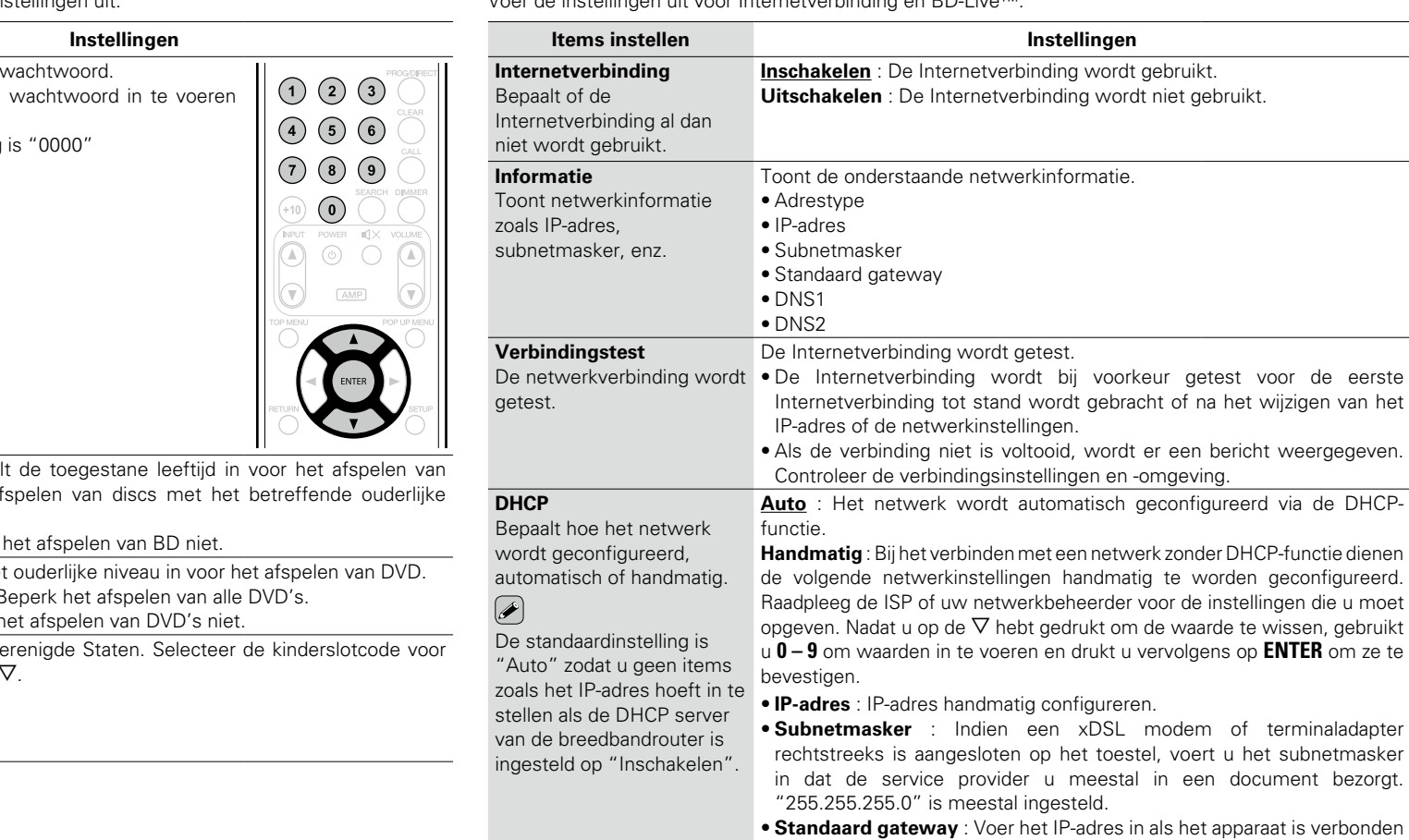

met een gateway (router). **• DNS1** : Voer het primaire DNS in. **• DNS2** : Voer het secundaire DNS in.

# **Ouderlijk toezicht Standaardinstellingen zijn onderstreept.**

Voer de voor BD en DVD weergave- en wachtwoordinstellingen uit.

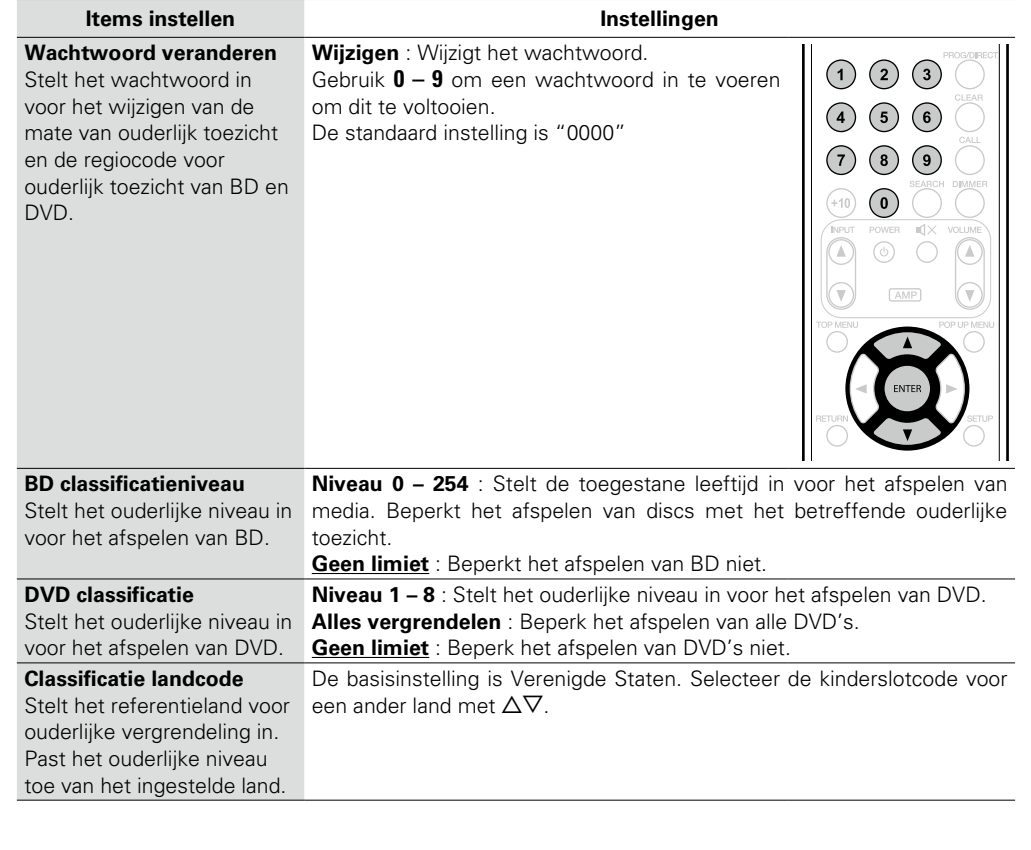

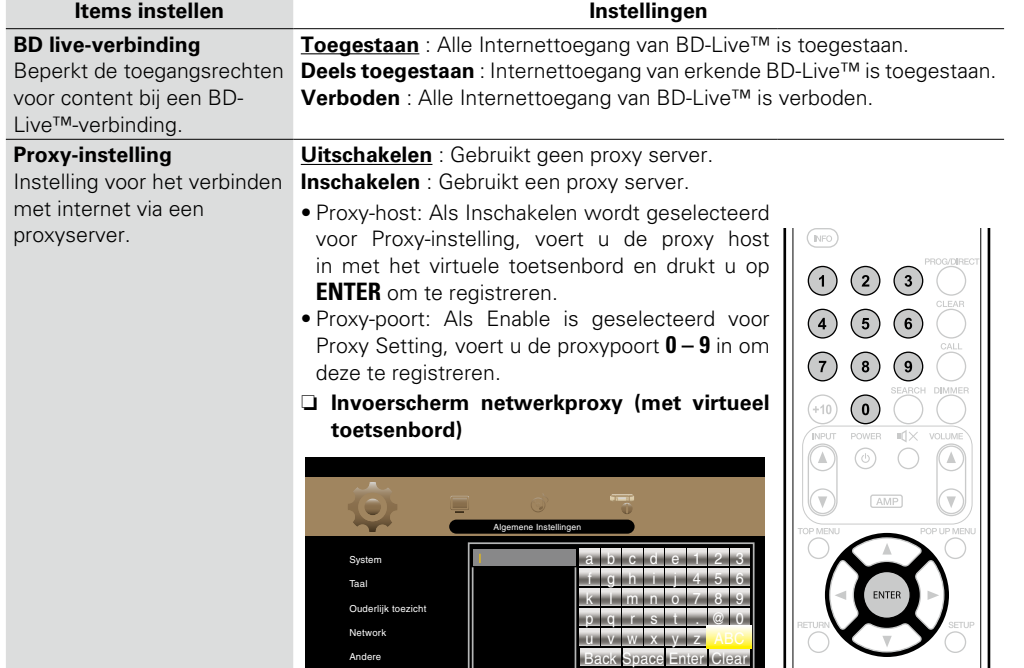

Selecteer **Africa, Afsluiten Afrikaanse Afrikaanse Return Enter Return Terug** 

Network Andere

Instelling

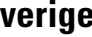

# **Overige Standaardinstellingen zijn onderstreept.**

Stel de overige functies in.

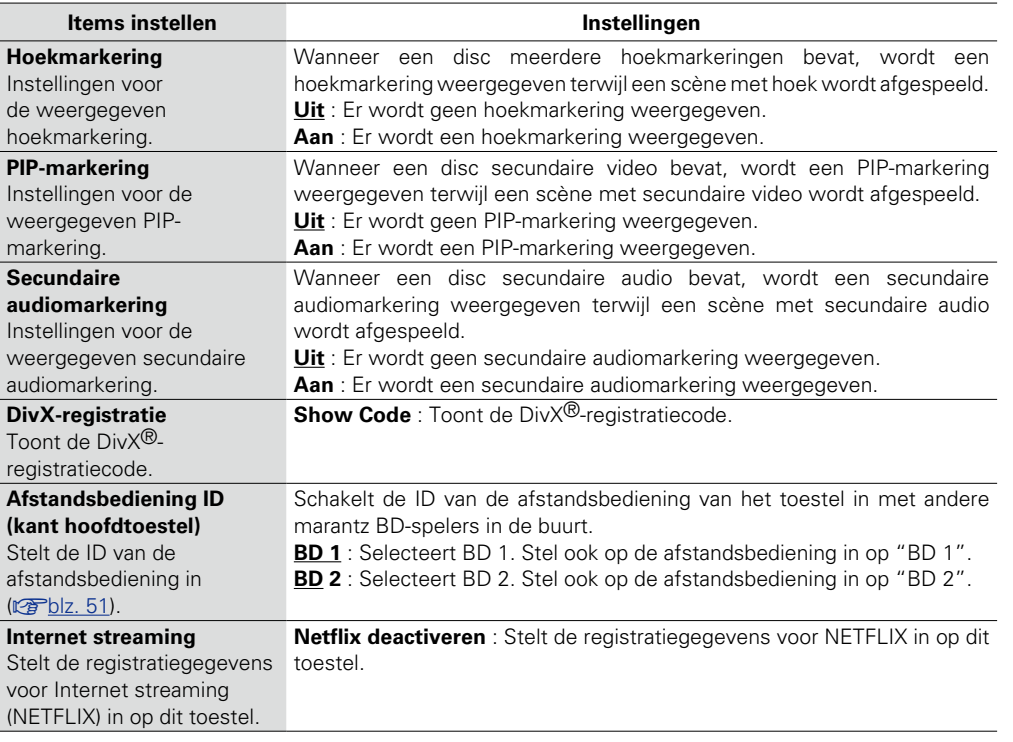

 $\begin{picture}(180,10) \put(0,0){\line(1,0){10}} \put(10,0){\line(1,0){10}} \put(10,0){\line(1,0){10}} \put(10,0){\line(1,0){10}} \put(10,0){\line(1,0){10}} \put(10,0){\line(1,0){10}} \put(10,0){\line(1,0){10}} \put(10,0){\line(1,0){10}} \put(10,0){\line(1,0){10}} \put(10,0){\line(1,0){10}} \put(10,0){\line(1,0){10}} \put(10,0){\line($ 

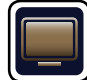

#### **Voor het instellen van de TV-verbinding, HDMI-verbinding en 3D-videosoftwareweergave.**

**TV Standaardinstellingen zijn onderstreept.**

Stel het uitgangssignaal voor video in overeenkomstig de aangesloten tv.

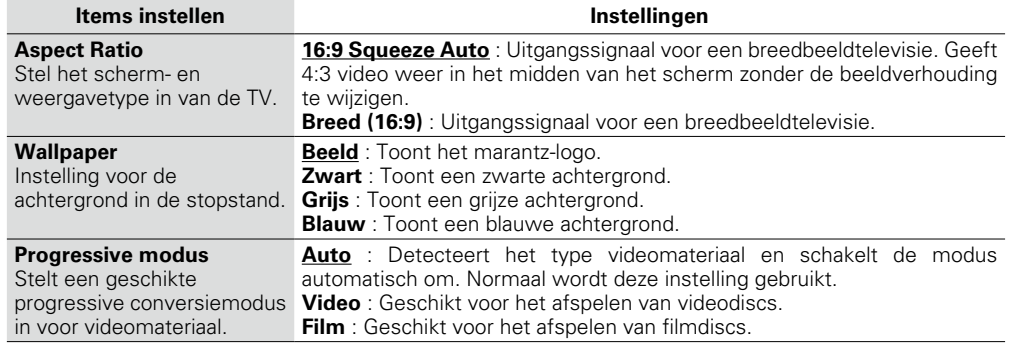

**HDMI Standaardinstellingen zijn onderstreept.**

Stel het HDMI-uitgangssignaal in.

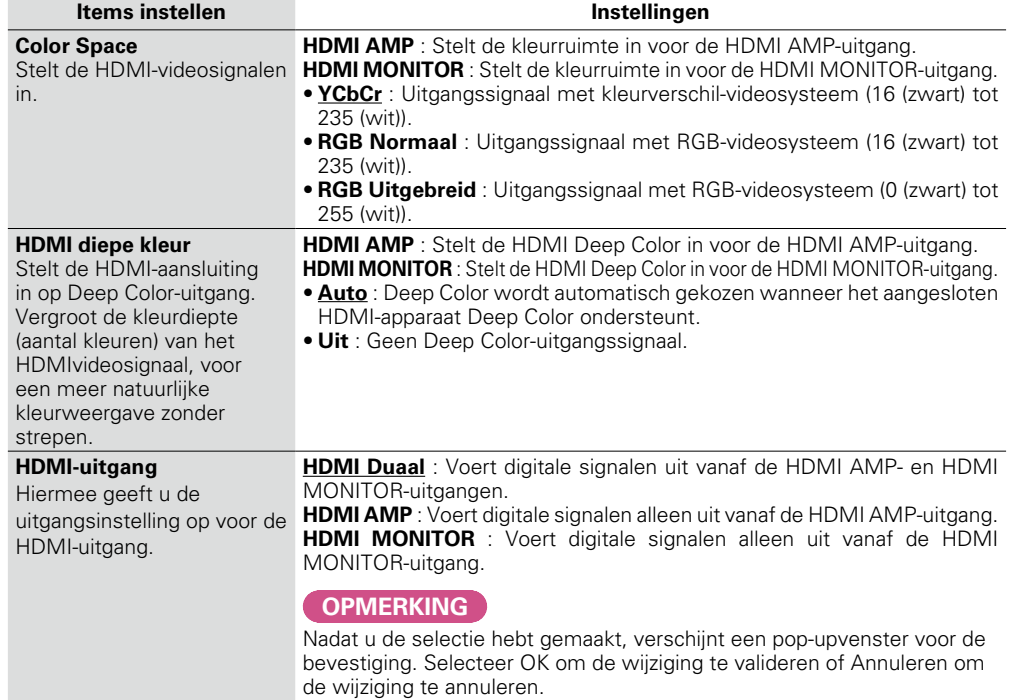

# **3D Standaardinstellingen zijn onderstreept.**

Stel de weergave in van 3D-videosoftware.

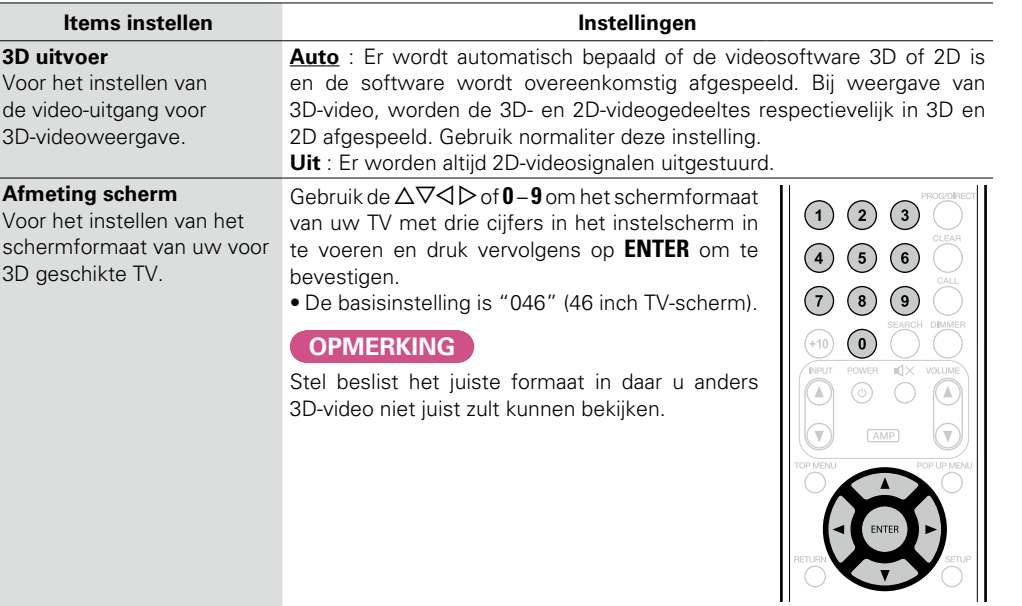

# $\rightarrow$

Bediening voor 3D-videoweergave is verschillend afhankelijk van de disc. Zie derhalve de bij de disc geleverde aanwijzingen.

#### **OPMERKING**

- • Wanneer de uitvoer van 3D-videosignalen vanaf dit apparaat via een AV-ontvanger naar een 3D geschikte TV gaat, moet de AV-ontvanger ook compatibel zijn met het invoeren/uitvoeren van 3D-videosignalen.
- • Voor weergave van 3D-video, moet u een voor 3D geschikte TV hebben.

• Tijdens de 3D-weergave is "Videoresolutie" (vriehelz. 28) of "De beeldkwaliteit aanpassen (Beeldregeling)" (图blz. 29) niet mogelijk.

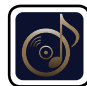

#### **Instellingen voor het audio-uitgangssignaal.**

**Audio-uitgang Standaardinstellingen zijn onderstreept.**

Stel het audio-uitgangssignaal in.

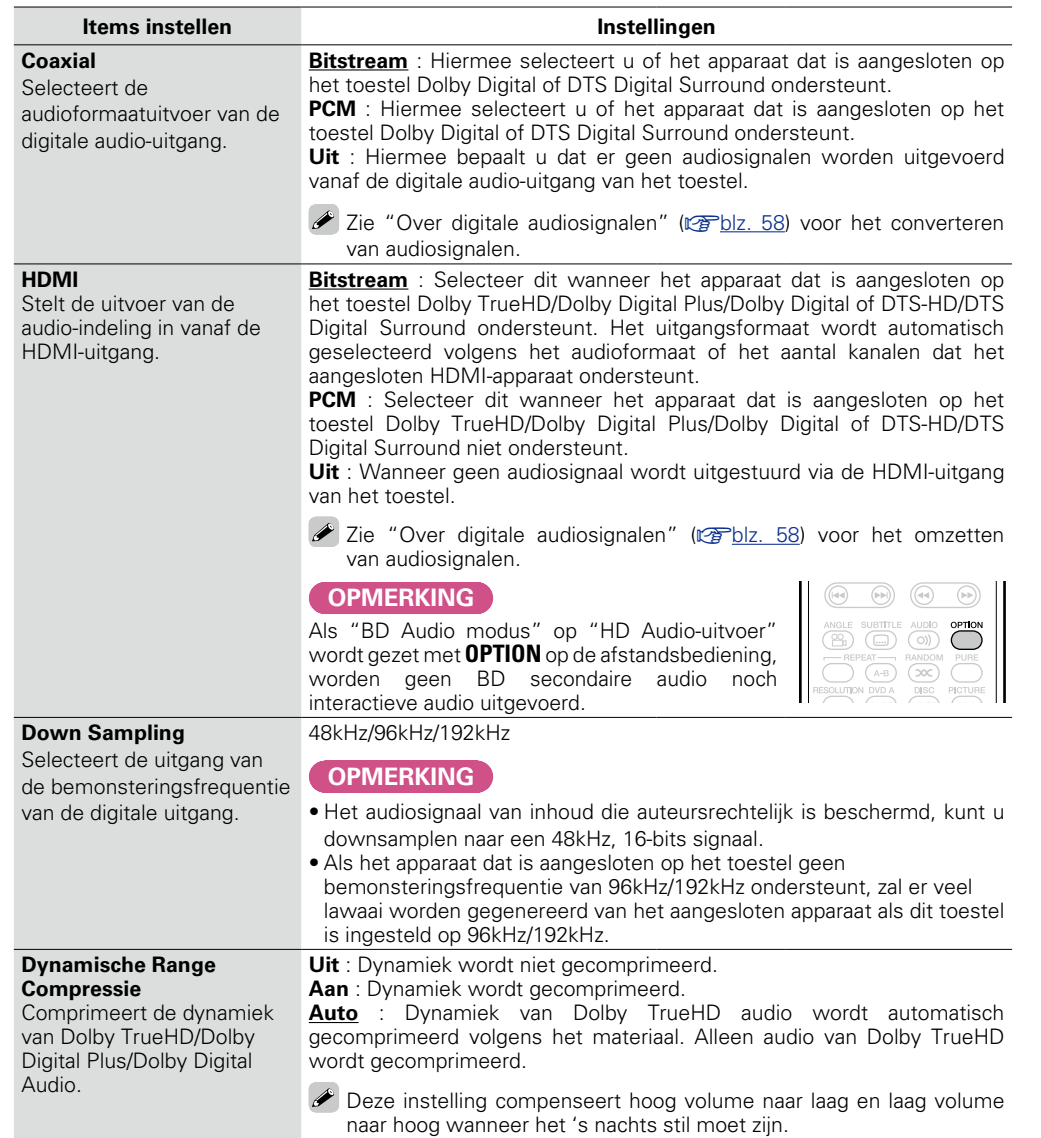

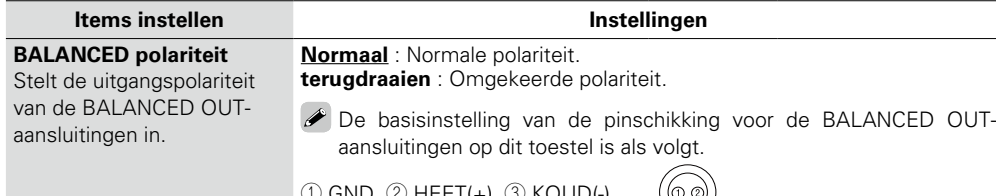

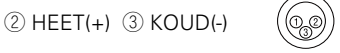

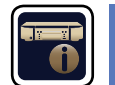

**MAC-adres wordt weergegeven.** 

# **MAC Address**

Toont het MAC-adres.

**Items**

**MAC address**

# **Informatie**

# **Informatie**

**Hier geven we diverse informatie over het toestel. Raadpleeg deze informatie indien nodig.**

- **Namen en functies van onderdelen**  $\mathbb{C}\rightarrow$  blz. 46
- **O** Overige informatie  $\mathbb{Q}$ blz. 52
- **Probleemoplossing**  $\sqrt{\mathcal{F}}$  blz. 62
- **Technische gegevens v<sub>B</sub>** blz. 66
- **O** Index **vblz. 67**

# **Namen en functies van onderdelen**

# **Voorpaneel**

Toetsen die hier niet worden beschreven, worden beschreven op de tussen haakjes ( ) vermelde bladzijde.

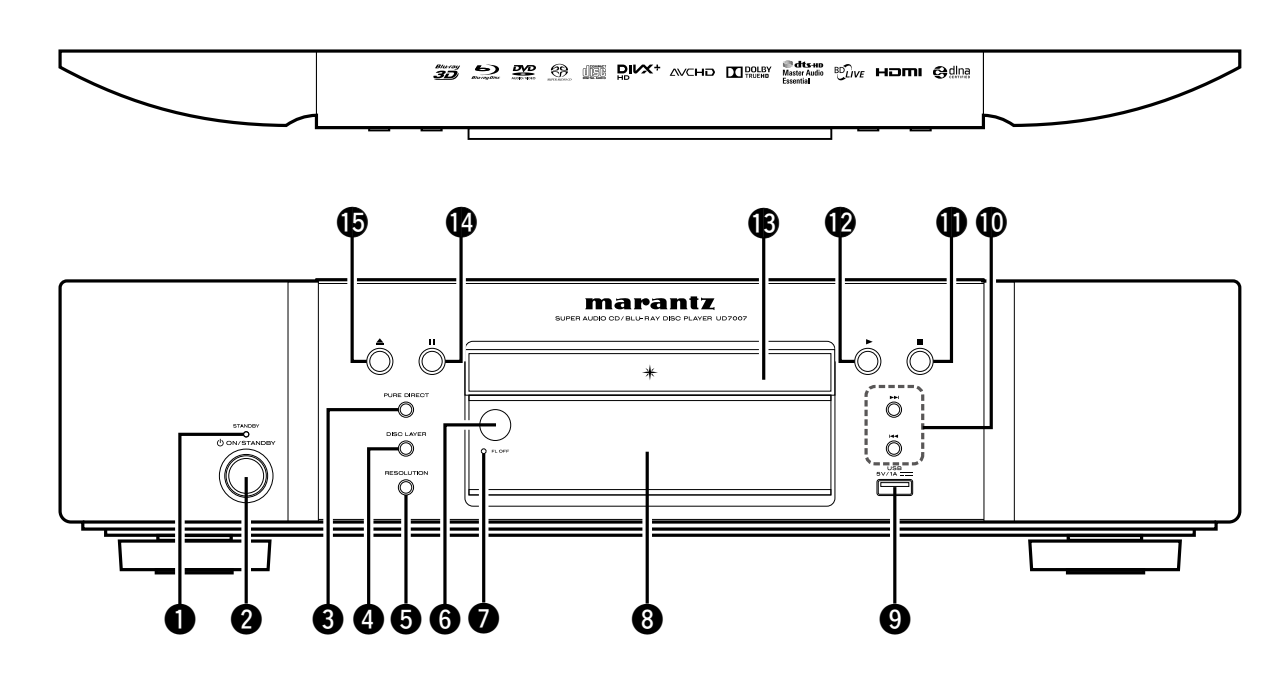

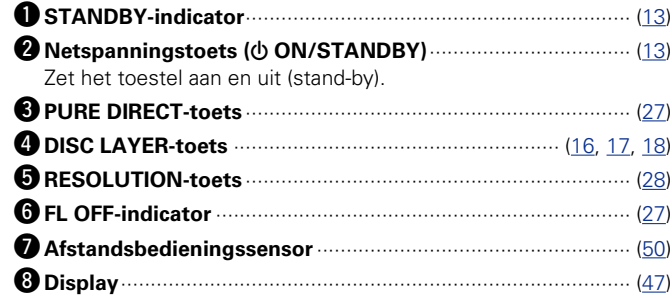

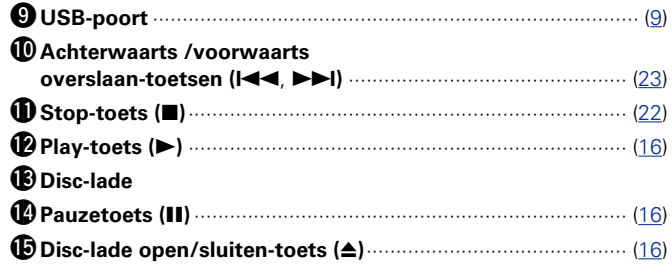

Als  $\bigcirc$  of  $\bigcirc$  wordt ingedrukt in de wachtstand, schakelt het toestel in.

 $\begin{picture}(20,20) \put(0,0){\line(1,0){10}} \put(15,0){\line(1,0){10}} \put(15,0){\line(1,0){10}} \put(15,0){\line(1,0){10}} \put(15,0){\line(1,0){10}} \put(15,0){\line(1,0){10}} \put(15,0){\line(1,0){10}} \put(15,0){\line(1,0){10}} \put(15,0){\line(1,0){10}} \put(15,0){\line(1,0){10}} \put(15,0){\line(1,0){10}} \put(15,0){\line(1$ 

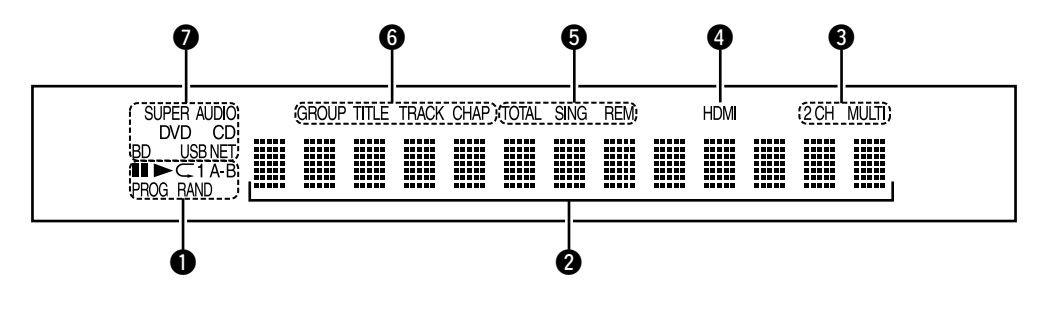

#### q **Indicatoren voor afspeelmodus**

 $\blacktriangleright$ : Tijdens afspelen

**II** : Tijdens pauze en stap-voor-stap afspelen

- **PROG** : Tijdens afspelen programma
- **RAND** : Tijdens willekeurig afspelen
- **1 A-B** : Tijdens herhaaldelijk afspelen

#### $\bullet$  Informatieweergave

Geeft verschillende informatie weer of verstreken afspeeltijd van de disk.

#### e **Indicatoren voor audiokanaal**

Geeft het aantal audiosignaalkanalen tijdens afspelen weer.

**2CH** : 2-kanaalsweergave

**MULTI** : Meerkanaals weergave

#### *<b> HDMI-uitgang indicator*

Licht op wanneer de HDMI-verbinding is gemaakt.

#### $\bullet$

Verschijnt niet wanneer de HDMI-kabel niet juist is aangesloten of wanneer de HDMI-verbinding niet is bevestigd.

#### $\Theta$  Indicatoren voor tijdmodus

- **TOTAL** : Totale tijd van Super Audio CD en CD
- **SING** : Verstreken tijd van titel/hoofdstuk/track/ bestand dat wordt afgespeeld
- **REM** : Resterende tijd van titel/hoofdstuk/track/ bestand dat wordt afgespeeld

#### y **Groep/Titel/Track/Hoofdstuk-indicatoren**

#### u **Mediaindicatoren**

**BD** : BD **DVD** : DVD-Video, DVD-R/+R/-RW/+RW **DVD AUDIO** : DVD-Audio **SUPER AUDIO CD** : Super Audio CD **CD** : CD **USB** : USB- geheugenapparaat

**NET**: NETWORK

Licht op wanneer dit toestel is verbonden met het netwerk.

Toetsen die hier niet worden beschreven, worden beschreven op de tussen haakjes ( ) vermelde bladzijde.

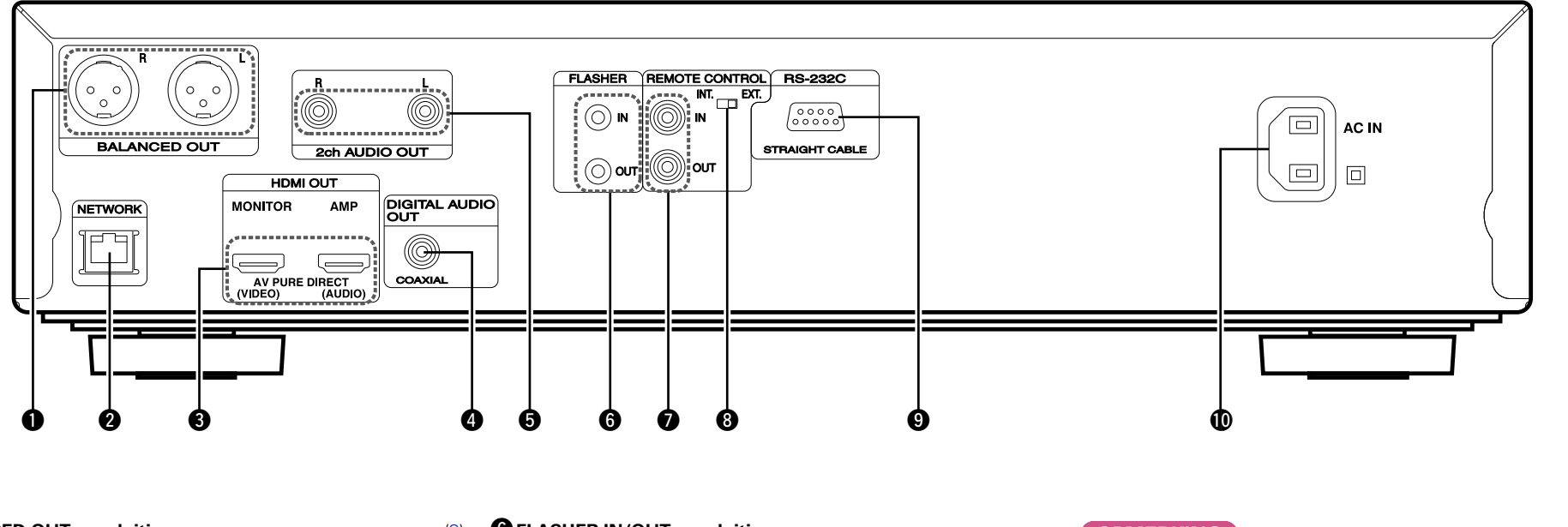

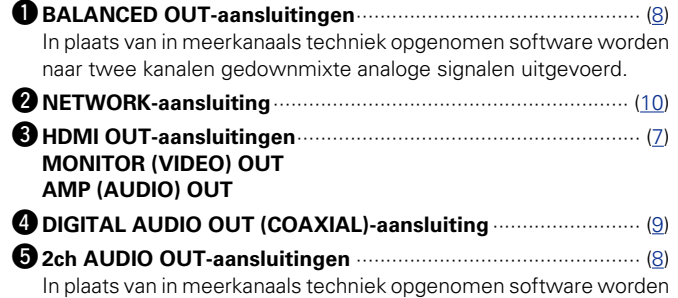

naar twee kanalen gedownmixte analoge signalen uitgevoerd.

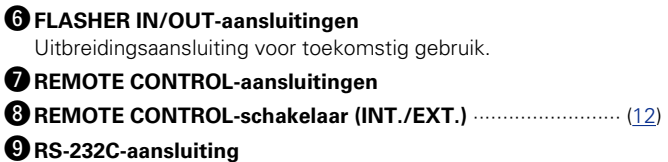

Verlengingsaansluiting voor toekomstig gebruik.

#### Q0 **AC Netingang (AC IN)** ····························································· (12)

#### **OPMERKING**

Raak de binnenste pinnen van de aansluitingen op het achterpaneel niet aan. Elektrostatische lading kan permanente schade aan de eenheid veroorzaken.

48

# **Afstandsbediening**

Toetsen die hier niet worden beschreven, worden beschreven op de tussen haakjes ( ) vermelde bladzijde.

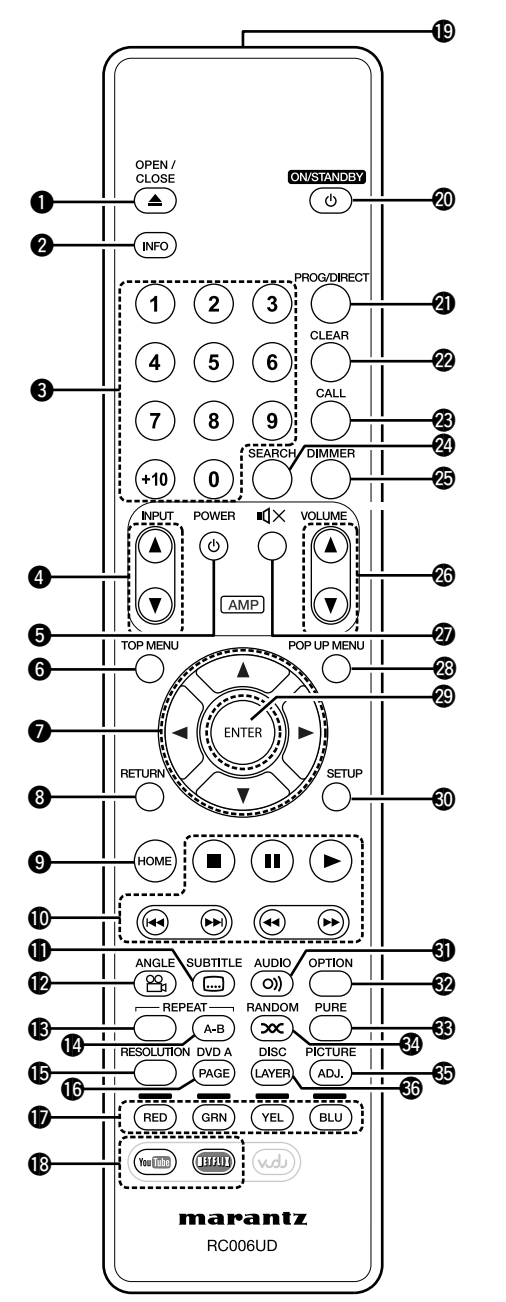

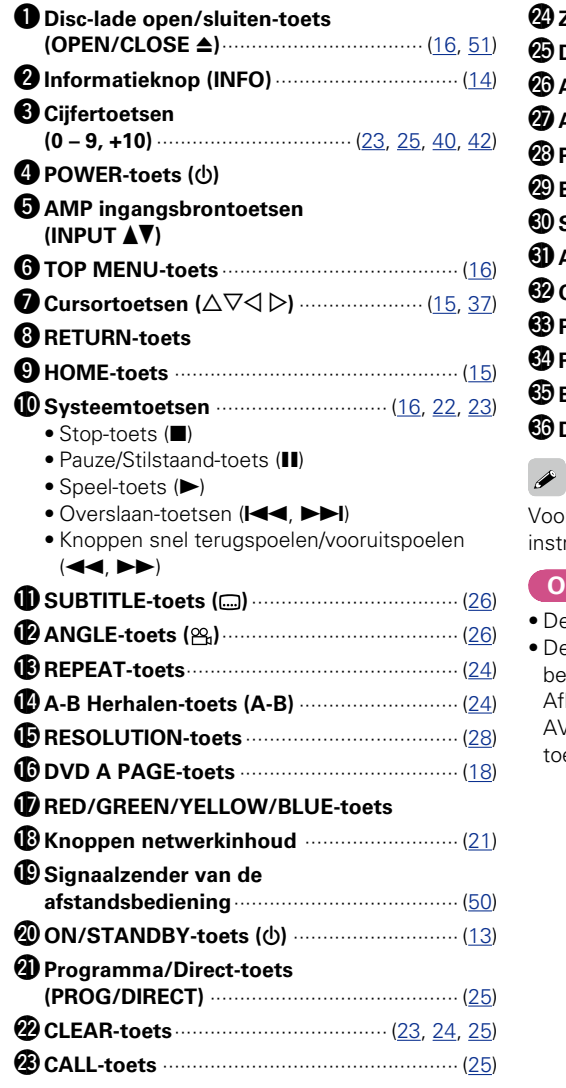

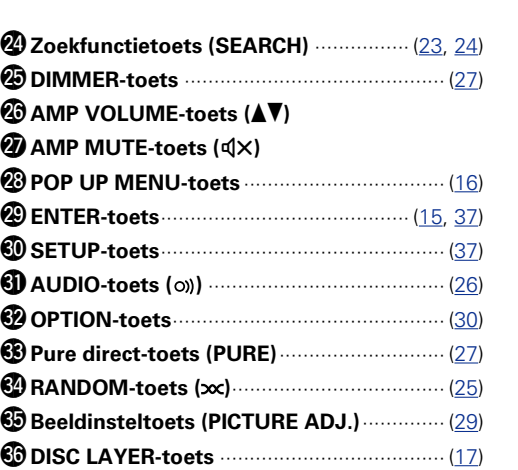

or bewerkingen met de knoppen  $\bm{\mathbb{G}}$ , volgt u de ructies op de schijf.

### **PMERKING**

e knop **vudu** kan niet worden gebruikt. e knoppen  $\bm{\Theta}$ ,  $\bm{\Theta}$ ,  $\bm{\Theta}$  en  $\bm{\vartheta}$  zijn voor bewerkingen voor marantz AV-ontvangers. Afhankelijk van de specificaties van de gebruikte AV-ontvanger, zijn bewerkingen mogelijk niet egestaan met deze afstandsbediening.

**vz Zie ommezijde** 

# **De batterijen plaatsen**

- q Verwijder de het achterste deksel in de richting van de pijl en verwijder het.
	-

(3) Plaats het deksel terug.

# $\rightarrow$

• De afstandsbediening kan verkeerd werken als er oplaadbare batterijen zijn gebruikt.

(2) Plaats de twee batterijen en let hierbij op de aanduidingen in het batterijencompartiment.

Batterijen

#### **OPMERKING**

- • Plaats de aangegeven batterijen in de afstandsbediening.
- • Vervang de batterijen door nieuwe als het toestel zelfs niet meet werkt wanneer de afstandsbediening dicht bij het toestel wordt gebruikt. (De meegeleverde batterijen dienen alleen om de werking van het toestel te controleren.)
- Zorg ervoor dat u de batterijen in de juiste richting plaatst volgens de aanduidingen  $\oplus$  en  $\ominus$  in het batterijcompartiment.
- • Voorkom beschadiging van de batterijen of lekkage van batterijvloeistof:
- • Gebruik een nieuwe batterij niet samen met een oude.
- • Gebruik geen twee verschillende soorten batterijen.
- • Probeer droge batterijen niet op te laden.
- De batterijen niet kortsluiten, uiteenhalen, verwarmen of weggooien in open vlam.
- • Bewaar de batterijen niet op een plaats waar deze blootstaan aan direct zonlicht of op plaatsen waar zeer hoge temperaturen heersen, zoals in de buurt van een kachel.
- In geval van lekkage van batterijvloeistof veegt u de vloeistof in het batterijcompartiment voorzichtig weg en plaatst u nieuwe batterijen.
- • Verwijder de batterijen uit de afstandsbediening als u ze voor lange tijd niet gaat gebruiken.
- • Gebruikte batterijen moeten volgens lokale reglementen betreffende het verwijderen van batterijen worden afgevoerd.

# **Bedieningsbereik van de afstandsbediening**

Richt de afstandsbediening tijdens het gebruik ervan op de afstandsbedieningssensor van het toestel.

# 30° 30° Ca. 7 m

#### **OPMERKING**

- Het toestel werkt mogelijk niet naar behoren of de afstandsbediening werkt mogelijk niet als de afstandsbedieningssensor wordt blootgesteld aan direct zonlicht, sterk kunstmatig licht van een TL-lamp met inverter of infrarood licht.
- • Bij gebruik van 3D-videotoestellen die radiocommunicatiesignalen (bijvoorbeeld infrarood signalen) voor de diverse toestellen (monitor, 3D-bril, 3D-zenderunit, etc.) gebruiken, werkt de afstandsbediening vanwege interferentie door deze radiocommunicatiesignalen mogelijk niet. Stel in dat geval de richting en afstand voor 3D-communicatie voor ieder toestel in en controleer dat de afstandsbediening niet meer door dergelijke signalen wordt gestoord.

**Geavanceerde versie**

Geavanceerde versie

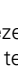

# **Afstandsbedieningsinstellingen (kant afstandsbediening)**

#### **Schakelt wanneer de afstandsbediening van dit toestel andere marantz BD-spelers in de omgeving bedient.**

Stel de afstandsbedieningscode ook in op het hoofdtoestel ( $\sqrt[4]{B}$ blz. 41 "Afstandsbediening ID").

#### [Instelling code afstandsbediening]

- • De bijgeleverde afstandsbediening heeft twee code-instellingen: BD 1 en BD 2.
- • Standaard is de code ingesteld op "BD 1".
- Voor het instellen van de "BD 2" code, houdt u en 2 langer dan vijf seconden ingedrukt.
- Om weer de "BD 1" code in te stellen, houdt u en 1 langer dan vijf seconden ingedrukt.

# $\overline{\rightarrow}$

Als de signaalcode van de afstandsbediening niet overeenstemt met de signaalcode van het toestel, verschijnt de afstandsbedieningscode van het toestel op het display.

#### [Voorbeeld]

Indien de instelling van de code op het toestel "BD 1" en de instelling op de afstandsbediening "BD 2" is, wordt "BD 1" op het scherm getoond.

#### **OPMERKING**

Zorg ervoor dat de signaalcode van de afstandsbediening overeenstemt met die van het toestel. Als dit niet zo is, kan dit toestel niet worden bediend met de afstandsbediening.

# **Overige informatie**

# **Afspeelbare media**

# **Disks**

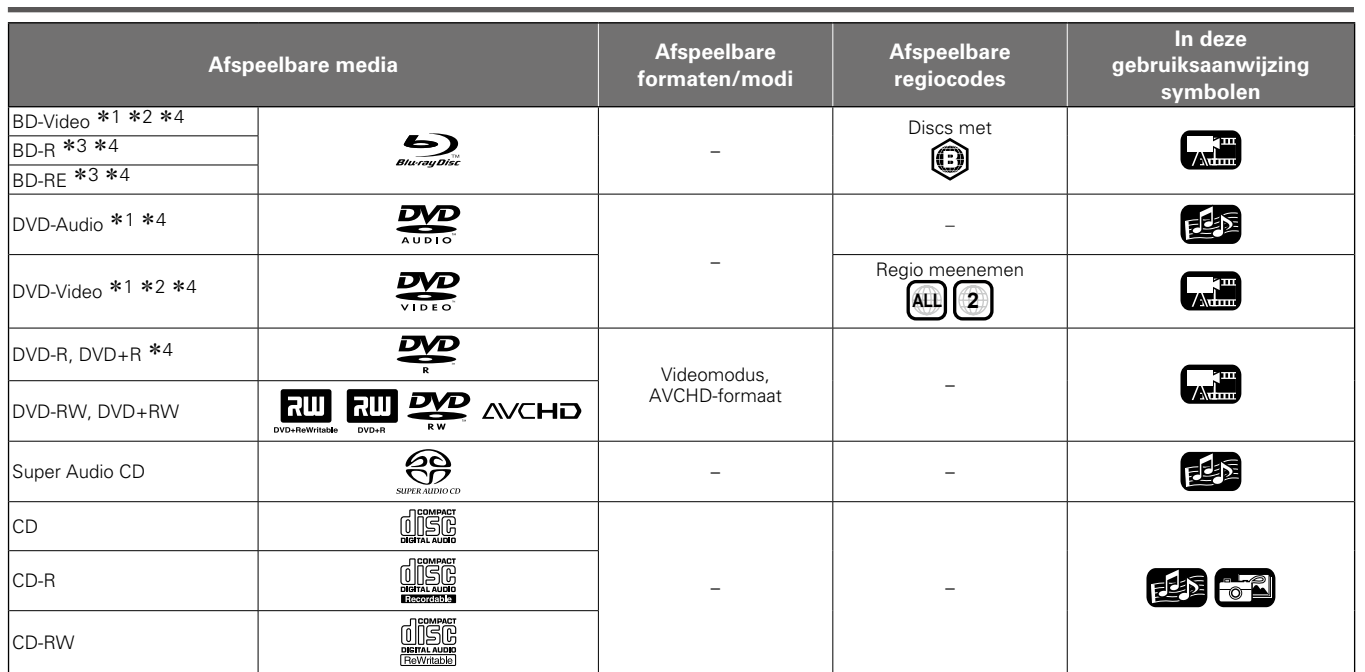

z1 Door de menustructuur kunnen BD-video-/DVD-audio-/DVD-videodisks niet functioneren, zoals omschreven in de handleiding.

z2 De BD-speler en BD-videodisk, DVD-speler en DVD-videodisk hebben elk hun eigen regiocodes (code aangewezen voor iedere regio). Afspelen is niet mogelijk wanneer de codes niet overeenkomen.

z3 Compatibiliteit van Blu-ray Discs: Blu-ray Discs zijn nieuw en evolueren nog steeds zodat sommige discs mogelijk niet kunnen worden afgespeeld met het toestel. De firmware van dit toestel wordt regelmatig bijgewerkt. Zorg ervoor dat de firmware is bijgewerkt tot de nieuwste versie voordat u dit toestel gebruikt.

\*4 Inclusief schijven met dubbele lagen.

# **OPMERKING**

- • Door audio- en video-onderbrekingen enz. kan een disk niet toegankelijk zijn of onjuist worden afgespeeld, afhankelijk van de opnameomstandigheden bij het opnemen met een BD-recorder of DVD-recorder.
- • Niet gefinaliseerde DVD-R/-RW/+R/+RW en CD-R/-RW-disks kunnen niet worden afgespeeld. Finaliseer de disk voor het afspelen. Schijven finaliseren vóór het afspelen.

# $\begin{picture}(20,20) \put(0,0){\line(1,0){10}} \put(15,0){\line(1,0){10}} \put(15,0){\line(1,0){10}} \put(15,0){\line(1,0){10}} \put(15,0){\line(1,0){10}} \put(15,0){\line(1,0){10}} \put(15,0){\line(1,0){10}} \put(15,0){\line(1,0){10}} \put(15,0){\line(1,0){10}} \put(15,0){\line(1,0){10}} \put(15,0){\line(1,0){10}} \put(15,0){\line(1$

- De volgende schijven worden niet afgespeeld op dit apparaat.
- • BD-RE ver1.0 (BD-schijf met cartridge)
- • BDXL
- • HD DVD
- • DVD-RAM
- • CDV (alleen het audiogedeelte kan worden afgespeeld)
- • CD-G (alleen de audiosignalen kunnen worden uitgevoerd)
- • Niet-standaard CD (CD met kopieerbeveiliging, enz.)
- • Niet toegelaten schijf (piratenschijf)
- • Schijf met opnamegebied met een diameter van minder dan 55 mm
- • Video Single Disc (VSD) / CVD/ Video CD / Super Video CD / CompactDisc-Interactive (CD-I) / Photo CD

**Basisversie Basisversie**

# **Bestanden**

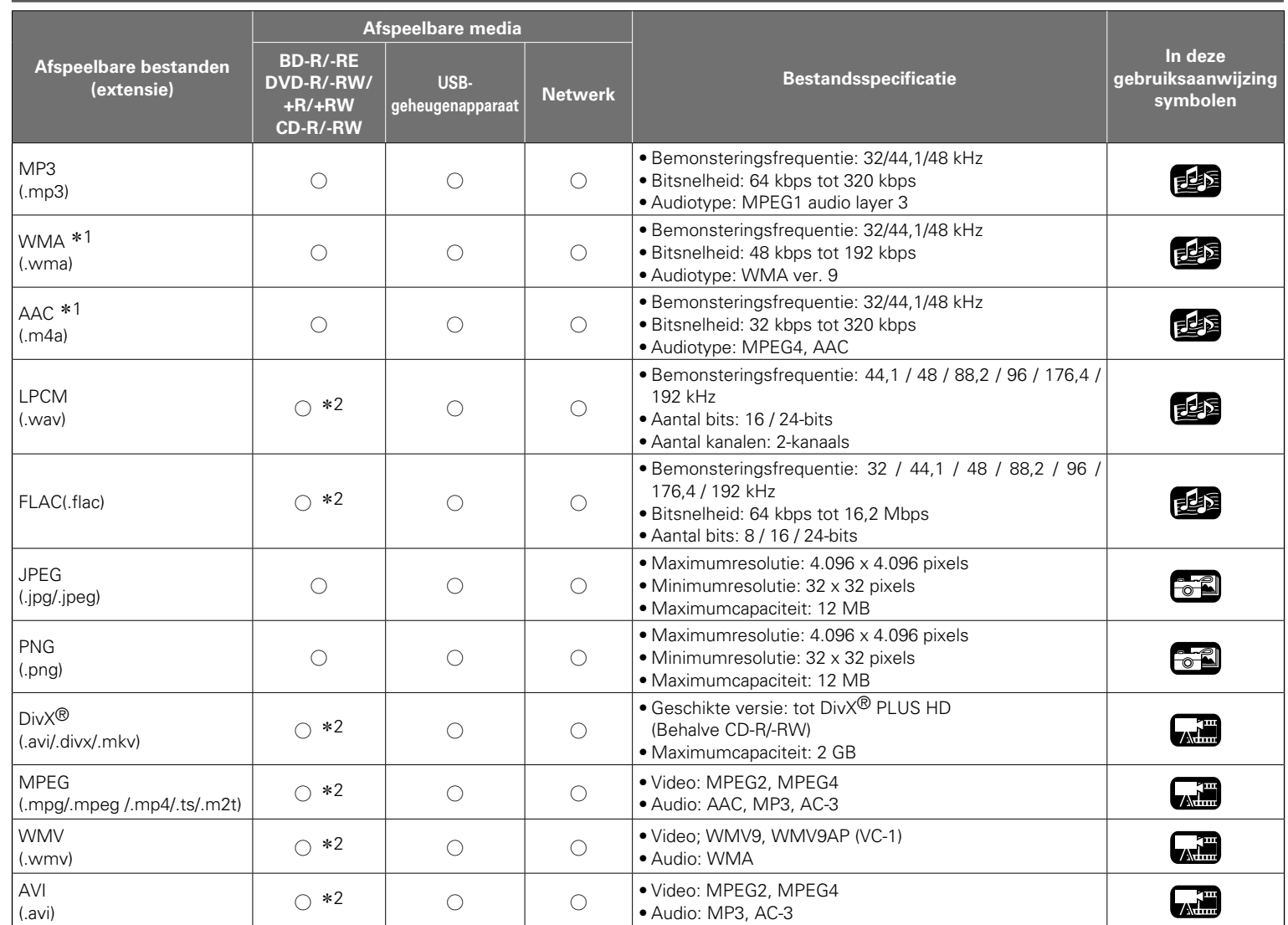

 $\overline{\mathscr{E}}$ 

- • Deze bestanden kunnen mogelijk niet worden afgespeeld afhankelijk van de opnamecondities.<br>• Een bestandsnaam/titelnaam/artiestennaam
- bestandsnaam/titelnaam/artiestennaam/ albumnaam met tekens die niet door de Media player worden ondersteund, worden mogelijk niet correct weergegeven.
- • JPEG-beelden opgenomen met het progressive systeem kunnen niet worden weergegeven.
- • Variable Bit Rate (VBR) wordt niet ondersteund (wanneer weergave mogelijk is dan zal de tijdsweergave in de display sneller en langzamer gaan lopen).

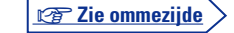

\* 1 Bestanden met andere Digital Rights Management (DRM) dan beveiligd door DivX<sup>®</sup> en WMDRM van apparatuur in het netwerk kunnen niet worden afgespeeld.

z 2 Behalve CD-R/-RW. Sommige bestanden zijn mogelijk niet afspeelbaar afhankelijk van de overdrachtsnelheid (bitsnelheid).

**Geavanceerde versie**

Geavanceerde versie

# □ Over DivX<sup>®</sup> Video-on-Demand (VOD)

- • Voor aankoop of huur van een DivX®-bestand op de officiële website van DivX® Video-On-Demand (VOD) services, is de registratiecode van het toestel vereist. Zie "DivX-registratie"  $(v\overline{\mathcal{F}}$ blz. 41) voor meer informatie.
- Een DivX<sup>®</sup> VOD-bestand opgenomen met een andere code dan de registratiecode van het toestel kan niet worden afgespeeld.
- Sommige DivX<sup>®</sup> VOD-bestanden kunnen slechts een beperkt aantal keer worden afgespeeld. Als uw DivX<sup>®</sup> VOD-bestand een dergelijke limiet heeft, wordt het aantal keer dat het kan worden afgespeeld, weergegeven op het DivX® VOD-weergavescherm.
- Gebruik  $\triangle$  m "Ja" te selecteren als u het bestand wilt afspelen of om "Nee" te selecteren als u dit niet wilt afspelen. Druk vervolgens op **ENTER** om de selectie te bevestigen.

#### **OPMERKING**

- OVER DIVX PLUS™ HD: DivX<sup>®</sup> is een digitaal videoformaat van DivX, Inc. Dit is een officieel DivX Certified®-apparaat dat DivX video kan afspelen, met inbegrip van DivX Plus™ HD video (H.264/. MKV) tot 1080p en premium content. Bezoek www.divx.com voor meer informatie en softwarehulpprogramma's om uw bestanden te converteren naar DivX video.
- • OVER DIVX VIDEO-ON-DEMAND: Dit DivX Certified®-apparaat moet geregistreerd zijn om aangeschafte DivX Video-on-Demand (VOD)-films te kunnen afspelen. Zoek het item DivX VOD in het instellingsmenu van uw apparaat om uw registratiecode te verkrijgen. Ga naar vod.divx.com voor meer informatie over het invullen van uw registratie.

# **USB-geheugenapparaat**

- • Het toestel is compatibel met het bestandssysteem FAT 16 en FAT 32. Het is niet compatibel met het bestandssysteem NTFS.
- Hieronder vindt u een overzicht van de weergavelimiet voor mappen en bestanden. (De opgegeven limiet geldt incl. root-map.)

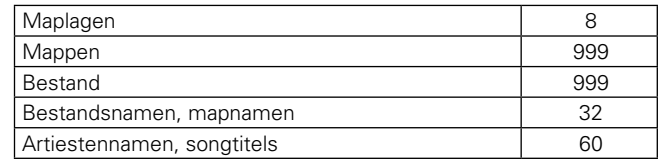

- • Wanneer een lijn teveel tekens bevat, kan het display scrollen.
- • Bestandsnamen/titelnamen/artiestennamen/albumnamen verschijnen op het Media player-scherm.

 $\bullet$ 

- • Het toestel ondersteunt ultrasnelle USB-bestandsoverdracht (conform USB 2.0).
- • AVCHD content op een USB-geheugenapparaat dat is aangesloten op het toestel kan ook worden afgespeeld.
- USB-geheugenapparaten tot 2 TB worden herkend.

#### **OPMERKING**

- • Plaats of verwijder een USB-geheugenapparaat in de wachtstand. Wanneer dit gebeurt terwijl het toestel is ingeschakeld, worden bestanden mogelijk niet geladen of beschadigd.
- • Niet compatibel met een MP3-speler, digitale camera een USBapparaat voor een mobiele telefoon, enz.
- Het toestel kan geen USB-apparaten opladen.
- • Het toestel ondersteunt geen kaartlezer, USB-verlengsnoer noch USB hub.

# **Over disks en bestanden**

# n **BD-Video, DVD-Video**

BD/DVD-videodiscs zijn onderverdeeld in meerdere grote secties (titels) en kleine secties (hoofdstukken). Aan al deze secties zijn nummers toegewezen, de zogenaamde titelnummers en hoofdstuknummers.

#### [Voorbeeld]

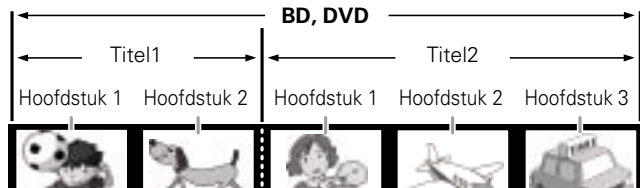

# n **Hybrid BD**

• **Hybride disc**

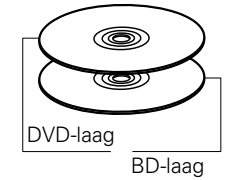

Een Hybrid BD met twee lagen, een BD-laag en een DVD-laag. De signalen op de DVD-laag kunnen op een gewone DVD-speler worden afgespeeld

**Geavanceerde versie**

Geavanceerde versie

# □ Super Audio CD

#### G**Type Super Audio**H

#### • **Disc met enkele laag**

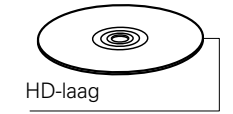

Disc met enkele laag Super Audio CD met enkele laag die alleen een  $HD$ -laag heeft\*.

• **Disc met dubbele laag**

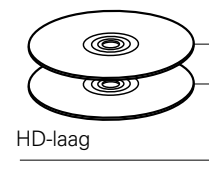

Een Super Audio CD met een dubbele HD-laag \* die een langere speelduur en een hoge geluidskwaliteit biedt.

• **Hybride disc**

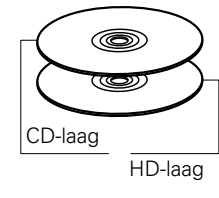

Een Super Audio CD met twee lagen, een HD-laag\* en een CD-laag. De signalen op de CD-laag kunnen op een gewone CD-speler worden afgespeeld.

\* Alle Super Audio CD's hebben een HD-laag (High Density) die Super Audio CD-signalen met hoge dichtheid bevat. Deze laag kan een stereogebied, een multikanaalsgebied of beide gebieden bevatten.

### n **DVD-Audio**

DVD-audiodiscs zijn onderverdeeld in meerdere grote secties (groepen) en kleine secties (tracks). Aan al deze secties zijn nummers toegewezen, de zogenaamde groepsnummers en tracknummers.

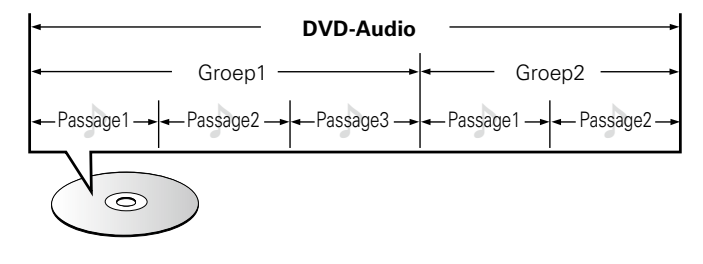

# □ CD

Muziek-CD's zijn onderverdeeld in meerdere secties (tracks). Aan al deze secties zijn nummers toegewezen, de zogenaamde tracknummers.

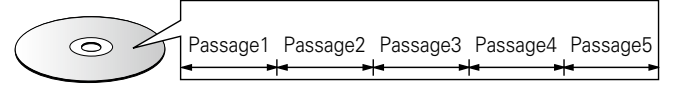

#### □ **Bestand**

Bestanden zoals MP3/WMA/AAC/LPCM/JPEG/DivX®, enz., die zijn opgenomen op een BD-R/-RE, DVD-R/-RW/+R/+RW, CD-R/-RW en USB-geheugenapparaat, zijn onderverdeeld in grote segmenten (mappen) en kleine segmenten (bestanden). Bestanden worden opgeslagen in mappen en mappen kunnen hiërarchisch worden geordend. Het toestel kan maximum 8 mapniveaus herkennen.

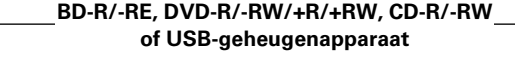

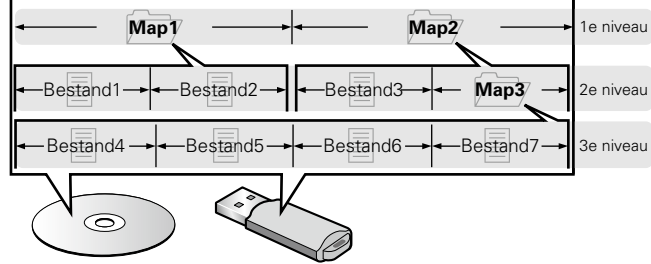

• Hieronder vindt u een overzicht van de weergavelimiet voor mappen en bestanden. (De opgegeven limiet geldt incl. root-map.)

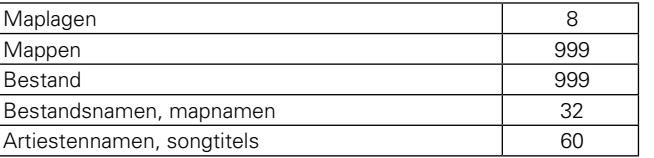

• Wanneer een lijn teveel tekens bevat, kan het display scrollen.

• Bestandsnamen/titelnamen/artiestennamen/albumnamen verschijnen op het Media player-scherm.

# $\rightarrow$

Bij het schrijven van MP3/WMA/AAC/JPEG/DivX®, enz.-bestanden op een CD-R/RW-schijfje, moet het formaat van de opnamesoftware op "ISO9660" worden ingesteld. Het kan mogelijk zijn dat de bestanden die in een ander formaat zijn opgenomen, niet op de juiste manier worden afgespeeld. Zie de instructies van uw schrijfsoftware voor details.

# **Een schijf plaatsen**

- • Plaats de schijf met de bedrukte zijde naar boven gericht.
- Zorg ervoor dat de schijflade volledig geopend is wanneer u de disc laadt.
- • Plaats de disk horizontaal in de lade; uitgelijnd op de geleider van de lade.

# $\rightarrow$

Als een niet-afspeelbare disc wordt geplaatst of een disc ondersteboven wordt geplaatst, verschijnt "NO DISC" of "UNK DISC" in het display van de speler.

#### **OPMERKING**

- Leg slechts één disc tegelijk in de schijflade. Als er twee of meer discs geplaatst worden, kan de lade beschadigd worden en kunnen er krassen op de discs ontstaan.
- Plaats geen beschadigde, kromgetrokken of met lijm geplakte discs in de lade.
- • Gebruik geen discs met loszittend plakband, discs waarvan het label loslaat of discs met restanten van plakband of labels die zijn verwijderd. Dergelijke discs kunnen vast komen te zitten en de Dvdspeler beschadigen.
- • Gebruik geen discs met bijzondere vormen: deze kunnen de speler beschadigen.

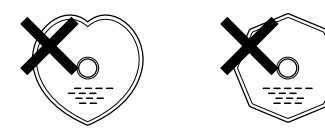

• Duw de disc-lade niet handmatig in wanneer de spanning is uitgeschakeld.

Dit kan beschadiging tot gevolg hebben.

# **Over het hanteren van media**

- • Voorkom dat er vingerafdrukken, vuil of vet op de discs komen.
- Neem de discs voorzichtig uit de hoes om krassen te voorkomen.
- • Discs niet buigen of verhitten.
- Het gat in het midden van de disc niet groter maken.
- • Schrijf niet met pen of potlood, enz. op de kant met het (gedrukte) label of plak nieuwe labels op de discs.
- • Er kan zich condens vormen op schijven als ze plots van een koude plaats (bijvoorbeeld buitenshuis) naar een warme plaats worden verplaatst. Probeer de schijven echter niet te drogen met een haardroger, enz.
- • Werp een USB-geheugenapparaat niet uit en schakel evenmin het toestel uit terwijl een USB-geheugenapparaat wordt afgespeeld. Dit kan resulteren in een defect of verlies van gegevens op het USBgeheugenapparaat.
- Probeer een USB-geheugenapparaat niet te openen noch te wijzigen.
- USB-geheugenapparaten en bestanden kunnen worden beschadigd door statische elektriciteit. Raak de metalen contacten van een USBgeheugenapparaat niet aan met uw vingers.
- Gebruik geen vervormd USB-geheugenapparaat.
- • Verwijder een disc of USB-geheugenapparaat na elk gebruik en berg het op in een geschikt hoesje om bevuiling, krassen en vervorming te vermijden.
- • Discs niet op de volgende plaatsen bewaren:
- 1 Op plaatsen waar ze gedurende langere tijd aan direct zonlicht worden blootgesteld
- 2 Op vochtige of stoffige plaatsen
- 3 Op plaatsen waar ze worden blootgesteld aan de hitte van verwarmingstoestellen, enz.

# **Het reinigen van discs**

- • Voordat de disc gebruikt wordt moeten vingerafdrukken of vuil er van afgeveegd worden.
- • Gebruik een los verkrijgbaar reinigingssetje voor discs of een zachte doek om de disc te reinigen.

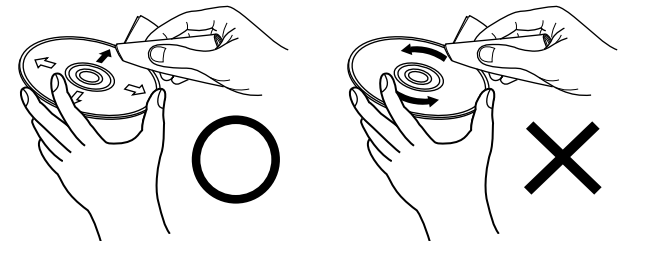

Veeg altijd voorzichtig vanuit het Niet met een draaiende beweging midden naar de rand van de disc. reinigen of afnemen.

#### **OPMERKING**

Gebruik geen reinigingssprays, antistatische vloeistoffen of benzeen, verdunningsmiddelen of andere oplosmiddelen.

# **Over auteursrechten**

- • Het zonder toestemming kopiëren, uitzenden, in het openbaar uitvoeren en uitlenen van discs is verboden.
- • Dit onderdeel bevat kopieerbeveiligingstechnologie die is beschermd door Amerikaanse patenten en andere intellectuele eigendomsrechten van Rovi Corporation. Decompilatie en demontage zijn verboden.
- • Delen van dit product zijn beschermd met gerechtelijke auteursrechten en geleverd onder licentie door ARIS/SOLANA/4C.

**Basisversie**

**Basisversie** 

#### **Waarschuwingen betreffende het gebruik van media**

# **Cinavia-mededeling**

- • Dit product gebruikt de Cinavia-technologie om het gebruik van ongemachtigde kopieën van bepaalde commercieel geproduceerde films en video's, samen met hun soundtracks te beperken.
- • Wanneer een verboden gebruik van ongemachtigde inhoud wordt gedetecteerd, verschijnt een bericht en wordt het afspelen of kopiëren onderbroken.
- • Meer informatie over de Cinavia-technologie vindt in het online klantinformatiecentrum van Cinavia op http://www.cinavia.com.
- Om meer informatie over Cinavia aan te vragen via de post, stuurt u een briefkaart met uw postadres naar: Cinavia Consumer Information Center, P.O. Box 86851, San Diego, CA, 92138, USA.

# **Beschermingssysteem auteursrecht (HDCP)**

Om digitale video en audio zoals BD-Video of DVD-Video af te spelen via een HDMI-aansluiting, moeten de speler en de TV of AV-ontvanger compatibel zijn met het copyrightbeveiligingssysteem HDCP (Highbandwidth Digital Content Protection System). HDCP is een Auteursrechtbeschermingstechnologie die bestaat uit gegevenscodering en authentificatie van de aangesloten AV-apparaten. Dit toestel ondersteunt de HDCP.

#### **OPMERKING**

Als een toestel is aangesloten dat geen HDCP ondersteunt, dan worden audio en video niet correct weergegeven. Lees de gebruiksaanwijzing van uw televisie of AV-ontvanger voor meer informatie.

# **Over digitale audiosignalen**

Het toestel kan het digitale audiosignalen omzetten en uitvoeren.

• Audiosignalen worden mogelijk niet ondersteund afhankelijk van de HDMI-compatibele monitor (projector, enz.). Wanneer het toestel is aangesloten op een dergelijk apparaat, worden geen audiosignalen uitgevoerd via de HDMI-aansluiting.

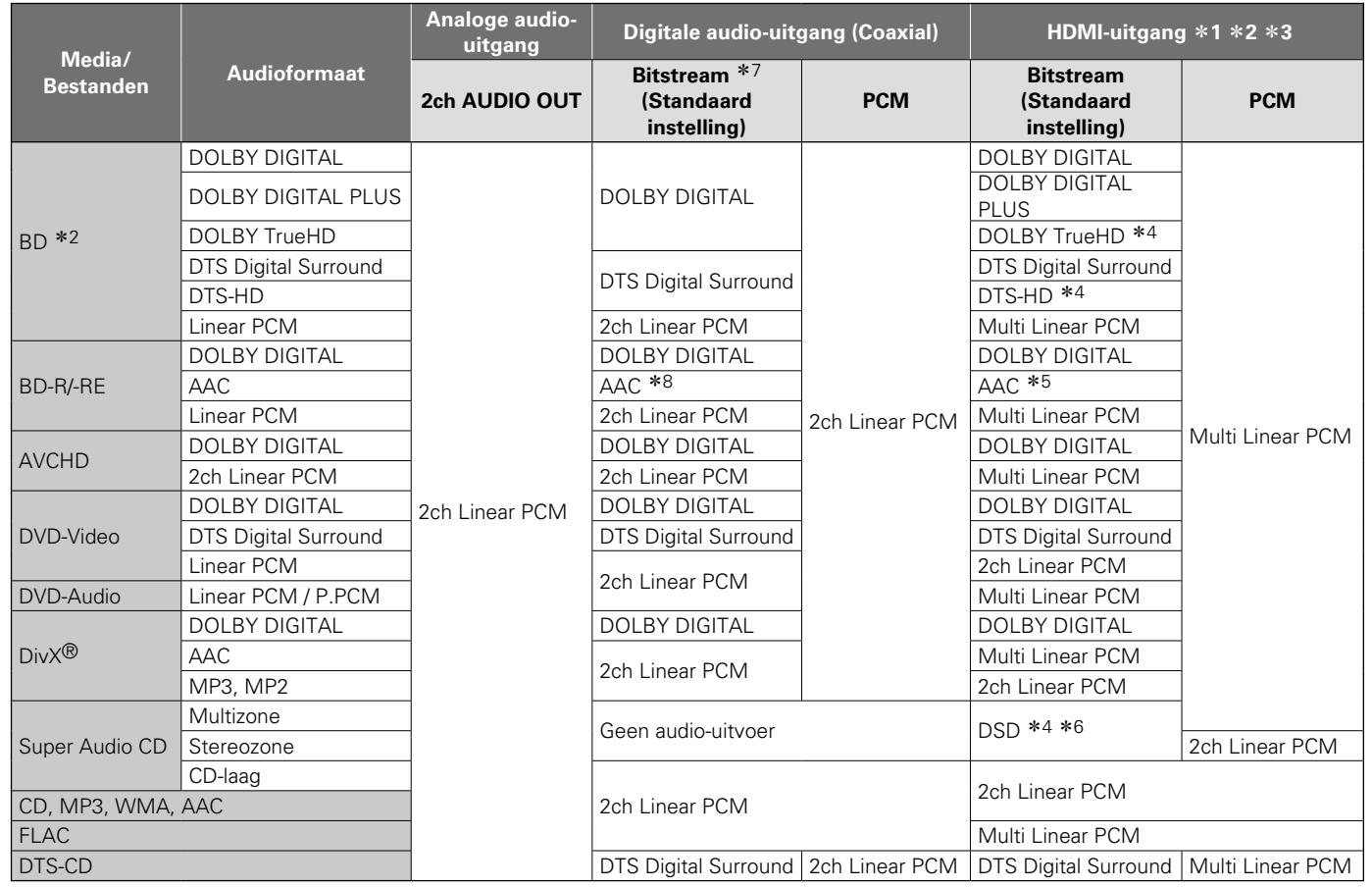

- z1 Het signaalformaat wordt automatisch omgeschakeld afhankelijk van het audioformaat of het aantal kanalen dat het aangesloten HDMI-apparaat ondersteunt.
- \*2 Wanneer "Videoresolutie" (@Pblz. 30) is ingesteld op "Mix Audio-uitvoer", worden de secundaire audio en de interactieve audio gemixt voor het uitvoeren van lineaire PCM.
- \*3 Als het aangesloten HDMI-apparaat geen ondersteuning biedt voor Dolby Digital Plus, Dolby TrueHD of DTS-HD, wordt het signaal uitgevoerd als Dolby digital of DTS Digital Surround bitstream. Als het geen ondersteuning biedt voor de Dolby Digital- of DTS Digital Surround-bitstream, wordt het uitgevoerd als een multi-lineaire PCM of 2-kanaals lineaire PCM.
- \*4 Wanneer "Video resolution" (verblz. 28) op "480/576i" of "480/576P" is gesteld, worden DOLBY TrueHD en DTS-HD Master Audio bitstreams respectievelijk uitgestuurd als DOLBY DIGITAL en DTS Digital Surround bitstreams. Ook de DSD meerkanaals signalen worden uitgevoerd als DSD 2-kanaals signalen.
- \*5 Als het aangesloten HDMI-apparaat niet compatibel is met DSD, wordt het signaal uitgevoerd als Lineaire PCM.
- **\*6** Indien de aangesloten HDMI -apparatuur niet voor DSD geschikt is, wordt het signaal als lineair PCM uitgestuurd. Indien er een DSD-signaal wordt uitgevoerd via de HDMI-uitgang, wordt het signaal van de analoge audio-uitgang onderdrukt.
- \*7 Als "BD Audio Mode" (@Pblz. 30) is ingesteld op "MIX Audio Output" , worden de tweede audio en de interactieve audio gemixt en uitgevoerd.
- \*8 Als het aangesloten HDMI-apparaat AAC niet ondersteunt. wordt het signaal niet uitgevoerd.

# **Informatie handelsmerk**

Dit product gebruikt de volgende technologieën:

en andere landen.

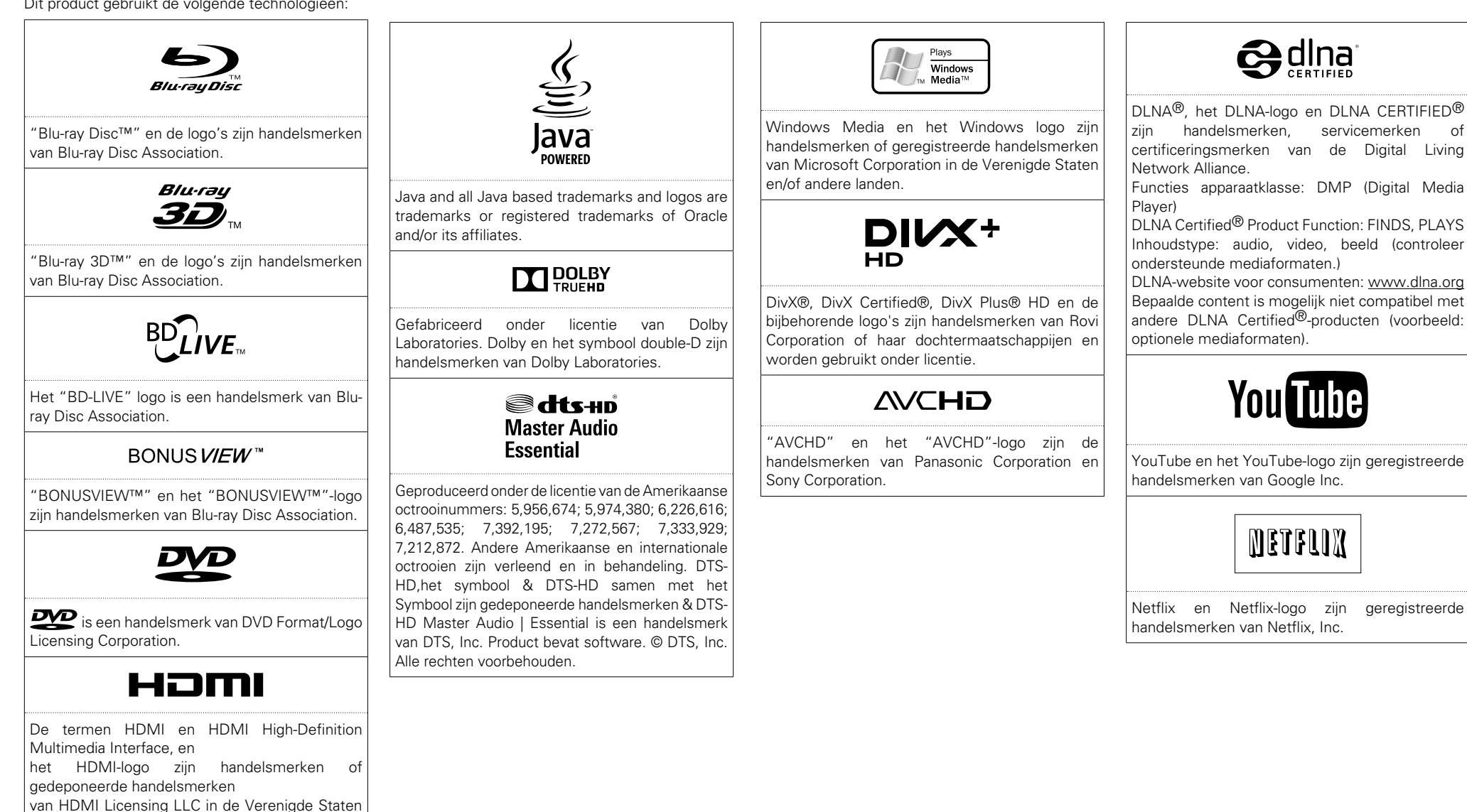

59

Geavanceerde versie **Geavanceerde versie**

**Informatie**

**Informatie** 

**Basisversie**

**Basisversie** 

# **Uitleg termen**

**A**

#### **AAC (Advanced Audio Coding)**

Dit is een internationaal gestandaardiseerd audiodatacompressiesysteem. De compressieratio ligt 1,4 keer hoger dan die van het "MP3" audiocompressiesysteem dat wordt gebruikt voor "MPEG-1".

#### **Aspect Ratio**

Dit is de verhouding van de lengte en breedte van het TV-scherm. De conventionele beeldverhouding van een TV is 4:3 en de beeldverhouding van een breedbeeld TV-scherm is 16:9.

#### **Audiocommentaar**

Dit is een audioprogramma dat als bonus is inbegrepen bij een DVD Video of BD-Video. Het gebruikt een multi-audiofunctie voor audiouitleg of -commentaar door leden van de filmploeg of -producer enz. als bijlage bij de video.

#### **B BD-J (Blu-ray Disc Java)**

Met BD-video's is er, met behulp van Java, fun software met interactieve functies (games).

#### **BD-Live™**

Het toestel kan worden verbonden met het Internet om bijkomende functies te benutten, waaronder extra content zoals speciale video's of ondertitels, games, enz.

#### **Beeld-in-beeld**

Deze BD-videofunctie zorgt ervoor dat u gemaakte of becommentarieerde scènes in de secundaire video kunt bekijken terwijl het hoofdverhaal in de primaire video wordt bekeken.

#### **Bitsnelheid**

Dit laat het gelezen aantal per 1 seconde van video/ audiogegevens opgenomen op een disk zien.

#### **Blu-ray disc**

Blu-ray-discs kunnen HD-videofilms opnemen tot een grootte van 25 GB voor enkelzijdige schijven met één laag of 50 GB voor enkele schijven met dubbele laag.

#### **Bonus View**

Speciale afbeeldingen voor BD-video's. Het bevat commentaar van de filmregisseur en ontwikkelt tegelijkertijd een subverhaal en afbeeldingen vanuit verschillende hoeken.

#### **Classificaties**

**C**

**D**

Deze functie beperkt de weergave van BD-Video's of DVD-Video's op basis van de leeftijd van de kijker. Het toestel kan worden ingesteld op 0 tot 254 beperkingsniveaus voor BD-Video's en 1 tot 8 niveaus voor DVD-Video's.

#### **Diepe kleur**

Deze technologie zorgt voor expressie van een groter aantal kleuren dan de conventionele 8 bits en kan kleuren dicht bij de natuurlijke kleuren zonder kleurstrepen reproduceren.

#### **DHCP (Dynamic Host Configuration Protocol)**

Deze functie kent automatisch IP-adressen toe aan netwerkapparaten.

#### **DivX**

Dit is een video codec (videocompressie/ decompressiesoftware), ontwikkeld door DivX, Inc. De compressietechnologie is gebaseerd op "MPEG-4 Part 2" (gekend als "MPEG-4 ASP"). Hierdoor kan een lange video tot een klein bestand worden gecomprimeerd terwijl een kwalitatief hoogwaardig beeld behouden blijft.

Het is beschikbaar in de gratis "DivX" –versie of de betaalde "DivX PRO"-versie.

#### **DLNA**

Afkorting van Digital Living Network Alliance. Industriële organisatie die werd opgericht om specificaties te bepalen voor de aansluiting van A/Vapparatuur en computers in een thuisnetwerk om muziek, foto's en films weer te geven.

Dit toestel voldoet aan DLNA Home Networked Device Interoperability Guidelines.

#### **DNS (Domain Name System)**

Een systeem dat de hostnamen op het Internet omzet in IP -adressen.

#### **Dolby Digital (5.1-ch Surround)**

Dit is een stereofonisch effect ontwikkeld door Dolby Laboratories. Dit zijn maximaal 5.1-kanalen van onafhankelijke audiosystemen voor multikanalen.

#### **Dolby Digital Plus**

Dit is een uitgebreide versie van Dolby Digital en is een hoge geluidskwaliteit audiotechnologie aangenomen als een optionele audio voor Blu-ray disks.

#### **Dolby TrueHD**

Deze codeertechnologie zonder verlies is opgenomen als optionele audio voor Blu-ray- disc en ondersteunt 7.1-kanalen.

#### **Downmix**

Deze functie converteert het aantal kanalen van surround audio naar een minder aantal kanalen voor weergave.

#### **DTS**

Dit is een afkorting voor Digital Theater System, wat een digitaal audio systeem ontwikkeld door DTS is. Speelt audio af door dit systeem aan te sluiten op een apparaat zoals een DTS-versterker, nauwkeurige geluidsveldpositie en realistische geluidseffecten alsof u in het filmtheater zit.

#### **DTS-HD**

Deze audiotechnologie heeft een hogere geluidskwaliteit en verbeterde functionaliteit ten opzichte van de conventionele DTS en is opgenomen als optionele audio voor een Blu-raydisk. Deze technologie ondersteunt multikanalen, hoge snelheid voor gegevensoverdracht, hoge sampling frequentie en audioweergave zonder verlies. Maximaal 7.1-kanalen worden in Blu-raydisk ondersteund.

#### **Dynamische Range**

Het verschil tussen het maximale onvervormde geluidsniveau en het minimale geluidsniveau dat waarneembaar is boven het geluid dat door het apparaat wordt uitgezonden.

#### **Finaliseren**

**F**

Dit is de bewerking waardoor DVD/CD-disks die zijn opgenomen met een recorder, op andere toestellen kunnen worden afgespeeld.

#### **H HDCP**

# Bij het overbrengen van digitale signalen tussen

apparaten, codeert deze technologie voor beveiliging van auteursrechten de signalen om te voorkomen dat inhoud zonder toestemming wordt gekopieerd.

#### **HDMI**

Dit is een afkorting voor High-Definition Multimedia Interface en is een AV digitale interface die op een TV of versterker kan worden aangesloten. Video- en audiosignaal kunnen met gebruik van een 1-kabel worden aangesloten.

#### **Hoofdstuk**

Dit is een onderbreking bedoeld voor een producer die de titels van BD- of DVD-video organiseert. De hoofdstukzoekfunctie zoekt naar het begin van deze onderbreking.

#### **Interactieve audio**

**I**

Audio zoals een klikgeluid die tijdens de bewerking is samengesteld en is opgenomen in de titel van BD-video's.

#### **IP-adres**

Een identificatienummer dat is toegekend aan elk apparaat in een netwerk.

#### **J JPEG (Joint Photo graphic Experts Group)**

Dit is een datacompressiestandaard voor stilstaande beelden. Omdat het de grootte van een bestand met relatief weinig kwaliteitsverlies kan reduceren, wordt het veel gebruikt om afbeeldingen in videocamera's enz. op te slaan.

#### **L LAN (Local Area Network)**

Een bedraad of draadloos netwerk dat apparaten

met elkaar verbindt.

#### **Linear PCM**

Dit signaal is een ongecomprimeerd PCM-signaal (Pulse Code Modulation). Dit is hetzelfde systeem als de CD-audio maar gebruikt 192 kHz, 96 kHz en 48 kHz sampling frequenties in BD of DVD en biedt hogere geluidskwaliteit dan CD's.

#### **M MAC-adres**

Een uniek identificatienummer voor netwerkapparaten zoals LAN-kaarten.

#### **MP3 (MPEG AudioLayer 3)**

Dit is een internationaal gestandaardiseerd audiodatacompressiesysteem dat de "MPEG-1" videocompressiestandaard gebruikt. Het comprimeert het datavolume tot ongeveer een elfde van de originele grootte terwijl het een klankkwaliteit behoudt die gelijk is aan die van een muziek-CD.

#### **MPEG**

Dit is een afkorting van Moving Picture Experts Group en is een internationale standaardmethode voor audiocompressie van bewegend beeld. Afbeeldingen van BD en DVD worden met behulp van deze methode opgenomen.

**Geavanceerde versie**

Geavanceerde versie

#### **Pop up-menu**

**P**

Dit type menu is in BD-software opgenomen. Dit menu kan aan de voorkant van het scherm worden weergegeven en worden bediend wanneer een BD wordt afgespeeld.

#### **Primary audio**

Dit audiosignaal is opgenomen in het hoofdverhaal in BD-video.

#### **Primaire ondertitel**

Ondertitel opgenomen in het hoofdverhaal van BD-video.

#### **Primary video**

Videosignaal opgenomen in het hoofdverhaal van BD-video.

#### **Progressief (sequentieel scannen)**

Dit is een scansysteem voor videosignalen dat 1 frame video weergeeft als één afbeelding. Vergeleken met het rasteringsysteem heeft dit systeem beelden met minder flikkering en verloop.

#### **Proxy**

Dit zorgt voor een ultrasnelle en veilige verbinding met het Internet vanuit het interne netwerk.

#### **Rasteren (gerasterde scanning)**

**R**

Deze conventionele methode om beelden op een TV te projecteren, toont 1 frame van een beeld in twee helften, respectievelijk als 2 velden.

#### **Regiocode**

Deze code duidt het land of regio aan waar de BDof DVD-video kan worden afgespeeld.

#### **S Samplingfrequentie**

Bij sampling wordt een geluidsgolf (analoog signaal) op regelmatige intervallen gelezen en wordt de hoogte van elke golf bij elke aflezing uitgedrukt in digitaal formaat (waardoor een digitaal signaal wordt geproduceerd).

Het aantal aflezingen dat binnen één seconde wordt gedaan, wordt "samplingfrequentie" genoemd. Hoe groter de waarde, hoe dichter de gereproduceerde klank bij het origineel ligt.

#### **Secundaire audio**

Dit zijn audiosignalen of commentaar van een filmregisseur en andere gegevens opgenomen in de bonus view van BD-video.

#### **Uitleg termen**

#### **Secundaire ondertitel**

Deze ondertitel, zoals bv. commentaar van de regisseur en ander bonusmateriaal, staat op een BD-video.

#### **Standaard gateway**

Dit apparaat vormt de ingang en uitgang tussen een intern netwerk en een extern netwerk (Internet, enz.).

#### **Subnetmasker**

**T**

Een 32-bit waarde die bepaalt welke bits in een IP-adres dienen om het netwerk te identificeren.

### **Titel**

Dit is de eenheid voor inhoud dat uit hoofdstukken van BD- of DVD-video's bestaat. Sommige BD- of DVD-video's bevatten ook meerdere titels.

#### **X**

#### **x.v.Color**

Deze functie zorgt voor nauwkeurige HDTV schermkleuren. Het maakt weergaves met natuurlijke en levendige kleuren mogelijk. "x.v.Color" is een handelsmerk van Sony Corporation.

**W**

#### **WMA (Windows Media Audio)**

Dit is een audiocompressietechnologie die werd ontwikkeld door Microsoft Corporation.

Om WMA-bestanden te coderen, kunnen alleen applicaties worden gebruikt die door Microsoft Corporation zijn geautoriseerd. Als u een nietgeautoriseerde applicatie gebruikt, is het mogelijk dat het bestand niet juist werkt.

# **Probleemoplossing**

**Mocht er een probleem ontstaan, controleer dan eerst het volgende:**

**1 Zijn de aansluitingen juist ?**

**2 Wordt het toestel bediend zoals wordt beschreven in de gebruiksaanwijzing?**

#### **3 Werken andere componenten correct?**

Als dit toestel niet naar behoren werkt, controleer dan de in onderstaande tabel vermelde punten. Als het probleem zich blijft voordoen, kan er een defect zijn.

Koppel in dat geval de voeding onmiddellijk los en neem contact op met uw kleinhandelaar.

#### [Algemeen]

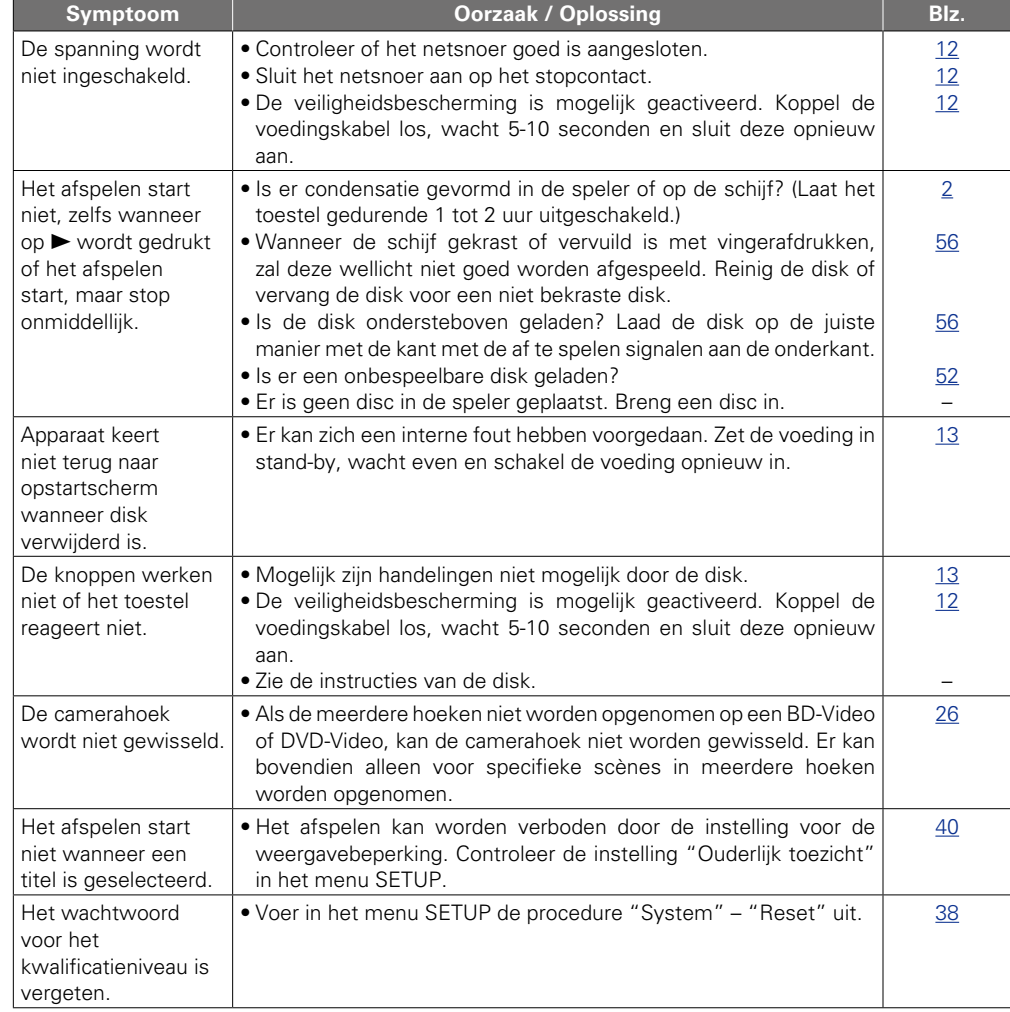

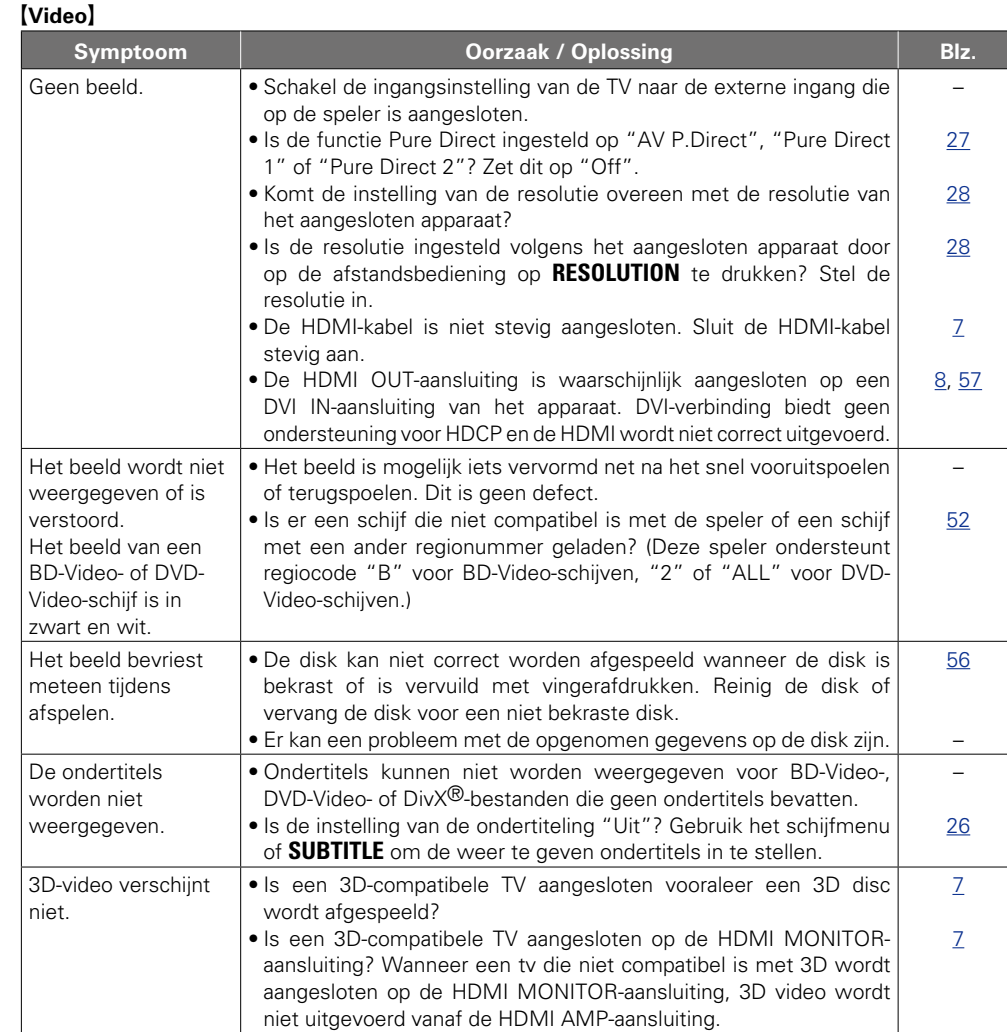

#### G**Audio**H

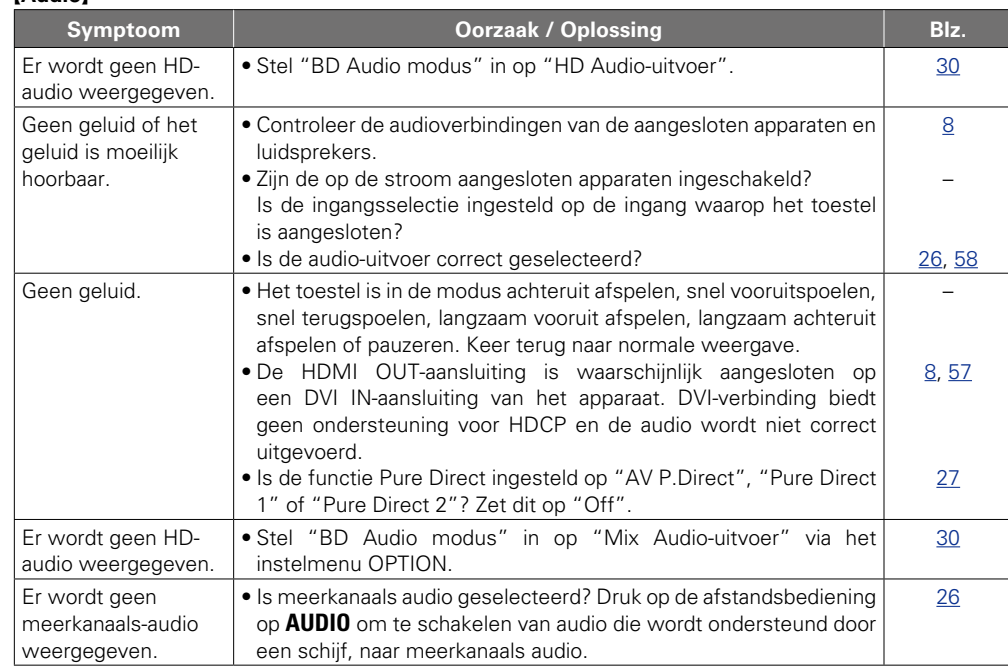

### G**HDMI**H

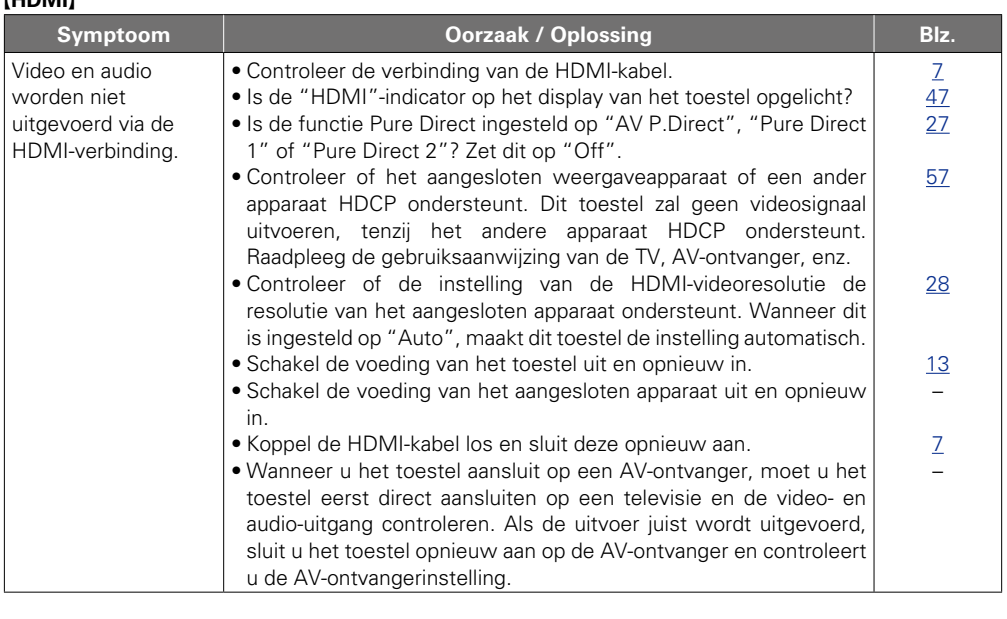

**Geavanceerde versie**

Geavanceerde versie

**Basisversie**

**Basisversie** 

#### G**USB-geheugenapparaat**H

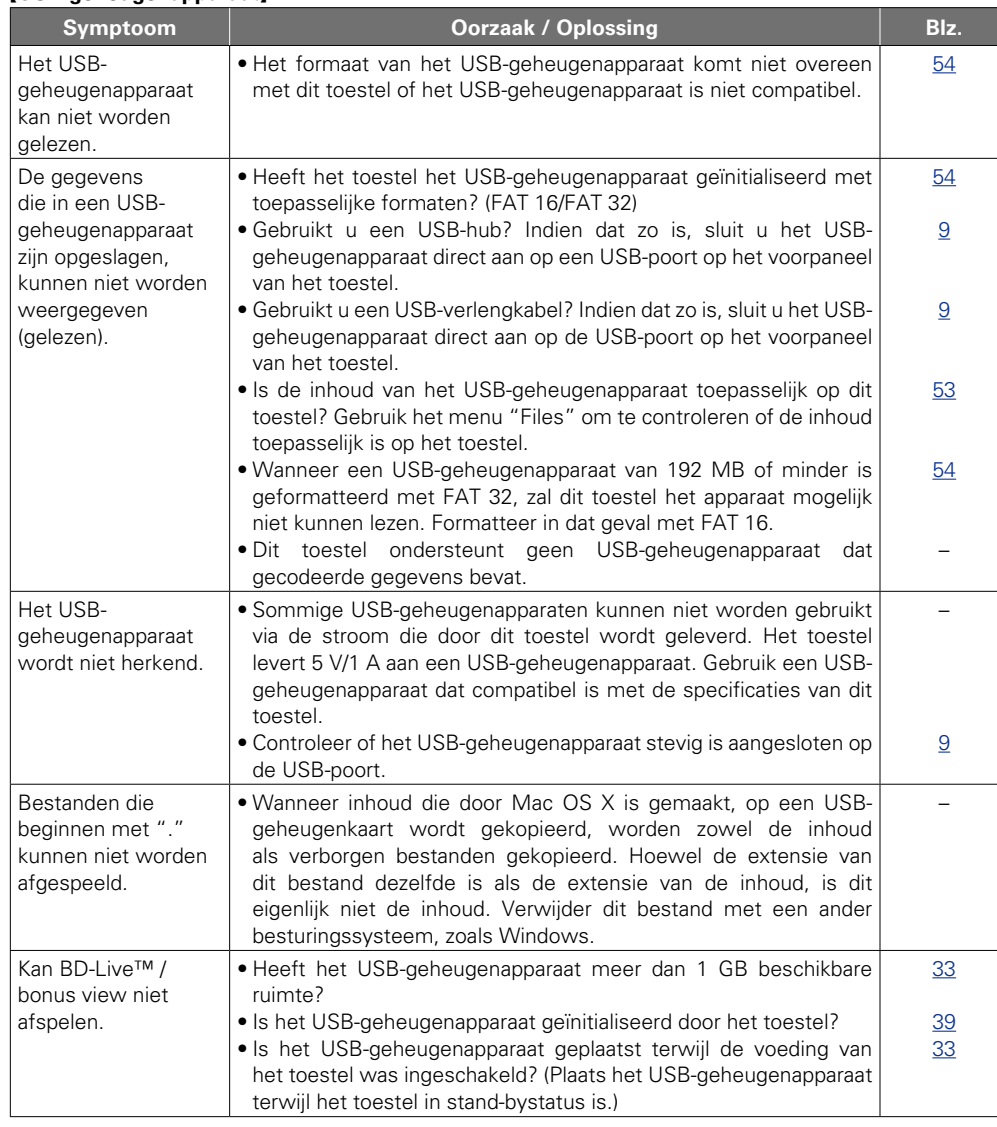

# G**Disc**H

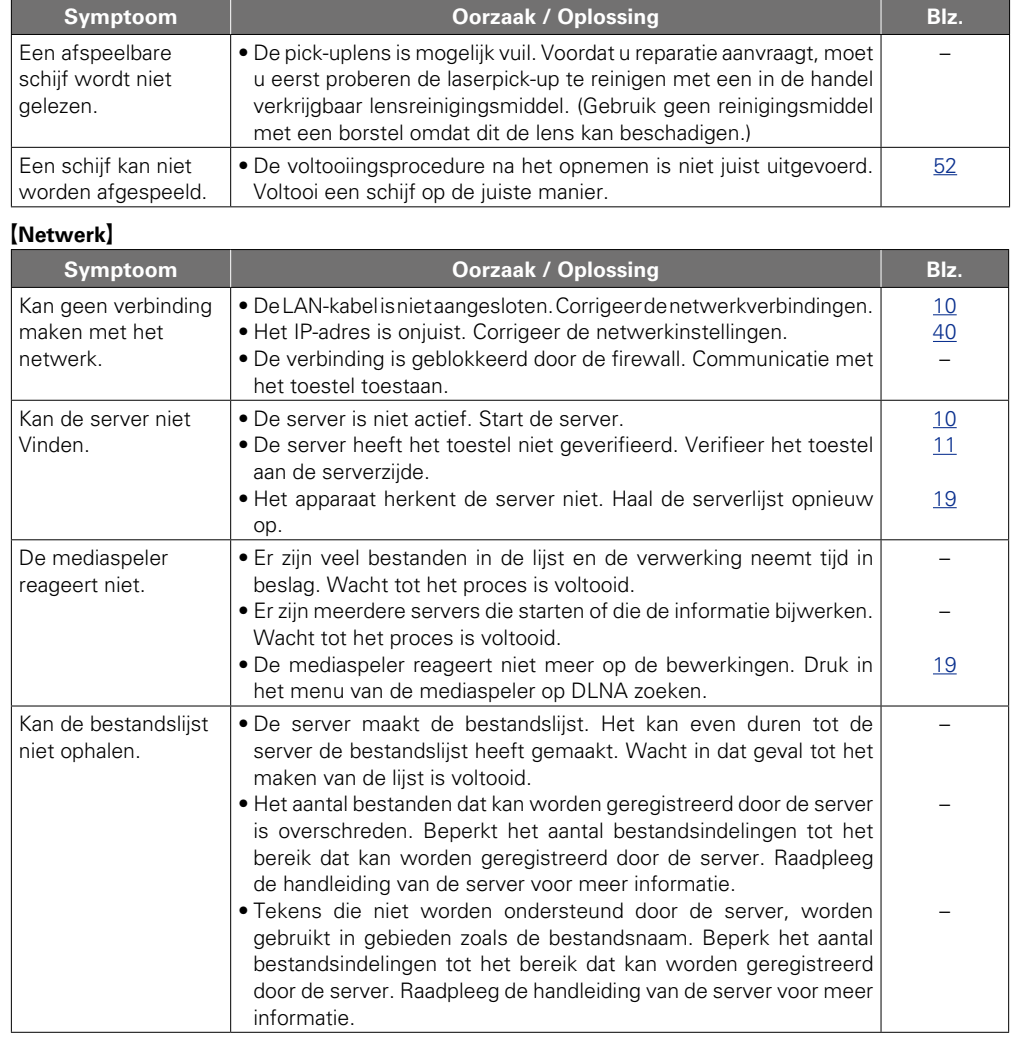

**vz Zie ommezijde** 

**Basisversie**

**Basisversie** 

**Geavanceerde versie**

**Geavanceerde versie** 

**Informatie**

**Informatie** 

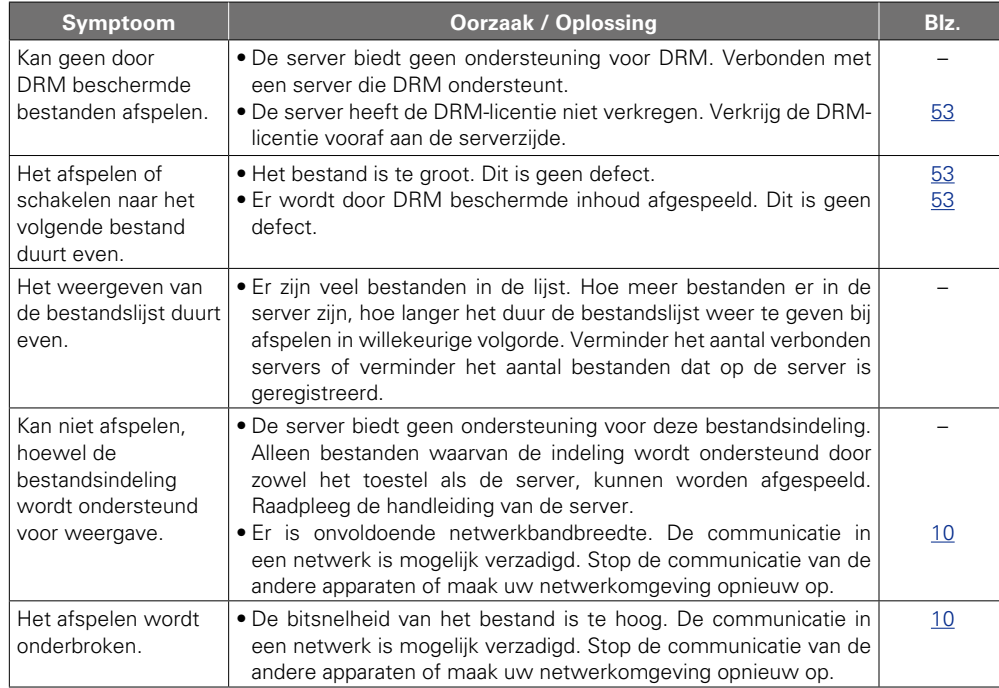

# G**BD-Live™**H

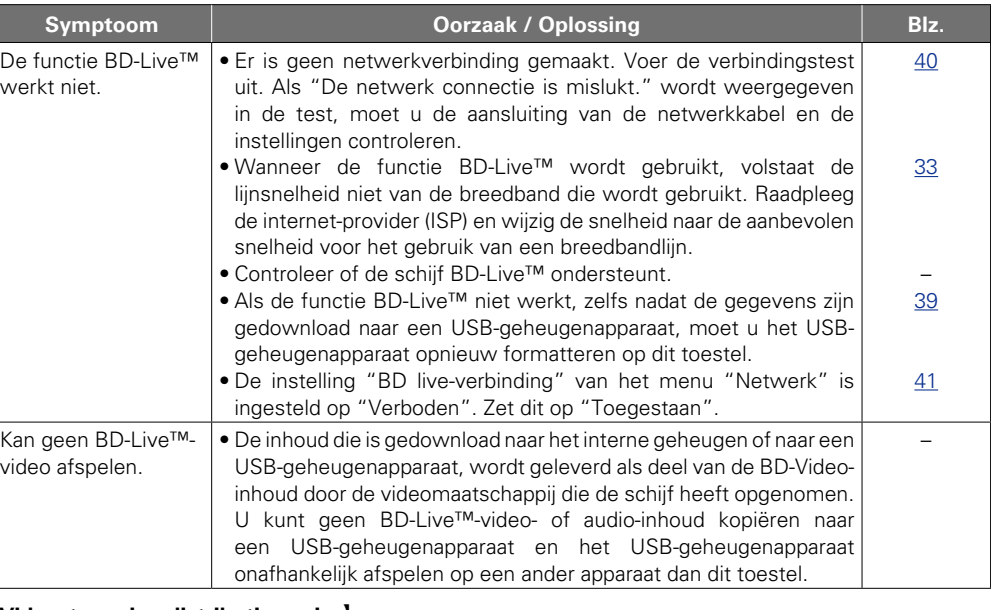

#### G**Videostreaming distributieservice**H

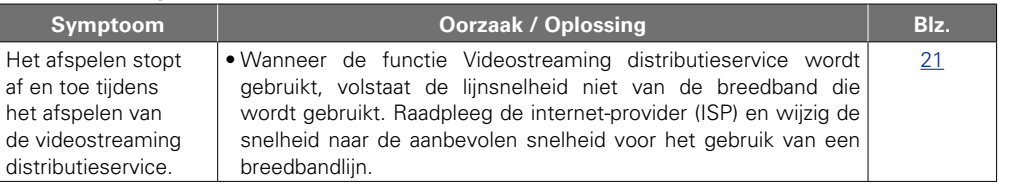

65

**Basisversie Basisversie**

**Geavanceerde versie Geavanceerde versie**

#### [Afstandsbediening]

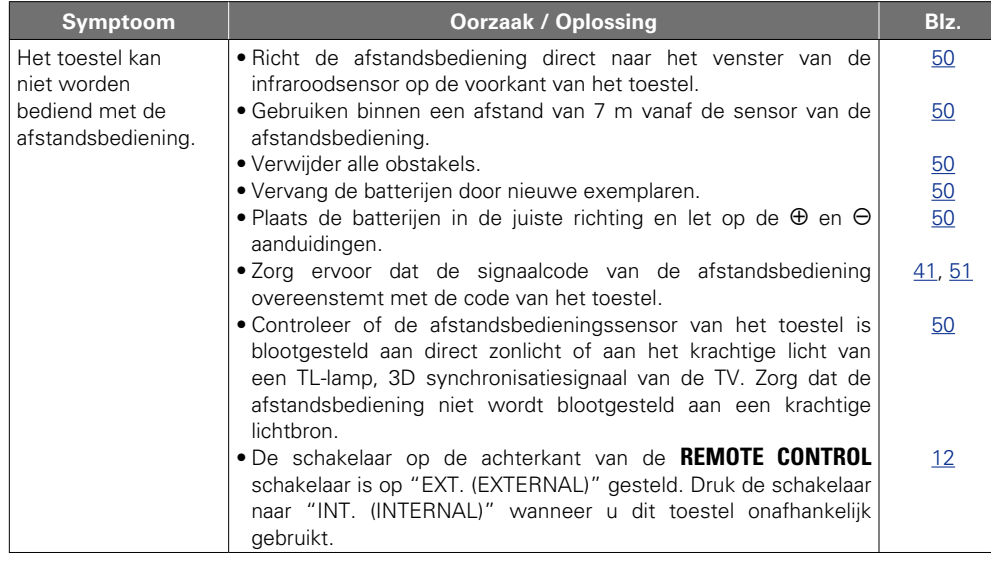

# $\overline{\rightarrow}$

- • Sommige functies worden mogelijk niet gebruikt in bepaalde gebruiksomstandigheden, maar dit is geen defect van het toestel. Lees de beschrijving in deze gebruiksaanwijzing voor details over de juiste bewerkingen.
- • Het geluid kan van disk tot disk verschillen. Dit is te wijten aan de verschillen in hoe de signalen zijn opgenomen op de disk en dit is niet een defect.
- • Tijdens geprogrammeerde weergave is het niet mogelijk willekeurig afspelen of afspelen vanaf de gewenste track of het gewenste bestand uit te voeren.
- • Sommige functies zijn voor sommige disks verboden.

# **Technische gegevens**

#### □ **Prestaties**

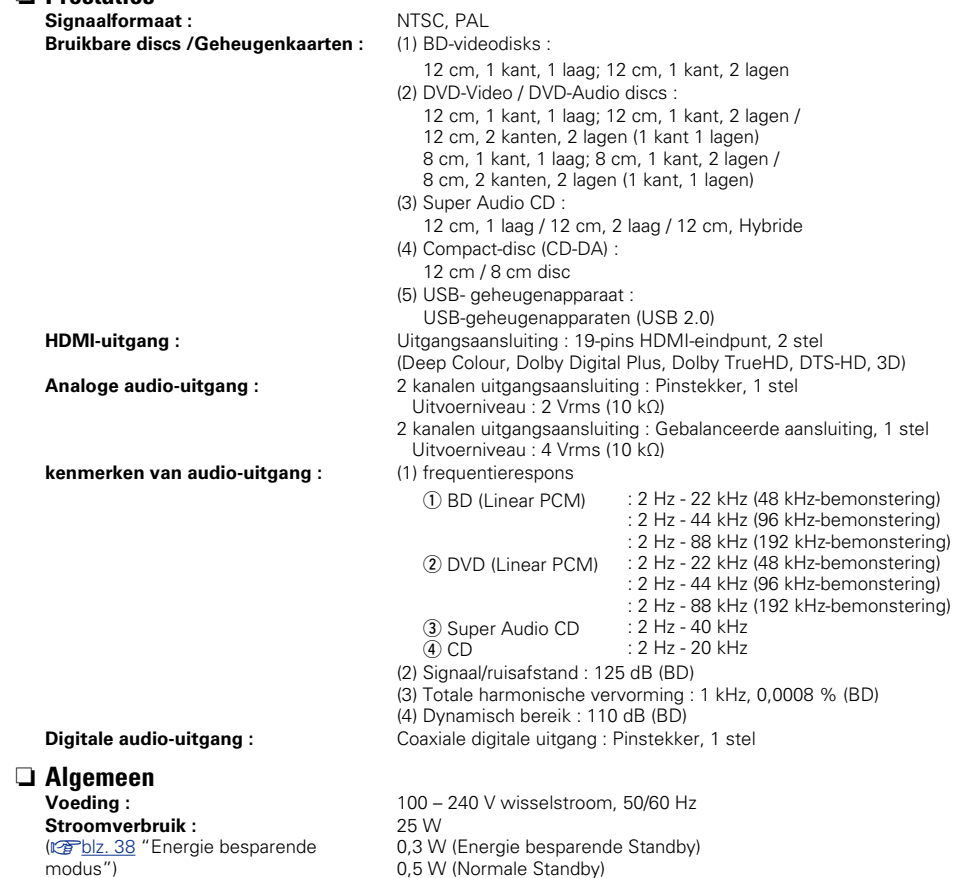

14 W (Snelstart)

\* Veranderingen in technische gegevens en ontwerp voorbehouden.

# **Index**

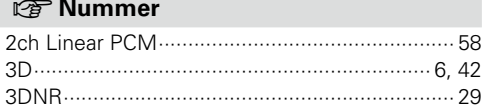

42

43

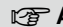

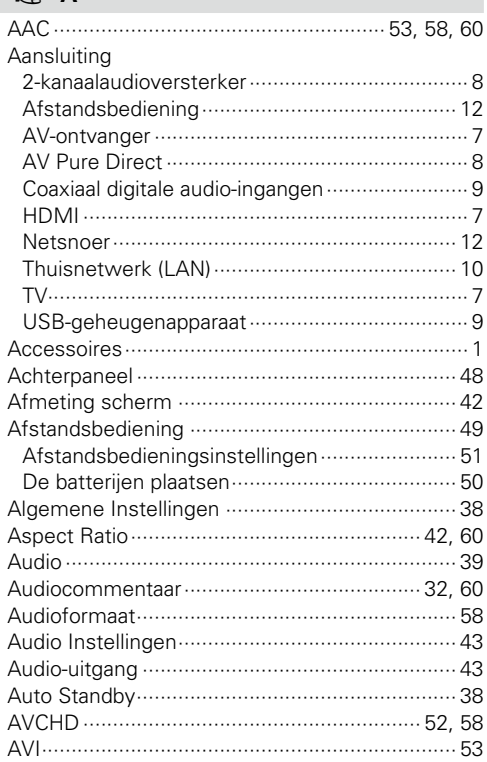

#### $CPB$

and the control of the control of

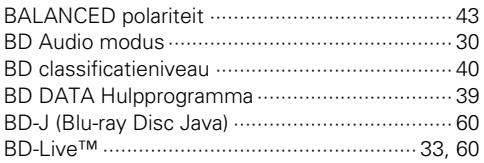

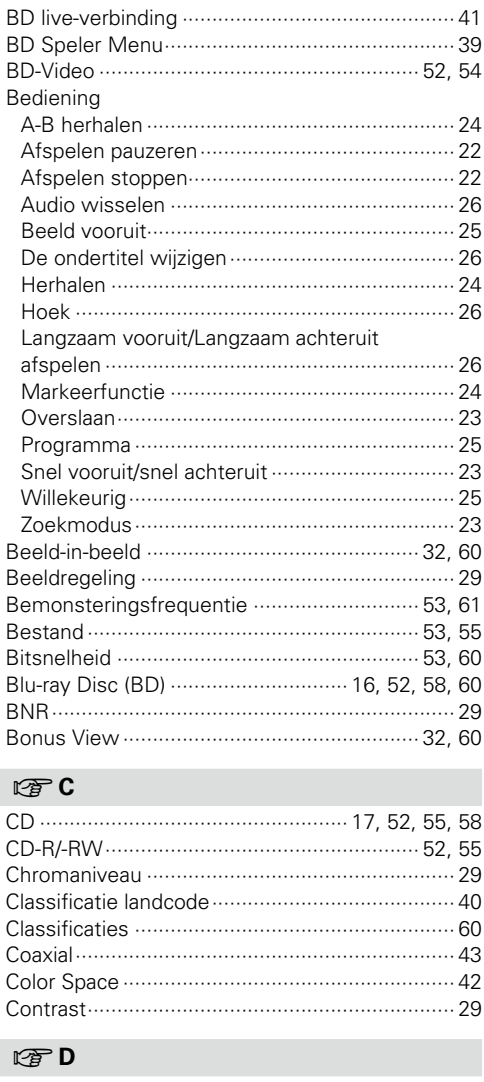

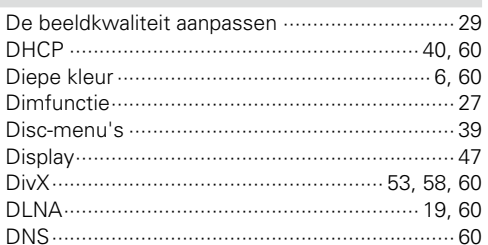

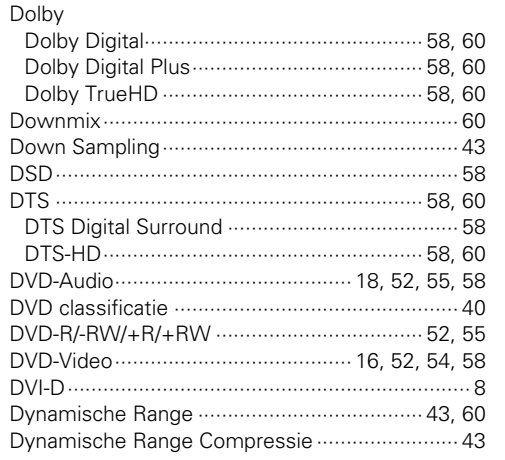

### $CP E$

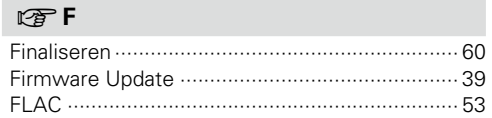

# $CP G$

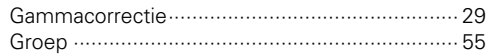

# $R \geq R$

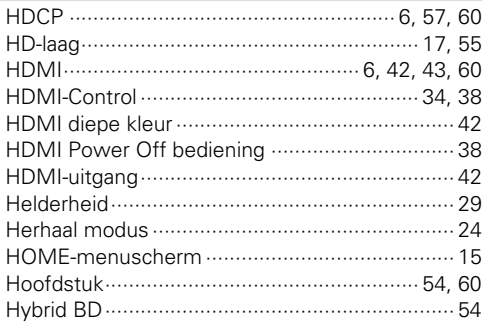

#### $\mathbb{F}$

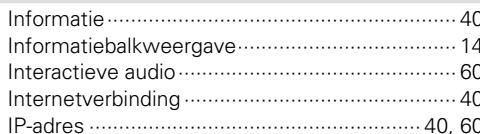

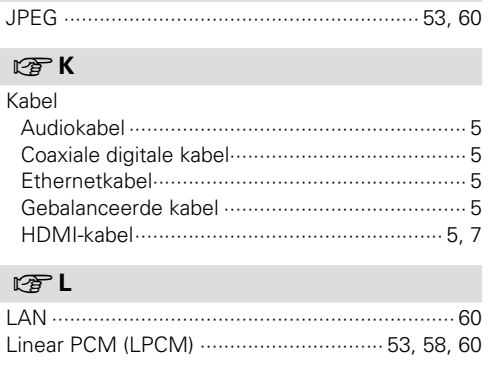

#### **IS M**

# $R \geq N$

rt

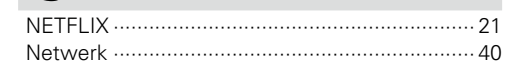

# $CPO$

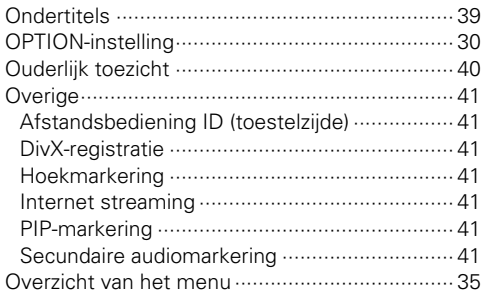

**Basisversie** 

### $CP P$

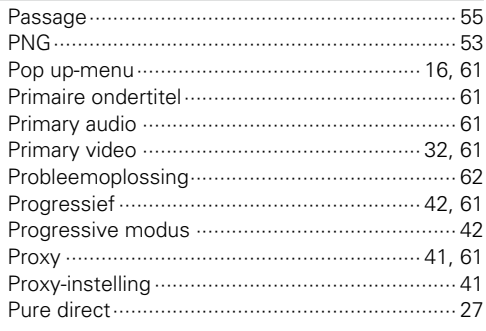

# $\mathbb{F}$  R

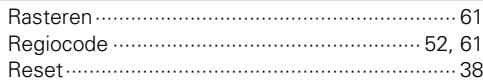

# $CPS$

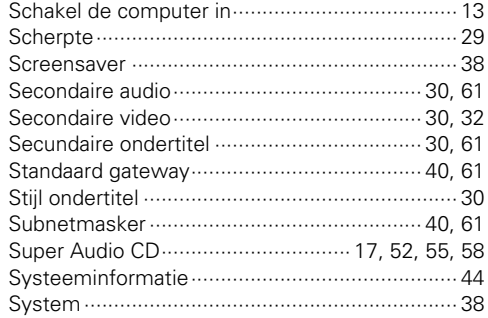

# $\circledcirc$ T

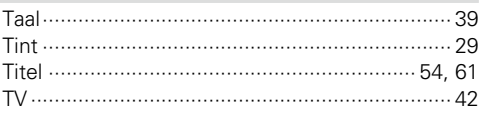

# **DE U**

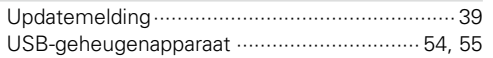

# $CPV$

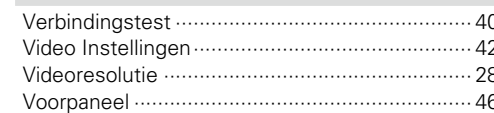

# $\mathbb{F}$  W

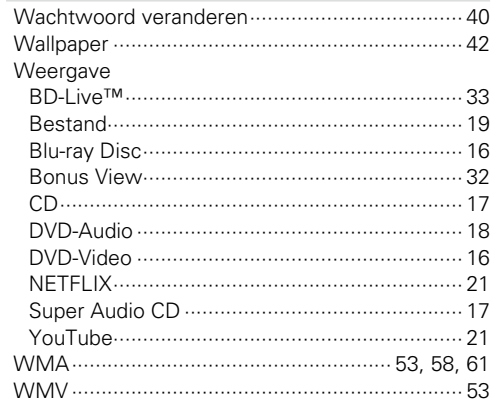

#### $\mathbb{F}^{\times}$

 $CPY$ 

# **Dimensies**

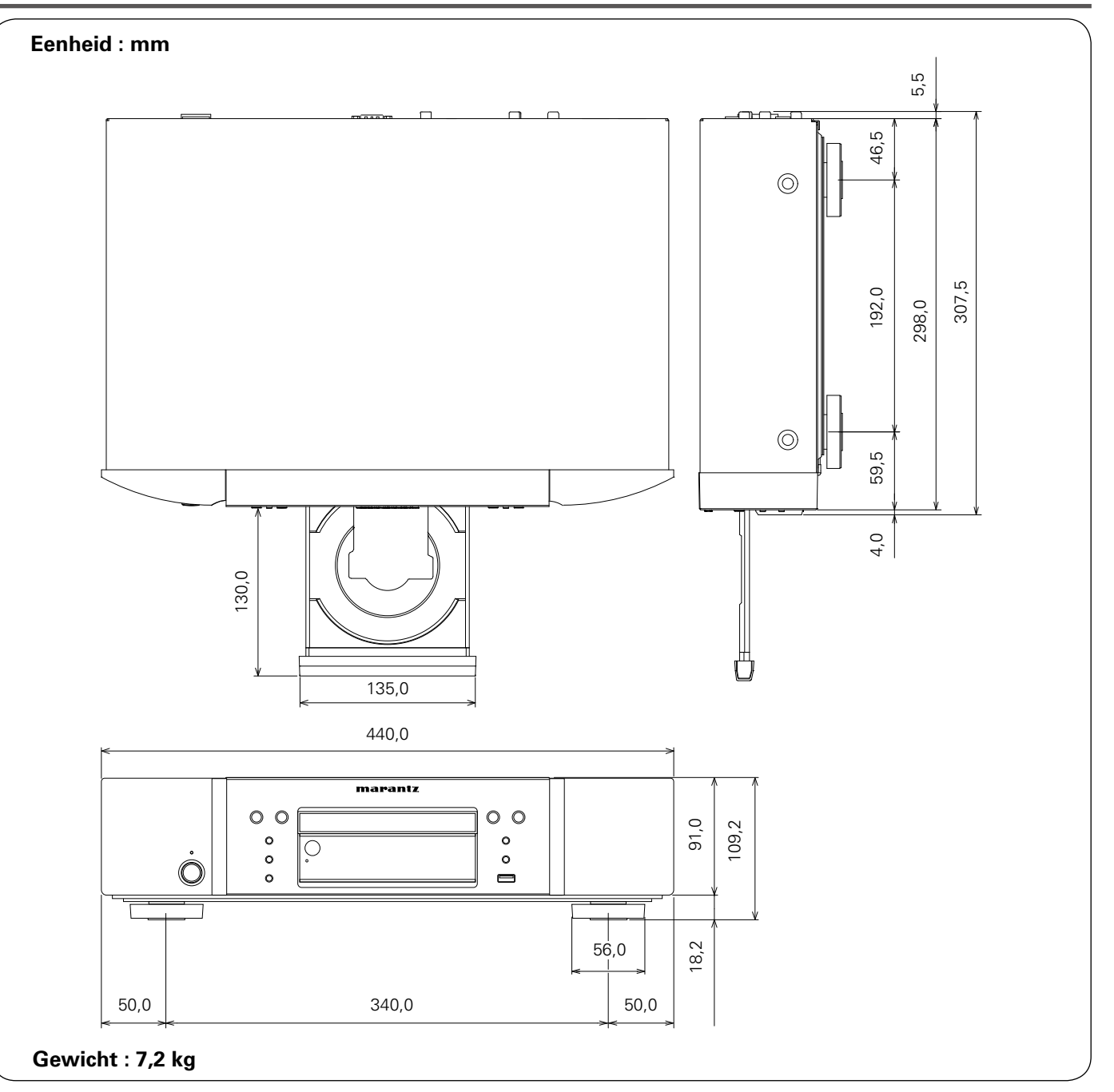
# **License**

#### **This section describes software license used for UD7007. To maintain the correct content, the original (English) is used.**

#### □ **Exhibit-A**

### **GNU GENERAL PUBLIC LICENSE**

Version 2, June 1991

Copyright (C) 1989, 1991 Free Software Foundation, Inc., 51 Franklin Street, Fifth Floor, Boston, MA 02110-1301 USA

Everyone is permitted to copy and distribute verbatim copies of this license document, but changing it is not allowed.

#### **Preamble**

The licenses for most software are designed to take away your freedom to share and change it. By contrast, the GNU General Public License is intended to guarantee your freedom to share and change free software--to make sure the software is free for all its users. This General Public License applies to most of the Free Software Foundation's software and to any other program whose authors commit to using it. (Some other Free Software Foundation software is covered by the GNU Library General Public License instead.) You can apply it to your programs, too.

When we speak of free software, we are referring to freedom, not price. Our General Public Licenses are designed to make sure that you have the freedom to distribute copies of free software (and charge for this service if you wish), that you receive source code or can get it if you want it, that you can change the software or use pieces of it in new free programs; and that you know you can do these things.

To protect your rights, we need to make restrictions that forbid anyone to deny you these rights or to ask you to surrender the rights. These restrictions translate to certain responsibilities for you if you distribute copies of the software, or if you modify it.

For example, if you distribute copies of such a program, whether gratis or for a fee, you must give the recipients all the rights that you have. You must make sure that they, too, receive or can get the source code. And you must show them these terms so they know their rights.

We protect your rights with two steps: (1) copyright the software, and (2) offer you this license which gives you legal permission to copy, distribute and/or modify the software.

Also, for each author's protection and ours, we want to make certain that everyone understands that there is no warranty for this free software. If the software is modified by someone else and passed on, we want its recipients to know that what they have is not the original, so that any problems introduced by others will not reflect on the original authors' reputations.

Finally, any free program is threatened constantly by software patents. We wish to avoid the danger that redistributors of a free program will individually obtain patent licenses, in effect making the program proprietary. To prevent this, we have made it clear that any patent must be licensed for everyone's free use or not licensed at all. The precise terms and conditions for copying, distribution and modification follow.

#### **GNU GENERAL PUBLIC LICENSE TERMS AND CONDITIONS FOR COPYING, DISTRIBUTION AND MODIFICATION**

0. This License applies to any program or other work which contains a notice placed by the copyright holder saying it may be distributed under the terms of this General Public License. The "Program", below, refers to any such program or work, and a "work based on the Program" means either the Program or any derivative work under copyright law: that is to say, a work containing the Program or a portion of it, either verbatim or with modifications and/or translated into another language. (Hereinafter, translation is included without limitation in the term "modification".) Each licensee is addressed as "you".

Activities other than copying, distribution and modification are not covered by this License; they are outside its scope. The act of running the Program is not restricted, and the output from the Program is covered only if its contents constitute a work based on the Program (independent of having been made by running the Program). Whether that is true depends on what the Program does.

1. You may copy and distribute verbatim copies of the Program's source code as you receive it, in any medium, provided that you conspicuously and appropriately publish on each copy an appropriate copyright notice and disclaimer of warranty; keep intact all the notices that refer to this License and to the absence of any warranty; and give any other recipients of the Program a copy of this License along with the Program.

You may charge a fee for the physical act of transferring a copy, and you may at your option offer warranty protection in exchange for a fee.

- 2. You may modify your copy or copies of the Program or any portion of it, thus forming a work based on the Program, and copy and distribute such modifications or work under the terms of Section 1 above, provided that you also meet all of these conditions:
	- a) You must cause the modified files to carry prominent notices stating that you changed the files and the date of any change.
	- b) You must cause any work that you distribute or publish, that in whole or in part contains or is derived from the Program or any part thereof, to be licensed as a whole at no charge to all third parties under the terms of this License.
	- c) If the modified program normally reads commands interactively when run, you must cause it, when started running for such interactive use in the most ordinary way, to print or display an announcement including an appropriate copyright notice and a notice that there is no warranty (or else, saying that you provide a warranty) and that users may redistribute the program under these conditions, and telling the user how to view a copy of this License.

(Exception: if the Program itself is interactive but does not normally print such an announcement your work based on the Program is not required to print an announcement.

These requirements apply to the modified work as a whole. If identifiable sections of that work are not derived from the Program, and can be reasonably considered independent and separate works in themselves, then this License, and its terms, do not apply to those sections when you distribute them as separate works. But when you distribute the same sections as part of a whole which is a work based on the Program, the distribution of the whole must be on the terms of this License, whose permissions for other licensees extend to the entire whole, and thus to each and every part regardless of who wrote it.

Thus, it is not the intent of this section to claim rights or contest your rights to work written entirely by you; rather, the intent is to exercise the right to control the distribution of derivative or collective works based on the Program.

In addition, mere aggregation of another work not based on the Program with the Program (or with a work based on the Program) on a volume of a storage or distribution medium does not bring the other work under the scope of this License.

- 3. You may copy and distribute the Program (or a work based on it, under Section 2) in object code or executable form under the terms of Sections 1 and 2 above provided that you also do one of the following:
	- a) Accompany it with the complete corresponding machine-readable source code, which must be distributed under the terms of Sections 1 and 2 above on a medium customarily used for software interchange; or,
	- b) Accompany it with a written offer, valid for at least three years, to give any third party, for a charge no more than your cost of physically performing source distribution, a complete machine-readable copy of the corresponding source code, to be distributed under the terms of Sections 1 and 2 above on a medium customarily used for software interchange; or,
	- c) Accompany it with the information you received as to the offer to distribute corresponding source code. (This alternative is allowed only for noncommercial distribution and only if you received the program in object code or executable form with such an offer, in accord with Subsection b above.)

The source code for a work means the preferred form of the work for making modifications to it. For an executable work, complete source code means all the source code for all modules it contains, plus any associated interface definition files, plus the scripts used to control compilation and installation of the executable.

However, as a special exception, the source code distributed need not include anything that is normally distributed (in either source or binary form) with the major components (compiler, kernel, and so on) of the operating system on which the executable runs, unless that component itself accompanies the executable.

If distribution of executable or object code is made by offering access to copy from a designated place, then offering equivalent access to copy the source code from the same place counts as distribution of the source code, even though third parties are not compelled to copy the source along with the object code.

- 4. You may not copy, modify, sublicense, or distribute the Program except as expressly provided under this License. Any attempt otherwise to copy, modify, sublicense or distribute the Program is void, and will automatically terminate your rights under this License. However, parties who have received copies, or rights, from you under this License will not have their licenses terminated so long as such parties remain in full compliance.
- 5. You are not required to accept this License, since you have not signed it. However, nothing else grants you permission to modify or distribute the Program or its derivative works. These actions are prohibited by law if you do not accept this License. Therefore, by modifying or distributing the Program (or any work based on the Program), you indicate your acceptance of this License to do so, and all its terms and conditions for copying, distributing or modifying the Program or works based on it.
- 6. Each time you redistribute the Program (or any work based on the Program), the recipient automatically receives a license from the original licensor to copy, distribute or modify the Program subject to these terms and conditions. You may not impose any further restrictions on the recipients' exercise of the rights granted herein.

You are not responsible for enforcing compliance by third parties to this License.

7. If, as a consequence of a court judgment or allegation of patent infringement or for any other reason (not limited to patent issues), conditions are imposed on you (whether by court order, agreement or otherwise) that contradict the conditions of this License, they do not excuse you from the conditions of this License. If you cannot distribute so as to satisfy simultaneously your obligations under this License and any other pertinent obligations, then as a consequence you may not distribute the Program at all. For example, if a patent license would not permit royalty-free redistribution of the Program by all those who receive copies directly or indirectly through you, then the only way you could satisfy both it and this License would be to refrain entirely from distribution of the Program. If any portion of this section is held invalid or unenforceable under any particular circumstance, the balance of the section is intended to apply and the section as a whole is intended to apply in other circumstances.

It is not the purpose of this section to induce you to infringe any patents or other property right claims or to contest validity of any such claims; this section has the sole purpose of protecting the integrity of the free software distribution system, which is implemented by public license practices. Many people have made generous contributions to the wide range of software distributed through that system in reliance on consistent application of that system; it is up to the author/donor to decide if he or she is willing to distribute software through any other system and a licensee cannot impose that choice.

This section is intended to make thoroughly clear what is believed to be a consequence of the rest of this License.

- 8. If the distribution and/or use of the Program is restricted in certain countries either by patents or by copyrighted interfaces, the original copyright holder who places the Program under this License may add an explicit geographical distribution limitation excluding those countries, so that distribution is permitted only in or among countries not thus excluded. In such case, this License incorporates the limitation as if written in the body of this License.
- 9. The Free Software Foundation may publish revised and/or new versions of the General Public License from time to time. Such new versions will be similar in spirit to the present version, but may differ in detail to address new problems or concerns.

Each version is given a distinguishing version number. If the Program specifies a version number of this License which applies to it and "any later version", you have the option of following the terms and conditions either of that version or of any later version published by the Free Software Foundation. If the Program does not specify a version number of this License, you may choose any version ever published by the Free Software Foundation.

10. If you wish to incorporate parts of the Program into other free programs whose distribution conditions are different, write to the author to ask for permission. For software which is copyrighted by the Free Software Foundation, write to the Free Software Foundation; we sometimes make exceptions for this. Our decision will be guided by the two goals of preserving the free status of all derivatives of our free software and of promoting the sharing and reuse of software generally.

#### **NO WARRANTY**

11. BECAUSE THE PROGRAM IS LICENSED FREE OF CHARGE, THERE IS NO WARRANTY FOR THE PROGRAM, TO THE EXTENT PERMITTED BY APPLICABLE LAW. EXCEPT WHEN OTHERWISE STATED IN WRITING THE COPYRIGHT HOLDERS AND/OR OTHER PARTIES PROVIDE THE PROGRAM "AS IS" WITHOUT WARRANTY OF ANY KIND, EITHER EXPRESSED OR IMPLIED, INCLUDING, BUT NOT LIMITED TO, THE IMPLIED WARRANTIES OF MERCHANTABILITY AND FITNESS FOR A PARTICULAR PURPOSE. THE ENTIRE RISK AS TO THE QUALITY AND PERFORMANCE OF THE PROGRAM IS WITH YOU. SHOULD THE PROGRAM PROVE DEFECTIVE, YOU ASSUME THE COST OF ALL NECESSARY SERVICING, REPAIR OR CORRECTION.

12. IN NO EVENT UNLESS REQUIRED BY APPLICABLE LAW OR AGREED TO IN WRITING WILL ANY COPYRIGHT HOLDER, OR ANY OTHER PARTY WHO MAY MODIFY AND/OR REDISTRIBUTE THE PROGRAM AS PERMITTED ABOVE, BE LIABLE TO YOU FOR DAMAGES, INCLUDING ANY GENERAL, SPECIAL, INCIDENTAL OR CONSEQUENTIAL DAMAGES ARISING OUT OF THE USE OR INABILITY TO USE THE PROGRAM (INCLUDING BUT NOT LIMITED TO LOSS OF DATA OR DATA BEING RENDERED INACCURATE OR LOSSES SUSTAINED BY YOU OR THIRD PARTIES OR A FAILURE OF THE PROGRAM TO OPERATE WITH ANY OTHER PROGRAMS), EVEN IF SUCH HOLDER OR OTHER PARTY HAS BEEN ADVISED OF THE POSSIBILITY OF SUCH DAMAGES.

#### **END OF TERMS AND CONDITIONS How to Apply These Terms to Your New Programs**

If you develop a new program, and you want it to be of the greatest possible use to the public, the best way to achieve this is to make it free software which everyone can redistribute and change under these terms.

To do so, attach the following notices to the program. It is safest to attach them to the start of each source file to most effectively convey the exclusion of warranty; and each file should have at least the "copyright" line and a pointer to where the full notice is found.

<one line to give the program's name and a brief idea of what it does.>

Convright  $(C)$  <year> <name of author>

This program is free software; you can redistribute it and/or modify it under the terms of the GNU General Public License as published by the Free Software Foundation; either version 2 of the License, or (at your option) any later version.

This program is distributed in the hope that it will be useful, but WITHOUT ANY WARRANTY; without even the implied warranty of MERCHANTABILITY or FITNESS FOR A PARTICULAR PURPOSE. See the GNU General Public License for more details.

You should have received a copy of the GNU General Public License along with this program; if not, write to the Free Software Foundation, Inc., 51 Franklin Street, Fifth Floor, Boston, MA 02110-1301 USA

Also add information on how to contact you by electronic and paper mail.

If the program is interactive, make it output a short notice like this when it starts in an interactive mode:

Gnomovision version 69, Copyright (C) year name of author

Gnomovision comes with ABSOLUTELY NO WARRANTY; for details type 'show w'. This is free software, and you are welcome to redistribute it under certain conditions; type 'show c' for details.

The hypothetical commands 'show w' and 'show c' should show the appropriate parts of the General Public License. Of course, the commands you use may be called something other than 'show w' and 'show c'; they could even be mouse-clicks or menu items--whatever suits your program.

You should also get your employer (if you work as a programmer) or your school, if any, to sign a "copyright disclaimer" for the program, if necessary. Here is a sample; alter the names:

Yoyodyne, Inc., hereby disclaims all copyright interest in the program 'Gnomovision' (which makes passes at compilers) written by James Hacker.

<signature of Ty Coon>, 1 April 1989

Ty Coon, President of Vice

This General Public License does not permit incorporating your program into proprietary programs. If your program is a subroutine library, you may consider it more useful to permit linking proprietary applications with the library. If this is what you want to do, use the GNU Library General Public License instead of this License.

#### n **Exhibit-B GNU LESSER GENERAL PUBLIC LICENSE** Version 2.1, February 1999

Copyright (C) 1991, 1999 Free Software Foundation, Inc. 51 Franklin Street, Fifth Floor, Boston, MA 02110-1301 USA

Everyone is permitted to copy and distribute verbatim copies of this license document, but changing it is not allowed.

[This is the first released version of the Lesser GPL. It also counts as the successor of the GNU Library Public License, version 2, hence, the version number 2.1.1

#### **Preamble**

The licenses for most software are designed to take away your freedom to share and change it. By contrast, the GNU General Public Licenses are intended to guarantee your freedom to share and change free software--to make sure the software is free for all its users.

This license, the Lesser General Public License, applies to some specially designated software packages-typically libraries--of the Free Software Foundation and other authors who decide to use it. You can use it too, but we suggest you first think carefully about whether this license or the ordinary General Public License is the better strategy to use in any particular case, based on the explanations below.

When we speak of free software, we are referring to freedom of use, not price. Our General Public Licenses are designed to make sure that you have the freedom to distribute copies of free software (and charge for this service if you wish); that you receive source code or can get it if you want it; that you can change the software and use pieces of it in new free programs; and that you are informed that you can do these things.

To protect your rights, we need to make restrictions that forbid distributors to deny you these rights or to ask you to surrender these rights. These restrictions translate to certain responsibilities for you if you distribute copies of the library or if you modify it.

For example, if you distribute copies of the library, whether gratis or for a fee, you must give the recipients all the rights that we gave you. You must make sure that they, too, receive or can get the source code. If you link other code with the library, you must provide complete object files to the recipients, so that they can relink them with the library after making changes to the library and recompiling it. And you must show them these terms so they know their rights. We protect your rights with a twostep method: (1) we copyright the library, and (2) we offer you this license, which gives you legal permission to copy, distribute and/or modify the library.

To protect each distributor, we want to make it very clear that there is no warranty for the free library. Also, if the library is modified by someone else and passed on, the recipients should know that what they have is not the original version, so that the original author's reputation will not be affected by problems that might be introduced by others.

Finally, software patents pose a constant threat to the existence of any free program. We wish to make sure that a company cannot effectively restrict the users of a free program by obtaining a restrictive license from a patent holder. Therefore, we insist that any patent license obtained for a version of the library must be consistent with the full freedom of use specified in this license.

Most GNU software, including some libraries, is covered by the ordinary GNU General Public License. This license, the GNU Lesser General Public License, applies to certain designated libraries, and is quite different from the ordinary General Public License. We use this license for certain libraries in order to permit linking those libraries into non-free programs.

When a program is linked with a library, whether statically or using a shared library, the combination of the two is legally speaking a combined work, a derivative of the original library. The ordinary General Public License therefore permits such linking only if the entire combination fits its criteria of freedom. The Lesser General Public License permits more lax criteria for linking other code with the library.

We call this license the "Lesser" General Public License because it does Less to protect the user's freedom than the ordinary General Public License. It also provides other free software developers Less of an advantage over competing non-free programs. These disadvantages are the reason we use the ordinary General Public License for many libraries. However, the Lesser license provides advantages in certain special circumstances.

For example, on rare occasions, there may be a special need to encourage the widest possible use of a certain library, so that it becomes a de-facto standard. To achieve this, non-free programs must be allowed to use the library. A more frequent case is that a free library does the same job as widely used non-free libraries. In this case, there is little to gain by limiting the free library to free software only, so we use the Lesser General Public License.

In other cases, permission to use a particular library in nonfree programs enables a greater number of people to use a large body of free software. For example, permission to use the GNU C Library in non-free programs enables many more people to use the whole GNU operating system, as well as its variant, the GNU/Linux operating system.

Although the Lesser General Public License is Less protective of the users' freedom, it does ensure that the user of a program that is linked with the Library has the freedom and the wherewithal to run that program using a modified version of the Library.

The precise terms and conditions for copying, distribution and modification follow. Pay close attention to the difference between a "work based on the library" and a "work that uses the library".

The former contains code derived from the library, whereas the latter must be combined with the library in order to run.

#### **GNU LESSER GENERAL PUBLIC LICENSE TERMS AND CONDITIONS FOR COPYING, DISTRIBUTION AND MODIFICATION**

0. This License Agreement applies to any software library or other program which contains a notice placed by the copyright holder or other authorized party saying it may be distributed under the terms of this Lesser General Public License (also called "this License"). Each licensee is addressed as "you".

A "library" means a collection of software functions and/or data prepared so as to be conveniently linked with application programs (which use some of those functions and data) to form executables.

The "Library", below, refers to any such software library or work which has been distributed under these terms. A "work based on the Library" means either the Library or any derivative work under copyright law: that is to say, a work containing the Library or a portion of it, either verbatim or with modifications and/ or translated straightforwardly into another language. (Hereinafter, translation is included without limitation in the term "modification".)

"Source code" for a work means the preferred form of the work for making modifications to it. For a library, complete source code means all the source code for all modules it contains, plus any associated interface definition files, plus the scripts used to control compilation and installation of the library.

Activities other than copying, distribution and modification are not covered by this License; they are outside its scope. The act of running a program using the Library is not restricted, and output from such a program is covered only if its contents constitute a work based on the Library (independent of the use of the Library in a tool for writing it). Whether that is true depends on what the Library does and what the program that uses the Library does.

1. You may copy and distribute verbatim copies of the Library's complete source code as you receive it, in any medium, provided that you conspicuously and appropriately publish on each copy an appropriate copyright notice and disclaimer of warranty; keep intact all the notices that refer to this License and to the absence of any warranty; and distribute a copy of this License along with the Library.

You may charge a fee for the physical act of transferring a copy, and you may at your option offer warranty protection in exchange for a fee.

- 2. You may modify your copy or copies of the Library or any portion of it, thus forming a work based on the Library, and copy and distribute such modifications or work under the terms of Section 1 above, provided that you also meet all of these conditions:
	- a) The modified work must itself be a software library. b) You must cause the files modified to carry prominent
	- notices stating that you changed the files and the date of any change.
	- c) You must cause the whole of the work to be licensed at no charge to all third parties under the terms of this License.
	- d) If a facility in the modified Library refers to a function or a table of data to be supplied by an application program that uses the facility, other than as an argument passed when the facility is invoked, then you must make a good faith effort to ensure that,

in the event an application does not supply such function or table, the facility still operates, and performs whatever part of its purpose remains meaningful.

(For example, a function in a library to compute square roots has a purpose that is entirely welldefined independent of the application. Therefore, Subsection 2d requires that any applicationsupplied function or table used by this function must be optional: if the application does not supply it, the square root function must still compute square roots.)

These requirements apply to the modified work as a whole. If identifiable sections of that work are not derived from the Library, and can be reasonably considered independent and separate works in themselves, then this License, and its terms, do not apply to those sections when you distribute them as separate works. But when you distribute the same sections as part of a whole which is a work based on the Library, the distribution of the whole must be on the terms of this License, whose permissions for other licensees extend to the entire whole, and thus to each and every part regardless of who wrote it.

Thus, it is not the intent of this section to claim rights or contest your rights to work written entirely by you; rather, the intent is to exercise the right to control the distribution of derivative or collective works based on the Library.

In addition, mere aggregation of another work not based on the Library with the Library (or with a work based on the Library) on a volume of a storage or distribution medium does not bring the other work under the scope of this License.

3. You may opt to apply the terms of the ordinary GNU General Public License instead of this License to a given copy of the Library. To do this, you must alter all the notices that refer to this License, so that they refer to the ordinary GNU General Public License, version 2, instead of to this License. (If a newer version than version 2 of the ordinary GNU General Public License has appeared, then you can specify that version instead if you wish.) Do not make any other change in these notices.

Once this change is made in a given copy, it is irreversible for that copy, so the ordinary GNU General Public License applies to all subsequent copies and derivative works made from that copy.

This option is useful when you wish to copy part of the code of the Library into a program that is not a library.

4. You may copy and distribute the Library (or a portion or derivative of it, under Section 2) in object code or executable form under the terms of Sections 1 and 2 above provided that you accompany it with the complete corresponding machine-readable source code, which must be distributed under the terms of Sections 1 and 2 above on a medium customarily used for software interchange.

If distribution of object code is made by offering access to copy from a designated place, then offering equivalent access to copy the source code from the same place satisfies the requirement to distribute the source code, even though third parties are not compelled to copy the source along with the object code.

5. A program that contains no derivative of any portion of the Library, but is designed to work with the Library by being compiled or linked with it, is called a "work that uses the Library". Such a work, in isolation, is not a derivative work of the Library, and therefore falls outside the scope of this License.

However, linking a "work that uses the Library" with the Library creates an executable that is a derivative of the Library (because it contains portions of the Library), rather than a "work that uses the library". The executable is therefore covered by this License.

Section 6 states terms for distribution of such executables.

When a "work that uses the Library" uses material from a header file that is part of the Library, the object code for the work may be a derivative work of the Library even though the source code is not.

Whether this is true is especially significant if the work can be linked without the Library, or if the work is itself a library. The threshold for this to be true is not precisely defined by law.

If such an object file uses only numerical parameters, data structure layouts and accessors and small macros and small inline functions (ten lines or less in length), then the use of the object file is unrestricted, regardless of whether it is legally a derivative work. (Executables containing this object code plus portions of the Library will still fall under Section 6.)

Otherwise, if the work is a derivative of the Library, you may distribute the object code for the work under the terms of Section 6. Any executables containing that work also fall under Section 6, whether or not they are linked directly with the Library itself.

6. As an exception to the Sections above, you may also combine or link a "work that uses the Library" with the Library to produce a work containing portions of the Library, and distribute that work under terms of your choice, provided that the terms permit modification of the work for the customer's own use and reverse engineering for debugging such modifications.

You must give prominent notice with each copy of the work that the Library is used in it and that the Library and its use are covered by this License. You must supply a copy of this License. If the work during execution displays copyright notices, you must include the copyright notice for the Library among them, as well as a reference directing the user to the copy of this License. Also, you must do one of these things:

a) Accompany the work with the complete corresponding machine-readable source code for the Library including whatever changes were used in the work (which must be distributed under Sections 1 and 2 above); and, if the work is an executable linked with the Library, with the complete machine-readable "work that uses the Library", as object code and/or source code, so that the user can modify the Library and then relink to produce a modified executable containing the modified Library. (It is understood that the user who changes the contents of definitions files in the Library will not necessarily be able to recompile the application to use the modified definitions.)

- b) Use a suitable shared library mechanism for linking with the Library. A suitable mechanism is one that (1) uses at run time a copy of the library already present on the user's computer system, rather than copying library functions into the executable, and (2) will operate properly with a modified version of the library, if the user installs one, as long as the modified version is interface-compatible with the version that the work was made with.
- c) Accompany the work with a written offer, valid for at least three years, to give the same user the materials specified in Subsection 6a, above, for a charge no more than the cost of performing this distribution.
- d) If distribution of the work is made by offering access to copy from a designated place, offer equivalent access to copy the above specified materials from the same place.
- e) Verify that the user has already received a copy of these materials or that you have already sent this user a copy.

For an executable, the required form of the "work that uses the Library" must include any data and utility programs needed for reproducing the executable from it. However, as a special exception, the materials to be distributed need not include anything that is normally distributed (in either source or binary form) with the major components (compiler, kernel, and so on) of the operating system on which the executable runs, unless that component itself accompanies the executable.

It may happen that this requirement contradicts the license restrictions of other proprietary libraries that do not normally accompany the operating system. Such a contradiction means you cannot use both them and the Library together in an executable that you distribute.

7. You may place library facilities that are a work based on the Library side-by-side in a single library together with other library facilities not covered by this License. and distribute such a combined library, provided that the separate distribution of the work based on the Library and of the other library facilities is otherwise permitted, and provided that you do these two things: a) Accompany the combined library with a copy of the same work based on the Library, uncombined with

any other library facilities. This must be distributed under the terms of the Sections above.

- b) Give prominent notice with the combined library of the fact that part of it is a work based on the Library, and explaining where to find the accompanying uncombined form of the same work.
- 8. You may not copy, modify, sublicense, link with, or distribute the Library except as expressly provided under this License. Any attempt otherwise to copy, modify, sublicense, link with, or distribute the Library is void, and will automatically terminate your rights under this License. However, parties who have received copies, or rights, from you under this License will not have their licenses terminated so long as such parties remain in full compliance.
- 9. You are not required to accept this License, since you have not signed it. However, nothing else grants you permission to modify or distribute the Library or its derivative works. These actions are prohibited by law if you do not accept this License. Therefore, by modifying or distributing the Library (or any work based on the Library), you indicate your acceptance of this License to do so, and all its terms and conditions for copying, distributing or modifying the Library or works based on it.
- 10. Each time you redistribute the Library (or any work based on the Library), the recipient automatically receives a license from the original licensor to copy, distribute, link with or modify the Library subject to these terms and conditions. You may not impose any further restrictions on the recipients' exercise of the rights granted herein. You are not responsible for enforcing compliance by third parties with this License.
- 11. If, as a consequence of a court judgment or allegation of patent infringement or for any other reason (not limited to patent issues), conditions are imposed on you (whether by court order, agreement or otherwise) that contradict the conditions of this License, they do not excuse you from the conditions of this License. If you cannot distribute so as to satisfy simultaneously your obligations under this License and any other pertinent obligations, then as a consequence you may not distribute the Library at all. For example, if a patent license would not permit royalty-free redistribution of the Library by all those who receive copies directly or indirectly through you, then the only way you could satisfy both it and this License would be to refrain entirely from distribution of the Library. If any portion of this section is held invalid or unenforceable under any particular circumstance, the balance of the section is intended to apply, and the section as a whole is intended to apply in other circumstances.

It is not the purpose of this section to induce you to infringe any patents or other property right claims or to contest validity of any such claims; this section has the sole purpose of protecting the integrity of the free software distribution system which is implemented by public license practices. Many people have made generous contributions to the wide range of software distributed through that system in reliance on consistent application of that system; it is up to the author/donor to decide if he or she is willing to distribute software through any other system and a licensee cannot impose that choice.

This section is intended to make thoroughly clear what is believed to be a consequence of the rest of this License.

12. If the distribution and/or use of the Library is restricted in certain countries either by patents or by copyrighted interfaces, the original copyright holder who places the Library under this License may add an explicit geographical distribution limitation excluding those countries, so that distribution is permitted only in or among countries not thus excluded. In such case, this License incorporates the limitation as if written in the body of this License.

13. The Free Software Foundation may publish revised and/or new versions of the Lesser General Public License from time to time. Such new versions will be similar in spirit to the present version, but may differ in detail to address new problems or concerns.

Each version is given a distinguishing version number. If the Library specifies a version number of this License which applies to it and "any later version", you have the option of following the terms and conditions either of that version or of any later version published by the Free Software Foundation. If the Library does not specify a license version number, you may choose any version ever published by the Free Software Foundation.

14. If you wish to incorporate parts of the Library into other free programs whose distribution conditions are incompatible with these, write to the author to ask for permission. For software which is copyrighted by the Free Software Foundation, write to the Free Software Foundation; we sometimes make exceptions for this. Our decision will be guided by the two goals of preserving the free status of all derivatives of our free software and of promoting the sharing and reuse of software generally.

#### **NO WARRANTY**

- 15. BECAUSE THE LIBRARY IS LICENSED FREE OF CHARGE, THERE IS NO WARRANTY FOR THE LIBRARY, TO THE EXTENT PERMITTED BY APPLICABLE LAW. EXCEPT WHEN OTHERWISE STATED IN WRITING THE COPYRIGHT HOLDERS AND/OR OTHER PARTIES PROVIDE THE LIBRARY "AS IS" WITHOUT WARRANTY OF ANY KIND, EITHER EXPRESSED OR IMPLIED, INCLUDING, BUT NOT LIMITED TO, THE IMPLIED WARRANTIES OF MERCHANTABILITY AND FITNESS FOR A PARTICULAR PURPOSE. THE ENTIRE RISK AS TO THE QUALITY AND PERFORMANCE OF THE LIBRARY IS WITH YOU. SHOULD THE LIBRARY PROVE DEFECTIVE, YOU ASSUME THE COST OF ALL NECESSARY SERVICING, REPAIR OR CORRECTION.
- 16. IN NO EVENT UNLESS REQUIRED BY APPLICABLE LAW OR AGREED TO IN WRITING WILL ANY COPYRIGHT HOLDER, OR ANY OTHER PARTY WHO MAY MODIFY AND/OR REDISTRIBUTE THE LIBRARY AS PERMITTED ABOVE, BE LIABLE TO YOU FOR DAMAGES, INCLUDING ANY GENERAL, SPECIAL, INCIDENTAL OR CONSEQUENTIAL DAMAGES ARISING OUT OF THE USE OR INABILITY TO USE THE LIBRARY (INCLUDING BUT NOT LIMITED TO LOSS OF DATA OR DATA BEING RENDERED INACCURATE OR LOSSES SUSTAINED BY YOU OR THIRD PARTIES OR A FAILURE OF THE LIBRARY TO OPERATE WITH ANY OTHER SOFTWARE), EVEN IF SUCH HOLDER OR OTHER PARTY HAS BEEN ADVISED OF THE POSSIBILITY OF SUCH DAMAGES.

#### **END OF TERMS AND CONDITIONS**

#### **How to Apply These Terms to Your New Libraries**

If you develop a new library, and you want it to be of the greatest possible use to the public, we recommend making it free software that everyone can redistribute and change. You can do so by permitting redistribution under these terms (or, alternatively, under the terms of the ordinary General Public License).

To apply these terms, attach the following notices to the library. It is safest to attach them to the start of each source file to most effectively convey the exclusion of warranty; and each file should have at least the "copyright" line and a pointer to where the full notice is found.

<one line to give the library's name and a brief idea of what it does

Copyright  $(C)$  <year> <name of author>

This library is free software; you can redistribute it and/ or modify it under the terms of the GNU Lesser General Public License as published by the Free Software Foundation; either version 2.1 of the License, or (at your option) any later version.

This library is distributed in the hope that it will be useful, but WITHOUT ANY WARRANTY; without even the implied warranty of MERCHANTABILITY or FITNESS FOR A PARTICULAR PURPOSE. See the GNU Lesser General Public License for more details.

You should have received a copy of the GNU Lesser General Public License along with this library; if not, write to the Free Software Foundation, Inc., 51 Franklin Street, Fifth Floor, Boston, MA 02110-1301 USA

Also add information on how to contact you by electronic and paper mail.

You should also get your employer (if you work as a programmer) or your school, if any, to sign a "copyright disclaimer" for the library, if necessary. Here is a sample; alter the names:

Yoyodyne, Inc., hereby disclaims all copyright interest in the library 'Frob' (a library for tweaking knobs) written by James Random Hacker.

<signature of Ty Coon>, 1 April 1990

Ty Coon, President of Vice That's all there is to it!

### n **Exhibit-C**

\*/

 $/*$  zlib.h -- interface of the 'zlib' general purpose compression library version 1.2.3, July 18th, 2005

Copyright (C) 1995-2005 Jean-loup Gailly and Mark Adler

This software is provided 'as-is', without any express or implied warranty. In no event will the authors be held liable for any damages arising from the use of this software. Permission is granted to anyone to use this software for any purpose, including commercial applications, and to alter it and redistribute it freely, subject to the following restrictions:

- 1. The origin of this software must not be misrepresented; you must not claim that you wrote the original software. If you use this software in a product, an acknowledgment in the product documentation would be appreciated but is not required.
- 2. Altered source versions must be plainly marked as such, and must not be misrepresented as being the original software.
- 3. This notice may not be removed or altered from any source distribution.

Jean-loup Gailly jloup@gzip.org Mark Adler madler@alumni.caltech.edu

# n **Exhibit-D**

Copyright (c) 1998, 1999, 2000 Thai Open Source Software Center Ltd and Clark Cooper

Copyright (c) 2001, 2002, 2003, 2004, 2005, 2006 Expat maintainers.

Permission is hereby granted, free of charge, to any person obtaining a copy of this software and associated documentation files (the Software), to deal in the Software without restriction, including without limitation the rights to use, copy, modify, merge, publish, distribute, sublicense, and/or sell copies of the Software, and to permit persons to whom the Software is furnished to do so, subject to the following conditions:

The above copyright notice and this permission notice shall be included in all copies or substantial portions of the Software.

THE SOFTWARE IS PROVIDED "AS IS", WITHOUT WARRANTY OF ANY KIND, EXPRESS OR IMPLIED, INCLUDING BUT NOT LIMITED TO THE WARRANTIES OF MERCHANTABILITY FITNESS FOR A PARTICULAR PURPOSE AND NONINFRINGEMENT.

IN NO EVENT SHALL THE AUTHORS OR COPYRIGHT HOLDERS BE LIABLE FOR ANY CLAIM, DAMAGES OR OTHER LIABILITY, WHETHER IN AN ACTION OF CONTRACT, TORT OR OTHERWISE, ARISING FROM, OUT OF OR IN CONNECTION WITH THE SOFTWARE OR THE USE OR OTHER DEALINGS IN THE SOFTWARE.

#### n **Exhibit-E The FreeType Project LICENSE**

2006-Jan-27 Copyright 1996-2002, 2006 by David Turner, Robert Wilhelm, and Werner Lemberg

#### Introduction

The FreeType Project is distributed in several archive packages; some of them may contain, in addition to the FreeType font engine, various tools and contributions which rely on, or relate to, the FreeType Project.

This license applies to all files found in such packages, and which do not fall under their own explicit license. The license affects thus the FreeType font engine, the test programs, documentation and makefiles, at the very least. This license was inspired by the BSD, Artistic, and IJG (Independent JPEG Group) licenses, which all encourage inclusion and use of free software in commercial and freeware products alike. As a consequence, its main points are that:

- We don't promise that this software works. However, we will be interested in any kind of bug reports. ('as is' distribution)
- You can use this software for whatever you want, in parts or full form, without having to pay us. ('royaltyfree'usage)
- You may not pretend that you wrote this software. If you use it, or only parts of it, in a program, you must acknowledge somewhere in your documentation that you have used the FreeType code. ('credits')

We specifically permit and encourage the inclusion of this software, with or without modifications, in commercial products.

We disclaim all warranties covering The FreeType Project and assume no liability related to The FreeType Project. Finally, many people asked us for a preferred form for a credit/disclaimer to use in compliance with this license. We thus encourage you to use the following text: " " "

Portions of this software are copyright c <year> The FreeType Project (www.freetype.org). All rights reserved. " " "

Please replace <year> with the value from the FreeType version you actually use.

#### Legal Terms

#### 0. Definitions

Throughout this license, the terms 'package', 'FreeType Project', and 'FreeType archive' refer to the set of files originally distributed by the authors (David Turner, Robert Wilhelm, and Werner Lemberg) as the 'FreeType Project', be they named as alpha, beta or final release.

'You' refers to the licensee, or person using the project, where 'using' is a generic term including compiling the project's source code as well as linking it to form a 'program' or 'executable'.

This program is referred to as 'a program using the FreeType engine'.

This license applies to all files distributed in the original FreeType Project, including all source code, binaries and documentation, unless otherwise stated inthe file in its original, unmodified form a distributed in the original archive.

If you are unsure whether or not a particular file is covered by this license, you must contact us to verify this.

The FreeType Project is copyright (C) 1996-2000 by David Turner,

Robert Wilhelm, and Werner Lemberg. All rights reserved except as specified below.

#### 1. No Warranty

THE FREETYPE PROJECT IS PROVIDED 'AS IS' WITHOUT WARRANTY OF ANY KIND, EITHER EXPRESS OR IMPLIED, INCLUDING, BUT NOT LIMITED TO, WARRANTIES OF MERCHANTABILITY AND FITNESS FOR A PARTICULAR PURPOSE. IN NO EVENT WILL ANY OF THE AUTHORS OR COPYRIGHT HOLDERS BE LIABLE FOR ANY DAMAGES CAUSED BY THE USE OR THE INABILITY TO USE, OF THE FREETYPE PROJECT.

#### 2. Redistribution

This license grants a worldwide, royalty-free, perpetual and irrevocable right and license to use, execute, perform, compile, display, copy, create derivative works of, distribute and sublicense the FreeType Project (in both source and object code forms) and derivative works thereof for any purpose; and to authorize others to exercise some or all of the rights granted herein, subject to the following conditions:

• Redistribution of source code must retain this license file ('FTL.TXT') unaltered; any additions, deletions or changes to the original files must be clearly indicated in accompanying documentation. The copyright notices of the unaltered, original files must be preserved in all copies of source files.

• Redistribution in binary form must provide a disclaimer that states that the software is based in part of the work of the FreeType Team, in the distribution documentation. We also encourage you to put an URL to the FreeType web page in your documentation, though this isn't mandatory.

These conditions apply to any software derived from or based on the FreeType Project, not just the unmodified files. If you use our work, you must acknowledge us. However, no fee need be paid to us.

#### 3. Advertising

Neither the FreeType authors and contributors nor you shall use the name of the other for commercial, advertising, or promotional purposes without specific prior written permission.

We suggest, but do not require, that you use one or more of the following phrases to refer to this software in your documentation or advertising materials: 'FreeType Project', 'FreeType Engine', 'FreeType library', or 'FreeType Distribution'.

As you have not signed this license, you are not required to accept it. However, as the FreeType Project is copyrighted material, only this license, or another one contracted with the authors, grants you the right to use, distribute, and modify it.

Therefore, by using, distributing, or modifying the FreeType Project, you indicate that you understand and accept all the terms of this license.

#### 4. Contacts

There are two mailing lists related to FreeType: • freetype@freetype.org

Discusses general use and applications of FreeType, as well as future and wanted additions to the library and distribution.

If you are looking for support, start in this list if you haven't found anything to help you in the documentation.

• freetype-devel@nongnu.org Discusses bugs, as well as engine internals, design issues, specific licenses, porting, etc.

Our home page can be found at

http://www.freetype.org

--- end of FTLTXT ---

#### n **Exhibit-F LICENSE ISSUES**

The OpenSSL toolkit stays under a dual license, i.e. both the conditions of the OpenSSL License and the original SSLeay license apply to the toolkit.

See below for the actual license texts. Actually both licenses are BSD-style Open Source licenses. In case of any license issues related to OpenSSL please contact openssl-core@openssl.org.

#### **OpenSSL License**

/\*============================================= Copyright (c) 1998-2008 The OpenSSL Project. All rights reserved.

Redistribution and use in source and binary forms, with or without modification, are permitted provided that the following conditions are met:

- 1. Redistributions of source code must retain the above copyright notice, this list of conditions and the following disclaimer.
- 2. Redistributions in binary form must reproduce the above copyright notice, this list of conditions and the following disclaimer in the documentation and/or other materials provided with the distribution.
- 3. All advertising materials mentioning features or use of this software must display the following acknowledgment:

"This product includes software developed by the OpenSSL Project for use in the OpenSSL Toolkit. (http://www.openssl.org/)"

- 4. The names "OpenSSL Toolkit" and "OpenSSL Project" must not be used to endorse or promote products derived from this software without prior written permission. For written permission, please contact openssl-core@openssl.org.
- 5. Products derived from this software may not be called "OpenSSL" nor may "OpenSSL" appear in their names without prior written permission of the OpenSSL Project.
- 6. Redistributions of any form whatsoever must retain the following acknowledgment:

"This product includes software developed by the OpenSSL Project for use in the OpenSSL Toolkit (http://www.openssl.org/)"

THIS SOFTWARE IS PROVIDED BY THE OpenSSL PROJECT "AS IS" AND ANY EXPRESSED OR IMPLIED WARRANTIES, INCLUDING, BUT NOT LIMITED TO. THE IMPLIED WARRANTIES OF MERCHANTABILITY AND FITNESS FOR A PARTICULAR PURPOSE ARE DISCLAIMED.

IN NO EVENT SHALL THE OpenSSL PROJECT OR ITS CONTRIBUTORS BE LIABLE FOR ANY DIRECT, INDIRECT, INCIDENTAL, SPECIAL, EXEMPLARY, OR CONSEQUENTIAL DAMAGES (INCLUDING, BUT NOT LIMITED TO, PROCUREMENT OF SUBSTITUTE GOODS OR SERVICES; LOSS OF USE, DATA, OR PROFITS; OR BUSINESS INTERRUPTION) HOWEVER CAUSED AND ON ANY THEORY OF LIABILITY, WHETHER IN CONTRACT, STRICT LIABILITY, OR TORT (INCLUDING NEGLIGENCE OR OTHERWISE) ARISING IN ANY WAY OUT OF THE USE OF THIS SOFTWARE, EVEN IF ADVISED OF THE POSSIBILITY OF SUCH DAMAGE

============================================== This product includes cryptographic software written by Eric Young (eay@cryptsoft.com). This product includes software written by Tim Hudson (tjh@cryptsoft.com). \*/

#### **Original SSLeay License**

/\*

Copyright (C) 1995-1998 Eric Young (eay@cryptsoft.com) All rights reserved.

This package is an SSL implementation written by Eric Young (eay@cryptsoft.com).

The implementation was written so as to conform with Netscapes SSL.

This library is free for commercial and non-commercial use as long as the following conditions are aheared to. The following conditions apply to all code found in this distribution, be it the RC4, RSA, lhash, DES, etc., code; not just the SSL code. The SSL documentation included with this distribution is covered by the same copyright terms except that the holder is Tim Hudson (tjh@cryptsoft.com). Copyright remains Fric Young's and as such any Copyright notices in the code are not to be removed.

If this package is used in a product, Eric Young should be given attribution as the author of the parts of the library used.

This can be in the form of a textual message at program startup or in documentation (online or textual) provided with the package.

Redistribution and use in source and binary forms, with or without modification, are permitted provided that the following conditions are met:

- 1. Redistributions of source code must retain the copyright notice, this list of conditions and the following disclaimer.
- 2. Redistributions in binary form must reproduce the above copyright notice, this list of conditions and the following disclaimer in the documentation and/or other materials provided with the distribution.
- 3. All advertising materials mentioning features or use of this software must display the following acknowledgement:

"This product includes cryptographic software written by Eric Young (eay@cryptsoft.com)"

The word 'cryptographic' can be left out if the rouines from the library being used are not cryptographic related :-).

4. If you include any Windows specific code (or a derivative thereof) from the apps directory (application code) you must include an acknowledgement:

"This product includes software written by Tim Hudson (tjh@cryptsoft.com)

THIS SOFTWARE IS PROVIDED BY ERIC YOUNG "AS IS" AND ANY EXPRESS OR IMPLIED WARRANTIES, INCLUDING, BUT NOT LIMITED TO, THE IMPLIED WARRANTIES OF MERCHANTABILITY AND FITNESS FOR A PARTICULAR PURPOSE ARE DISCLAIMED. IN NO EVENT SHALL THE AUTHOR OR CONTRIBUTORS BE LIABLE FOR ANY DIRECT, INDIRECT, INCIDENTAL SPECIAL, EXEMPLARY, OR CONSEQUENTIAL DAMAGES (INCLUDING, BUT NOT LIMITED TO, PROCUREMENT OF SUBSTITUTE GOODS OR SERVICES; LOSS OF USE DATA, OR PROFITS; OR BUSINESS INTERRUPTION) HOWEVER CAUSED AND ON ANY THEORY OF LIABILITY, WHETHER IN CONTRACT, STRICT LIABILITY, OR TORT (INCLUDING NEGLIGENCE OR OTHERWISE) ARISING IN ANY WAY OUT OF THE USE OF THIS SOFTWARE, EVEN IF ADVISED OF THE POSSIBILITY OF SUCH DAMAGE.

"The licence and distribution terms for any publically available version or derivative of this code cannot be changed. i.e. this code cannot simply be copied and put under another distribution licence [including the GNU Public Licence.]

#### n **Exhibit-G LibJPEG**

#### In plain English:

- 1. We don't promise that this software works. (But if you fi nd any bugs, please let us know!)
- 2. You can use this software for whatever you want. You don't have to pay us.
- 3. You may not pretend that you wrote this software. If you use it in a program, you must acknowledge somewhere in your documentation that you've used the IJG code.

#### In legalese:

The authors make NO WARRANTY or representation. either express or implied, with respect to this software, its quality, accuracy, merchantability, or fitness for a particular purpose.

This software is provided "AS IS", and you, its user, assume the entire risk as to its quality and accuracy. This software is copyright (C) 1991-1998, Thomas G. Lane. All Rights Reserved except as specifi ed below.

Permission is hereby granted to use, copy, modify, and distribut this software (or portions thereof ) for any purpose, without fee, subject to these conditions:

(1) If any part of the source code for this software is distributed, then this README file must be included, with this copyright and no-warranty notice unaltered; and any additions, deletions, or changes to the original files must be clearly indicated in accompanying documentation.

(2) If only executable code is distributed, then the accompanying documentation must state that "this software is based in part on the work of the Independent JPEG Group".

(3) Permission for use of this software is granted only if the user accepts full responsibility for any undesirable consequences; the authors accept NO LIABILITY for damages of any kind.

These conditions apply to any software derived from or based onthe IJG code, not just to the unmodified library. If you use our work, you ought to acknowledge us. Permission is NOT granted for the use of any IJG author's name or company name in advertising or publicity relating to this software or products derived from it.

This software may be referred to only as "the Independent JPEG Group's software".

We specifically permit and encourage the use of this software as the basis of commercial products, provided that all warranty or liability claims are assumed by the product vendor.

ansi2knr.c is included in this distribution by permission of L. Peter Deutsch, sole proprietor of its copyright holder, Aladdin Enterprises of Menlo Park, CA.

ansi2knr.c is NOT covered by the above copyright and conditions, but instead by the usual distribution terms of the Free Software Foundation; principally, that you must include source code if you redistribute it. (See the file ansi2knr.c for full details.)

However, since ansi2knr.c is not needed as part of any program generated from the IJG code, this does not limit you more than the foregoing paragraphs do.

The Unix configuration script "configure" was produced with GNU Autoconf.

It is copyright by the Free Software Foundation but is freely distributable.

The same holds for its supporting scripts (config. guess, config.sub, ltconfig, ltmain.sh). Another support script, install-sh, is copyright by M.I.T. but is also freely distributable.

It appears that the arithmetic coding option of the JPEG spec is covered by patents owned by IBM, AT&T, and Mitsubishi.

Hence arithmetic coding cannot legally be used without obtaining one or more licenses.

For this reason, support for arithmetic coding has been removed from the free JPEG software.

(Since arithmetic coding provides only a marginal gain over the unpatented Huffman mode, it is unlikely that very many implementations will support it.)

So far as we are aware, there are no patent restrictions on the remaining code.

The IJG distribution formerly included code to read and write GIF files.

To avoid entanglement with the Unisys LZW patent, GIF reading support has been removed altogether, and the GIF writer has been simplified to produce uncompressed GIFs.

This technique does not use the LZW algorithm; the resulting GIF files are larger than usual, but are readable by all standard GIF decoders.

We are required to state that

"The Graphics Interchange Format(c) is the Copyright property of CompuServe Incorporated.

GIF(sm) is a Service Mark property of CompuServe Incorporated."

#### n **Exhibit-H COPYRIGHT AND PERMISSION NOTICE**

Copyright (c) 1996 - 2008, Daniel Stenberg, <daniel@haxx.  $\overline{S}$ 

#### All rights reserved.

Permission to use, copy, modify, and distribute this software for any purpose with or without fee is hereby granted, provided that the above copyright notice and this permission notice appear in all copies.

THE SOFTWARE IS PROVIDED "AS IS", WITHOUT WARRANTY OF ANY KIND, EXPRESS OR IMPLIED INCLUDING BUT NOT LIMITED TO THE WARRANTIES OF MERCHANTABILITY, FITNESS FOR A PARTICULAR PURPOSE AND NONINFRINGEMENT OF THIRD PARTY RIGHTS. IN NO EVENT SHALL THE AUTHORS OR COPYRIGHT HOLDERS BE LIABLE FOR ANY CLAIM, DAMAGES OR OTHER LIABILITY, WHETHER IN AN ACTION OF CONTRACT, TORT OR OTHERWISE, ARISING FROM, OUT OF OR IN CONNECTION WITH THE SOFTWARE OR THE USE OR OTHER DEALINGS IN THE **SOFTWARE** 

Except as contained in this notice, the name of a copyright holder shall not be used in advertising or otherwise to promote the sale, use or other dealings in this Software without prior written authorization of the copyright holder.

#### n **Exhibit-I ICU License - ICU 1.8.1 and later** COPYRIGHT AND PERMISSION NOTICE

Copyright (c) 1995-2010 International Business Machines Corporation and others All rights reserved.

Permission is hereby granted, free of charge, to any person obtaining a copy of this software and associated documentation files (the "Software"), to deal in the Software without restriction, including without limitation the rights to use, copy, modify, merge, publish, distribute, and/or sell copies of the Software, and to permit persons to whom the Software is furnished to do so, provided that the above copyright notice(s) and this permission notice appear in all copies of the Software and that both the above copyright notice(s) and this permission notice appear in supporting documentation.

THE SOFTWARE IS PROVIDED "AS IS", WITHOUT WARRANTY OF ANY KIND, EXPRESS OR IMPLIED, INCLUDING BUT NOT LIMITED TO THE WARRANTIES OF MERCHANTABILITY, FITNESS FOR A PARTICULAR PURPOSE AND NONINFRINGEMENT OF THIRD PARTY RIGHTS. IN NO EVENT SHALL THE COPYRIGHT HOLDER OR HOLDERS INCLUDED IN THIS NOTICE BE LIABLE FOR ANY CLAIM, OR ANY SPECIAL INDIRECT OR CONSEQUENTIAL DAMAGES, OR ANY DAMAGES WHATSOEVER RESULTING FROM LOSS OF USE, DATA OR PROFITS, WHETHER IN AN ACTION OF CONTRACT, NEGLIGENCE OR OTHER TORTIOUS ACTION, ARISING OUT OF OR IN CONNECTION WITH THE USE OR PERFORMANCE OF THIS SOFTWARE.

Except as contained in this notice, the name of a copyright holder shall not be used in advertising or otherwise to promote the sale, use or other dealings in this Software without prior written authorization of the copyright holder. All trademarks and registered trademarks mentioned herein are the property of their respective owners.

#### n **Exhibit-J**

Alternatively, this software may be distributed, used, and modified under the terms of BSD license:

Redistribution and use in source and binary forms, with or without modification, are permitted provided that the following conditions are met:

1. Redistributions of source code must retain the above copyright notice, this list of conditions and the following disclaimer.

2. Redistributions in binary form must reproduce the

above copyright notice, this list of conditions and the following disclaimer in the documentation and/or other materials provided with the distribution.

3. Neither the name(s) of the above-listed copyright holder(s) nor the names of its contributors may be used to endorse or promote products derived from this software without specific prior written permission

THIS SOFTWARE IS PROVIDED BY THE COPYRIGHT HOLDERS AND CONTRIBUTORS AS IS AND ANY EXPRESS OR IMPLIED WARRANTIES, INCLUDING BUT NOT LIMITED TO, THE IMPLIED WARRANTIES OF MERCHANTABILITY AND FITNESS FOR A PARTICULAR PURPOSE ARE DISCLAIMED. IN NO EVENT SHALL THE COPYRIGHT OWNER OR CONTRIBUTORS BE LIABLE FOR ANY DIRECT, INDIRECT, INCIDENTAL, SPECIAL, EXEMPLARY, OR CONSEQUENTIAL DAMAGES (INCLUDING, BUT NOT LIMITED TO, PROCUREMENT OF SUBSTITUTE GOODS OR SERVICES; LOSS OF USE, DATA, OR PROFITS; OR BUSINESS INTERRUPTION) HOWEVER CAUSED AND ON ANY THEORY OF LIABILITY, WHETHER IN CONTRACT, STRICT LIABILITY, OR TORT (INCLUDING NEGLIGENCE OR OTHERWISE) ARISING IN ANY WAY OUT OF THE USE OF THIS SOFTWARE, EVEN IF ADVISED OF THE POSSIBILITY OF SUCH DAMAGE.

## n **Exhibit-K**

### **COPYRIGHT**

Copyright 1992, 1993, 1994, 1997 Henry Spencer. All rights reserved.

This software is not subject to any license of the American Telephone and Telegraph Company or of the Regents of the University of California.

Permission is granted to anyone to use this software for any purpose on any computer system, and to alter it and redistribute it, subject to the following restrictions:

1. The author is not responsible for the consequences of use of this software, no matter how awful, even if they arise from flaws in it.

2. The origin of this software must not be misrepresented. either by explicit claim or by omission. Since few users ever read sources, credits must appear in the documentation.

3. Altered versions must be plainly marked as such, and must not be misrepresented as being the original software. Since few users ever read sources, credits must appear in the documentation.

4. This notice may not be removed or altered

#### n **Exhibit-L**

#### /\*\*\*\*\*\*\*\*\*\*\*\*\*\*\*\*\*\*\*\*\*\*\*\*\*\*\*\*\*\*\*\*\*\*\*\*\*\*\*\*\*\*\*\*\*\*\*\*\*

The author of this software is David M. Gay.

Copyright (c) 1991, 2000, 2001 by Lucent Technologies. Permission to use, copy, modify, and distribute this software for any purpose without fee is hereby granted, provided that this entire notice is included in all copies of any software which is or includes a copy or modification of this software and in all copies of the supporting documentation for such software.

THIS SOFTWARE IS BEING PROVIDED "AS IS", WITHOUT ANY EXPRESS OR IMPLIED WARRANTY. IN PARTICULAR, NEITHER THE AUTHOR NOR LUCENT MAKES ANY REPRESENTATION OR WARRANTY OF ANY KIND CONCERNING THE MERCHANTABILITY OF THIS SOFTWARE OR ITS FITNESS FOR ANY PARTICULAR PURPOSE.

\*\*\*\*\*\*\*\*\*\*\*\*\*\*\*\*\*\*\*\*\*\*\*\*\*\*\*\*\*\*\*\*\*\*\*\*\*\*\*\*\*\*\*\*\*\*\*\*\*/

**License Information for the Software Used in the Unit**

### **About GPL (GNU-General Public License), LGPL (GNU Lesser General Public License) License**

This product uses GPL/LGPL software and software made by other companies.

After you purchase this product, you may procure, modify or distribute the source code of the GPL/ LGPL software that is used in the product.

marantz provides the source code based on the GPL and LPGL licenses at the actual cost upon your request to our customer service center. However, note that we make no guarantees concerning the source code. Please also understand that we do not offer support for the contents of the source code.

# www.marantz.com

You can find your nearest authorized distributor or dealer on our website.

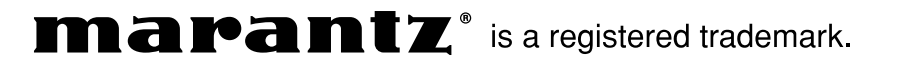

D&M Holdings Inc. 3520 10149 00AM V00